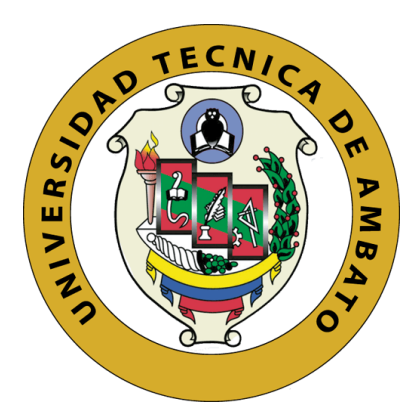

## **UNIVERSIDAD TÉCNICA DE AMBATO**

# **FACULTAD DE INGENIERÍA EN SISTEMAS, ELECTRÓNICA E INDUSTRIAL**

# **CARRERA DE INGENIERÍA EN ELECTRÓNICA Y COMUNICACIONES**

**Tema**

SISTEMA DE COMUNICACIÓN Y VIDEO VIGILANCIA BASADO EN TÚNELES VPN PARA LA INTEGRACIÓN DE LAS SUCURSALES DE LA COOPERATIVA DE AHORRO Y CRÉDITO VENCEDORES DE TUNGURAHUA EN EL ECUADOR

**Trabajo de Titulación Modalidad:** Proyecto de Investigación, presentado previo a la obtención del título de Ingeniero en Electrónica y Comunicaciones.

**ÁREA:** Comunicaciones

**LÍNEA DE INVESTIGACIÓN:** Tecnología de la Información y Sistemas de Control **AUTOR:** Tuza Cuji Walter Isaac **TUTOR:** Ing. Mg. Geovanni Brito Moncayo

> **Ambato – Ecuador agosto - 2023**

## **APROBACIÓN DEL TUTOR**

<span id="page-1-0"></span>En calidad de tutor del Trabajo de Titulación con el tema: SISTEMA DE COMUNICACIÓN Y VIDEO VIGILANCIA BASADO EN TÚNELES VPN PARA LA INTEGRACIÓN DE LAS SUCURSALES DE LA COOPERATIVA DE AHORRO Y CRÉDITO VENCEDORES DE TUNGURAHUA EN EL ECUADOR, desarrollado bajo la modalidad Proyecto de Investigación por el señor Walter Isaac Tuza Cuji, estudiante de la Carrera de Ingeniería en Electrónica y Comunicaciones de la Facultad de Ingeniería en Sistemas, Electrónica e Industrial, de la Universidad Técnica de Ambato, me permito indicar que el estudiante ha sido tutorado durante todo el desarrollo del trabajo hasta su conclusión, deacuerdo a lo dispuesto en el Artículo 15 del Reglamento para obtener el Título de TercerNivel, de Grado de la Universidad Técnica de Ambato, y el numeral 7.4 del respectivo instructivo.

Ambato, agosto 2023.

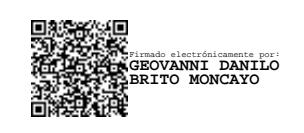

Ing. Mg. Geovanni Brito M.

------------------------------------------

**TUTOR** 

## **AUTORÍA**

<span id="page-2-0"></span>El presente Proyecto de Investigación titulado SISTEMA DE COMUNICACIÓN Y VIDEO VIGILANCIA BASADO EN TÚNELES VPN PARA LA INTEGRACIÓN DE LAS SUCURSALES DE LA COOPERATIVA DE AHORRO Y CRÉDITO VENCEDORES DE TUNGURAHUA EN EL ECUADOR, es absolutamente original, auténtico y personal. En tal virtud, el contenido, efectos legales y académicos que se desprenden del mismo son de exclusiva responsabilidad del autor.

Ambato, agosto 2023

------------------------------------------

Tuza Cuji Walter Isaac CC: 185026635-2 AUTOR

### **DERECHOS DE AUTOR**

<span id="page-3-0"></span>Autorizo a la Universidad Técnica de Ambato, para que haga uso de este Trabajo de Titulación como un documento disponible para la lectura, consulta y procesos de investigación.

Cedo los derechos de mi Trabajo de Titulación en favor de la Universidad Técnica de Ambato, con fines de difusión pública. Además, autorizo su reproducción total o parcial dentro de las regulaciones de la institución.

Ambato, agosto 2023

------------------------------------------ Tuza Cuji Walter Isaac CC: 185026635-2 AUTOR

## **APROBACIÓN TRIBUNAL DE GRADO**

<span id="page-4-0"></span>En calidad de par calificador del Informe Final del Trabajo de Titulación presentado por el señor Walter Isaac Tuza Cuji, estudiante de la Carrera de Ingeniería en Electrónica y Comunicaciones, de la Facultad de Ingeniería en Sistemas, Electrónica e Industrial, bajo la Modalidad Proyecto de Investigación, titulado SISTEMA DE COMUNICACIÓN Y VIDEO VIGILANCIA BASADO EN TÚNELES VPN PARA LA INTEGRACIÓN DE LAS SUCURSALES DE LA COOPERATIVA DE AHORRO Y CRÉDITO VENCEDORES DE TUNGURAHUA EN EL ECUADOR, nos permitimos informar que el trabajo ha sido revisado y calificado de acuerdo al Artículo 17 del Reglamento para obtener el Título de Tercer Nivel, de Grado de la Universidad Técnica de Ambato, y al numeral 7.6 del respectivo instructivo. Para cuya constancia suscribimos, conjuntamente con la señora Presidente del Tribunal.

Ambato, agosto 2023.

------------------------------------------ Firmado electrónicamente por: **ELSA PILAR URRUTIA URRUTIA**

Ing. Pilar Urrutia, Mg.

PRESIDENTE DEL TRIBUNAL

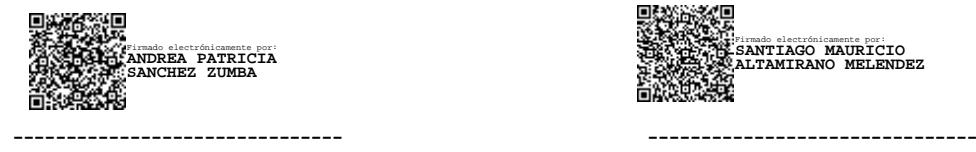

Firmado electrónicamente por: **SANTIAGO MAURICIO ALTAMIRANO MELENDEZ**

Ing. Mg. Andrea Patricia Sánchez Ing. Mg. Santiago Mauricio Altamirano PROFESOR CALIFICADOR PROFESOR CALIFICADOR

#### **DEDICATORIA**

<span id="page-5-0"></span>Este trabajo va dedicado a mis padres Manuel Tusa y María Cuji, quienes con todo su cariño y amor siempre me estaban motivando e impulsando a seguir adelante y no rendirme en los momentos difíciles y de dificultad.

A mis hermanos, por el apoyo mutuo que nos tenemos, por los consejos que siempre me brindaban para no rendirme y seguir adelante.

A mi tío Vicente Cuji, que en paz descanse un agradecimiento enorme por todo su apoyo, por el tiempo compartido, por siempre motivarme a no rendirme.

A toda mi familia que siempre estuvieron pendientes de mí y de mi desempeño a lo largo de mi carrera, dándome sus mejores deseos a la distancia y apoyándome en todo momento.

Tuza Cuji Walter Isaac

#### **AGRADECIMIENTO**

<span id="page-6-0"></span>Agradezco primeramente a Dios por siempre cuidar de mí y guiarme a cada momento en las decisiones que he tomado para cumplir cada uno de mis objetivos y darme la fortaleza en los momentos más difíciles de mi vida.

A mis padres por todo el esfuerzo que realizaron para dame una buena educación, que siempre supieron guiarme por el camino del bien apoyándome en cada tropiezo, gracias por el apoyo incondicional a lo largo de toda mi carrera.

A mis hermanos Iván, Víctor y Bertha por nunca dejarme solo, por ser un ejemplo de luchar por los sueños, por los consejos, por el tiempo y la ayuda que siempre me han brindado. Sin su apoyo, sin sus palabras de aliento este sueño no habría sido posible cumplir.

A mis amigos, más que una amistad formamos una hermandad, por el apoyo mutuo, por la ayuda que siempre nos brindamos, por los consejos y sueños que cada uno de nosotros tuvimos.

A mi tutor, Ing. Geovanni Brito por orientar y guiar durante todo el proceso del proyecto.

Tuza Cuji Walter Isaac

# ÍNDICE GENERAL

<span id="page-7-0"></span>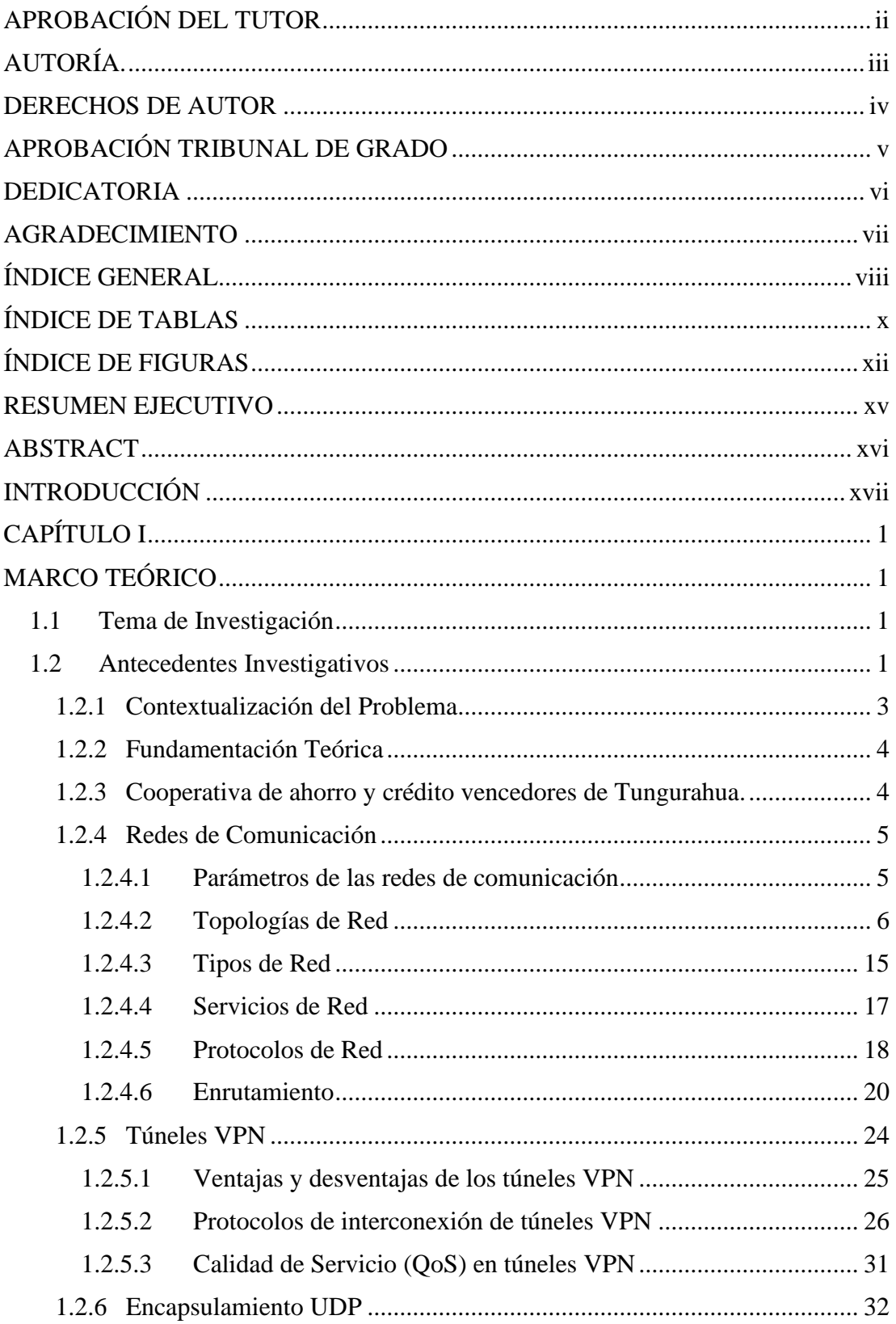

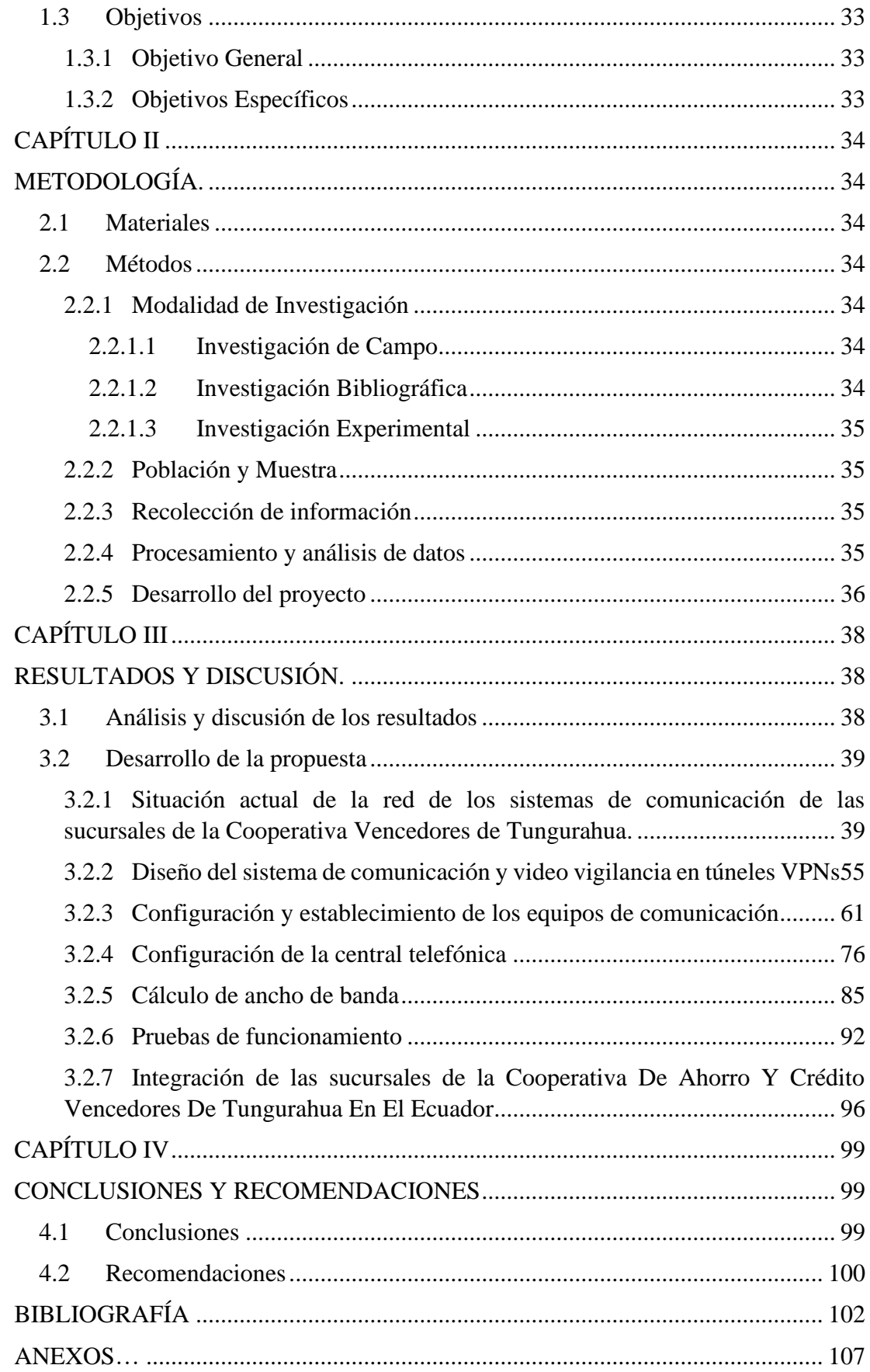

## **ÍNDICE DE TABLAS**

<span id="page-9-0"></span>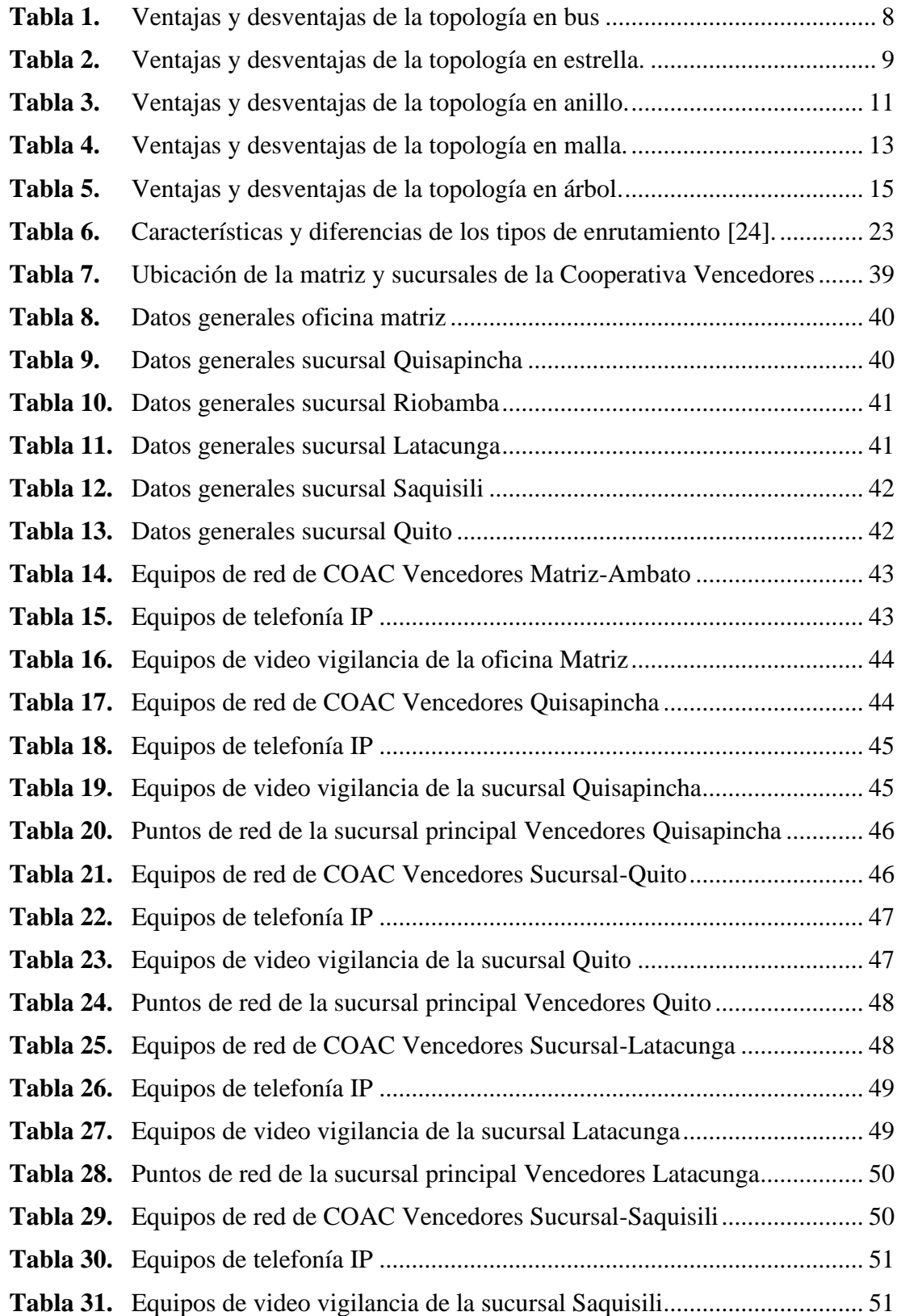

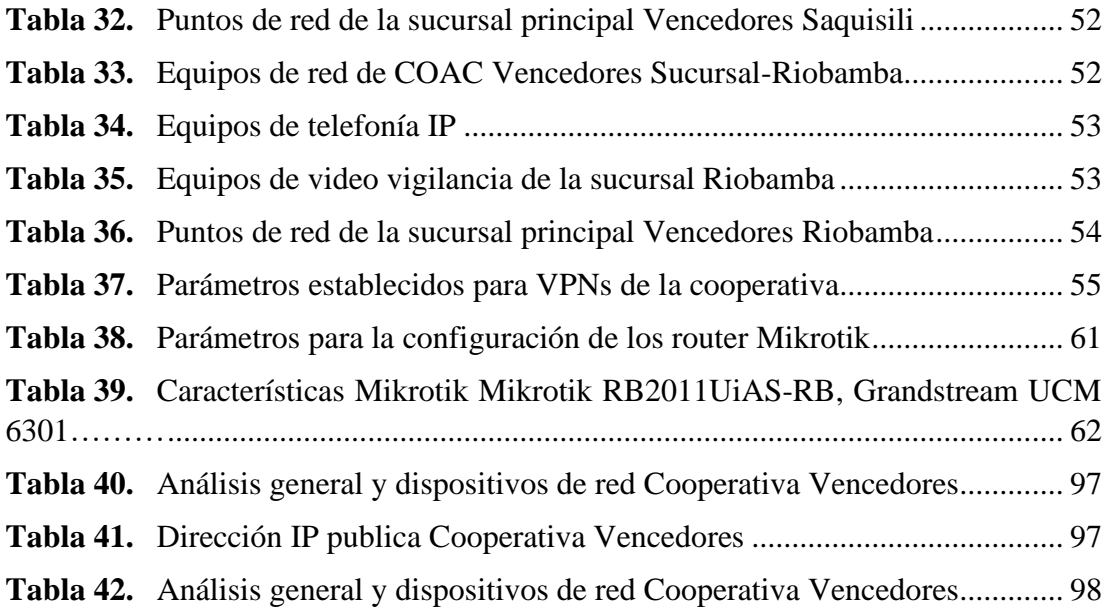

## **ÍNDICE DE FIGURAS**

<span id="page-11-0"></span>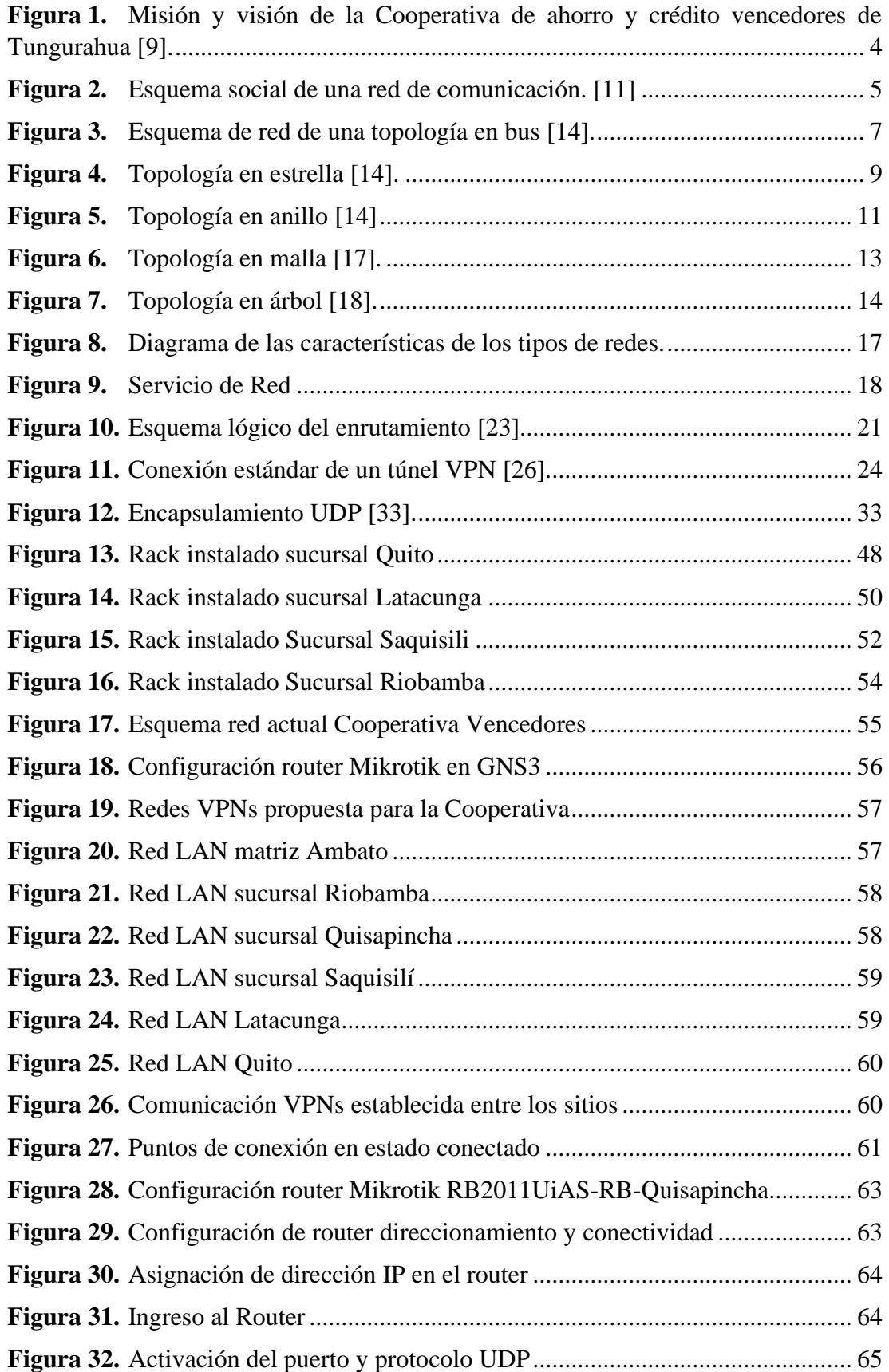

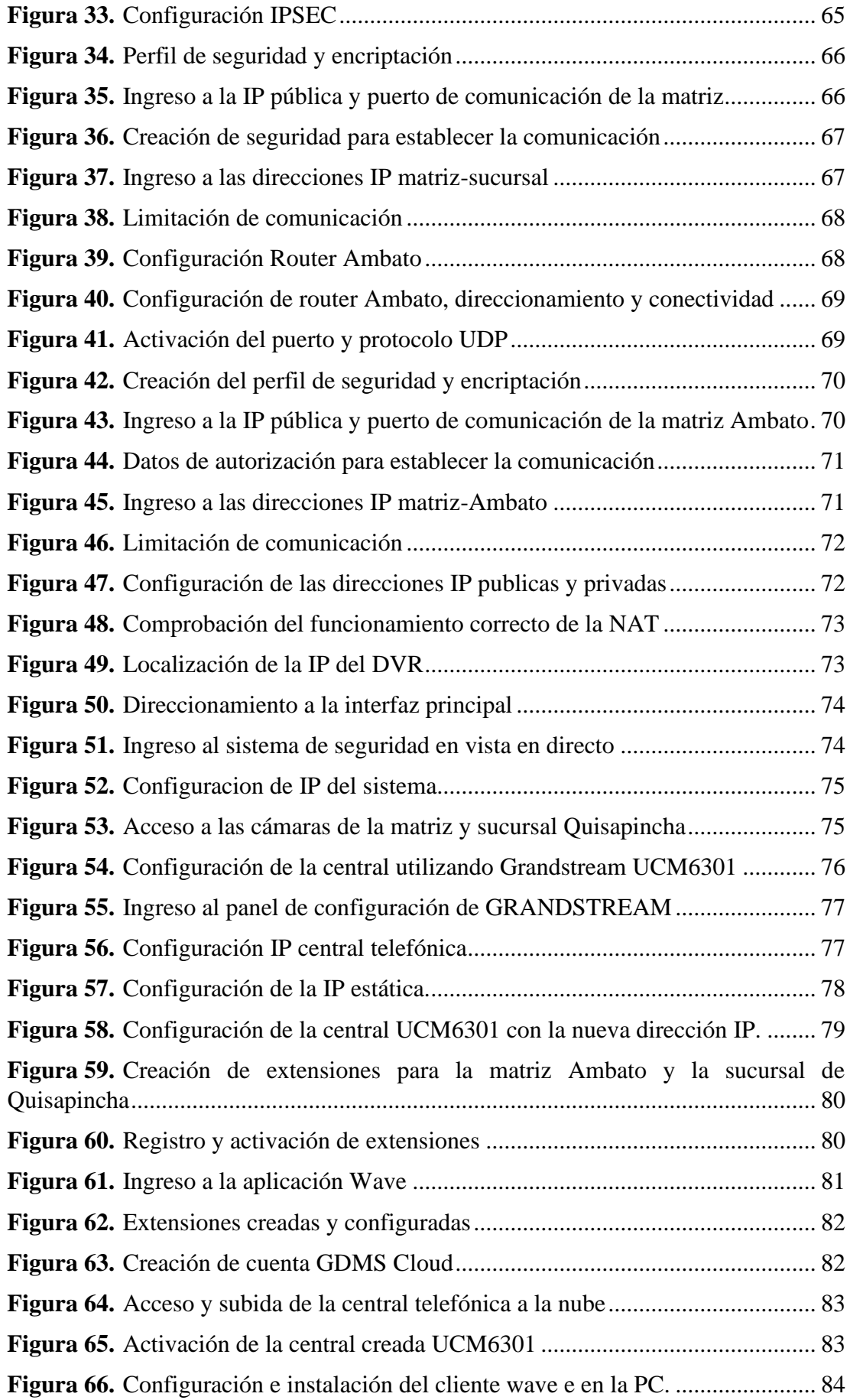

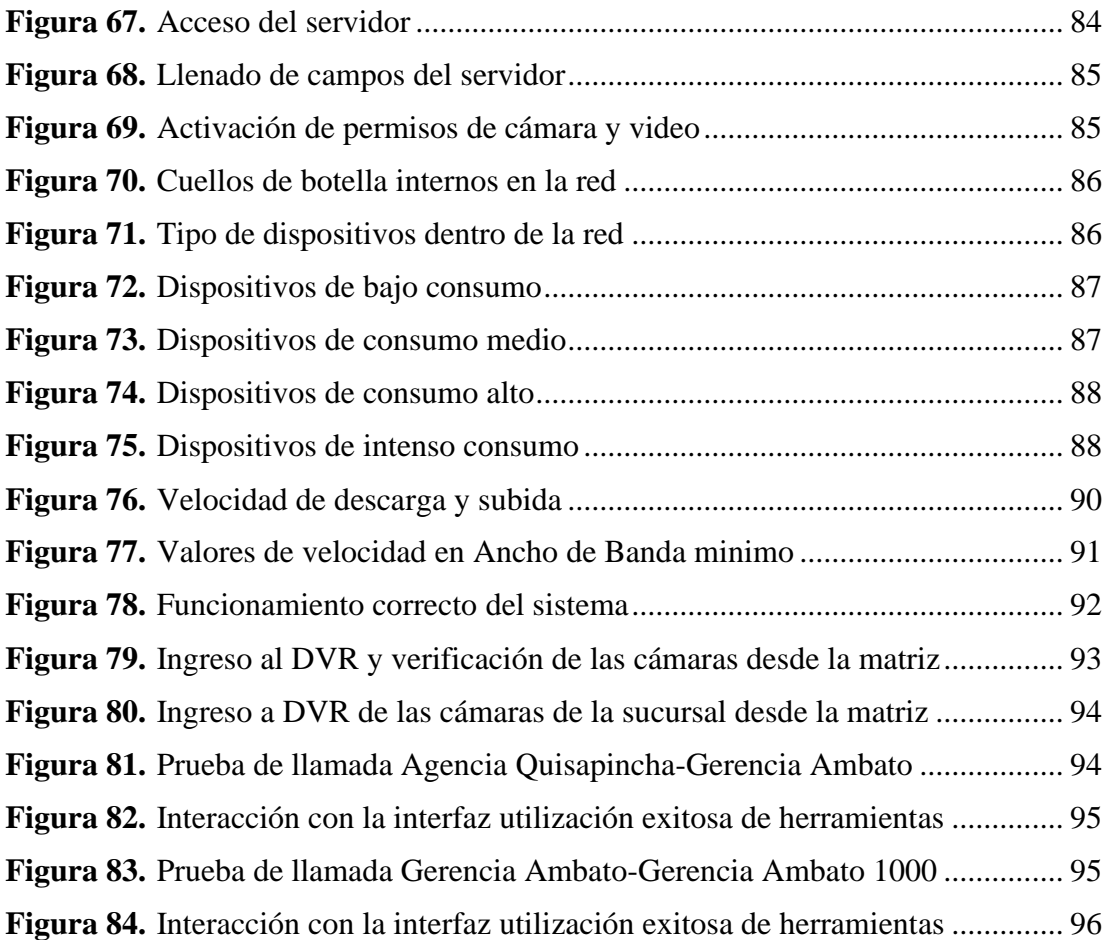

#### **RESUMEN EJECUTIVO**

<span id="page-14-0"></span>El presente proyecto se basa en implementar un sistema de comunicación y videovigilancia utilizando redes VPN (Red Privada Virtual) para integrar las sucursales de la Cooperativa de Ahorro y Crédito Vencedores de Tungurahua en Ecuador, mediante estas redes VPN se procede establecer un canal seguro de comunicación y transmisión de datos empleando tecnologías de la información.

La instalación de este sistema de control mediante una red VPN tiene como propósito garantizar la seguridad de los usuarios de la Cooperativa, permitir la integración de servicios como telefonía IP y videovigilancia, estableciendo un canal privado de comunicación seguro entre dos puntos. Para ello, se aplican protocolos de comunicación sobre IP, encapsulamiento y cifrado de datos.

El proyecto se enfoca principalmente en brindar seguridad, confiabilidad y accesibilidad a la Cooperativa, implementando una sala de monitoreo en la oficina central de cada una de las sucursales, además de contar con un sistema de comunicación VoIP privado. Esto posibilita brindar diversas aplicaciones, como video llamadas, llamadas directas y conferencias de video en grupo.

**Palabras Clave:** VPN, Telefonía IP, videovigilancia, encapsulamiento, cifrado.

#### **ABSTRACT**

<span id="page-15-0"></span>This project is based on implementing a communication and video surveillance system using VPN (Virtual Private Network) networks to integrate the branches of the Cooperativa de Ahorro y Crédito Vencedores de Tungurahua in Ecuador, using these VPN networks to establish a secure communication and data transmission channel using information technology.

The purpose of installing this control system through a VPN network is to guarantee the security of the Cooperative's users, allow the integration of services such as IP telephony and video surveillance, establishing a secure private communication channel between two points. For this purpose, communication protocols over IP, encapsulation and data encryption are applied.

The project focuses mainly on providing security, reliability and accessibility to the Cooperative, implementing a monitoring room in the central office of each of the branches, in addition to a private VoIP communication system. This makes it possible to provide various applications, such as video calls, direct calls and group video conferences.

**Keywords:** VPN, IP Telephony, encapsulation, encryption.

#### **INTRODUCCIÓN**

<span id="page-16-0"></span>A nivel mundial las empresas buscan expandir sus sucursales o productos a diferentes ciudades del mundo, por lo cual necesitan tener una comunicación y vigilancia con cada una de ellas, de manera que esto es posible creando túneles VPN. Estos túneles VPN permite crear un canal privado de comunicación entre dos puntos de forma segura, esto se puede conseguir mediante la aplicación de distintos protocolos de comunicación sobre IP, encapsulación y cifrado de datos. Cuando se implementa una VPN se tiene varias ventajas como confidencialidad de los datos, seguridad y costo [1] [2].

En los últimos años el servicio de conexión a internet ha tenido un crecimiento de tipo exponencial y una considerable reducción en sus costos, ofreciendo mejores velocidades tanto en carga como descarga, es por ello que las empresas que prestan servicios de ISP propicia a la interconexión de redes LAN a través de VPN mediante el uso de internet pudiendo compartir servicios entre establecimientos situados en diferentes ciudades, incluyendo la posibilidad de conectarse y ser controlados mediante este [3].

En la actualidad, en Ecuador se evidencia un marcado aumento en el crecimiento de diversas instituciones, tanto públicas como privadas. Este crecimiento ha generado la necesidad de establecer nuevas redes que prioricen la comunicación total y parcial entre ellas, con el objetivo de contar con una transmisión de información rápida y segura. En consecuencia, cada una de estas instituciones invierte principalmente en equipos tecnológicos que permiten el transporte de datos e información de manera segura.

La Cooperativa de Ahorro y Crédito Vencedores de Tungurahua es una institución financiera que necesita conectar sus sucursales ubicadas en diversas ciudades de Ecuador. El objetivo es contar con una sala de monitoreo en la oficina principal de cada sucursal, así como tener un sistema de comunicación VoIP privado que permita utilizar aplicaciones como videollamadas, llamadas directas y conferencias con múltiples participantes. Para lograr esto, es necesario implementar túneles VPN mediante diferentes protocolos que garanticen la transmisión de datos de manera segura.

## **CAPÍTULO I**

#### **MARCO TEÓRICO**

#### <span id="page-17-2"></span><span id="page-17-1"></span><span id="page-17-0"></span>**1.1 Tema de Investigación**

"Sistema de comunicación y video vigilancia basado en túneles VPN para la integración de las sucursales de la Cooperativa de Ahorro y Crédito Vencedores de Tungurahua en el Ecuador"

#### <span id="page-17-3"></span>**1.2 Antecedentes Investigativos**

Para el presente proyecto se realizó una investigación en repositorios de diferentes universidades, revistas y artículos científicos encontrando información importante que permite al desarrollo del tema relacionado sistema de comunicación para la integración de las sucursales.

En junio del 2021, en la Universidad Técnica de Ambato, Ecuador, Jessica Daniela Miranda Quishpe, en su investigación, "Sistema de comunicación en tiempo real con QoS para la integración de las unidades de salud de la provincia de Pastaza", señala que este sistema conecta 6 sitios diferentes ubicados en diferentes ciudades utilizando internet. Para lo cual utilizó Routers Mikrotik, que permiten la creación de redes VPN utilizando el protocolo IPsec, con las redes VPN crea una aplicación que permite compartir datos, voz y video entre las diferentes casas de salud. Estas redes ofrecen una confiabilidad de datos utilizando el protocolo UDP [4].

En enero 11 del 2020, en la revista Electrónica de Estudios Telemáticos, Núñez Stive, en el artículo: "Influencia del volumen de tráfico sobre túnel VPN IPSEC/UDP en enlaces WAN", determina la influencia del volumen de tráfico sobre rendimiento en túnel VPN IPSEC/UDP en enlaces WAN; con el objetivo de establecer una relación entre el volumen de tráfico generado por un constructor de paquetes y el rendimiento de los enlaces con la presencia de redes privadas virtuales utilizando el protocolo IPSEC, en una conexión de tipo puno a punto. Para lo cual, consta de cuatro fases: la primera fase es el diseño, selección del software y hardware. La segunda fase incluye de dos escenarios una al realizar el enlace con túnel y otro sin túnel, de esta forma establece el volumen de tráfico que se necesita para el paquete a transmitir. Tercera

fase: en esta fase, se realiza la captura de los volúmenes de tráfico, registrando los distintos tamaños de archivos transferidos, así como el tiempo requerido en su transmisión. Cuarta fase: se realizan los análisis y cálculos necesarios para generar las curvas y modelado del rendimiento durante la transmisión de datos en el túnel VPN [5].

En Julio 26 del 2020, en la revista tecnología de la informática y las telecomunicaciones, Silvia Monserrate Cedeño Delgado, Dannyll Michellc Zambrano Zambrano, Walter Daniel Zambrano Romero, en el artículo: "Revisión sistemática de Comunicaciones Unificadas de VoIP en redes CAN", menciona que las comunicaciones Unificadas (CU) de VoIP, en la actualidad permiten integrar canales de comunicación tales como correo electrónico, mensajería instantánea, telefonía (fija, móvil, voz sobre IP), videoconferencia, entre otros, funcionando a través de una sola interfaz, permitiendo agilidad y rapidez en los procesos de una organización, mejorando la colaboración e incrementando la productividad de los empleados, habilitando la posibilidad de la movilidad y trabajo remoto, otro aspecto importante en las instituciones es la reducción de costos. Las redes de área de campus (CAN) permiten conectar varias redes LAN a través de un área limitada [6].

En Abril del 2019, en la Revista ResearchGate, Marruecos, Adel Alharbi, Ayoub Bahnasse, en su investigación, "Comparación de la evaluación del rendimiento de VoIP en distintos entornos sobre una red VPN multipunto", menciona que en la última década, VoIP (Voz sobre Protocolo de Internet) es una tecnología en rápido crecimiento que permite transportar voz a través de redes de datos como Internet. Este crecimiento se debe a la integración del sistema VoIP en la infraestructura de red existente y a su bajo coste. Pero consolidar esta infraestructura en toda la red tiene algunos riesgos, ya que las redes de voz están ahora sujetas a virus gusanos, ataques de denegación de servicio (DoS) y otras amenazas bien conocidas. La clave para asegurar la VoIP a través de VPN es utilizar los mecanismos de seguridad como VPN Multipoint. La tecnología VPN Multipoint utiliza mGRE, NHRP, IPSec y protocolos de enrutamiento [7].

En abril 3 del 2019, en la Universidad Peruana de Ciencias Aplicadas, Martel Velasquez, Victor Ronald, en su investigación "Diseño de una red de comunicación VPN sobre internet para un Distribuidor Autorizado de Claro basado en el RFC 2764" menciona que las redes de comunicación VPN sobre internet muestra una guía de configuraciones necesarias por requisitos en base al RFC 2764 incluyendo las funcionalidades de la red que permitirá ejecutar las acciones requeridas para agilizar los procesos de negocio mediante un eficiente uso de los recursos TI para la disponibilidad de la información. Además, presenta un diseño de una red de comunicación mediante redes privadas virtuales entre sus locales con el fin de optimizar recursos y agilizar las transacciones diarias propias del giro del negocio, para lo cual el eje principal de la solución es la interconexión de la sede principal y sus sucursales [8].

#### <span id="page-19-0"></span>**1.2.1 Contextualización del Problema**

En la actualidad, muchas empresas necesitan optimizar sus operaciones e incorporar funciones de red que posibiliten la ejecución ágil de acciones o servicios, lo cual contribuye al crecimiento empresarial en términos de procesos de negocio. Este objetivo se logra mediante el uso de tecnologías de la información que mejoran los servicios ofrecidos, especialmente en lo referente a la disponibilidad de información.

A medida que las empresas buscan expandirse y penetrar en nuevos mercados, surge la necesidad de establecer sucursales adicionales para atender a los clientes. En este sentido, resulta fundamental mantenerse conectado en todo momento y compartir información de manera confiable, rápida y segura. Además, es importante garantizar una accesibilidad económica que permita a las sucursales interactuar en tiempo real para la toma de decisiones y la resolución de problemas.

En el caso específico de las sucursales de la Cooperativa de Ahorro y Crédito Vencedores de Tungurahua en Ecuador, se enfrenta el problema de la falta de comunicación en tiempo real entre la sede central y las sucursales, lo cual obstaculiza el crecimiento y la organización de la administración en cada sucursal. Además, no se dispone de un protocolo de seguridad para el flujo de datos en el proceso de comunicación, lo que afecta la disponibilidad de información y conlleva a errores, lentitud y toma de decisiones cautelosa e ineficiente en la Cooperativa.

Por lo tanto, mediante la implementación de una red VPN, la Cooperativa de Ahorro y Crédito Vencedores de Tungurahua, ha obtenido un sistema de comunicación VoIP

privado, lo que permite establecer comunicación directa con las diversas oficinas y departamentos ubicados en distintas ciudades de Ecuador. Asimismo, este sistema facilita video llamadas, así como la realización de conferencias de video a distancia mediante teléfonos IP. Las redes VPN también posibilitan la integración de las cámaras de videovigilancia de todas las sucursales, lo cual permite crear una sala de monitoreo en la oficina central de la Cooperativa.

## <span id="page-20-0"></span>**1.2.2 Fundamentación Teórica**

## <span id="page-20-1"></span>**1.2.3 Cooperativa de ahorro y crédito vencedores de Tungurahua.**

Un grupo de jóvenes se unieron en el año 2002 para fundar la Cooperativa Vencedores Ltda, cuyo principal propósito es proporcionar servicios de ahorro y crédito a sus usuarios. Su objetivo era brindar el apoyo financiero a los sectores indígenas y campesinos que la banca tradicional no atendía. Después de un proceso organizativo, social y económico, se estableció la COOPERATIVA DE AHORRO Y CRÉDITO VENCEDORES DE TUNGURAHUA LTDA en la comunidad de Puganza, parroquia Quisapincha en la Provincia de Tungurahua. El 28 de junio de 2002, el Ministerio de Bienestar Social reconoció la Cooperativa como una sociedad con personería jurídica mediante el Acuerdo No.0020. La Cooperativa inició sus actividades en la misma comunidad de Puganza [9]. En la siguiente figura, se muestra la visión y misión de la Cooperativa.

<span id="page-20-2"></span>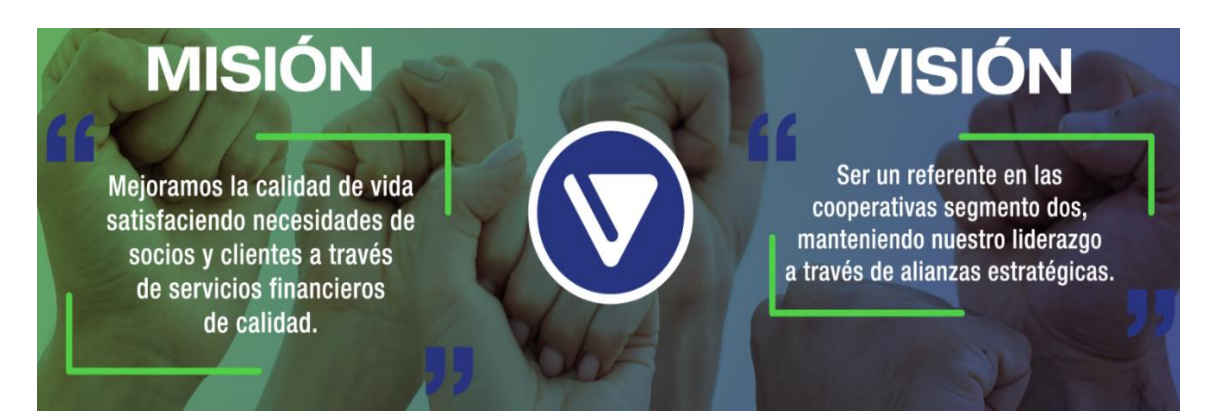

**Figura 1.** Misión y visión de la Cooperativa de ahorro y crédito vencedores de Tungurahua [9].

#### <span id="page-21-0"></span>**1.2.4 Redes de Comunicación**

Una red de comunicaciones se compone de diversos medios técnicos que posibilitan la comunicación a distancia entre equipos autónomos, sin un orden jerárquico (master/slave). Estas redes normalmente se utilizan para transmitir datos, audio y vídeo que generalmente se lo realiza mediante radio enlaces, cable de fibra óptica, cable de cobre entre otros. La información puede ser transmitida en diferentes formatos, como analógico, digital o una combinación de ambos, pero siempre se lleva a cabo las conversiones de forma transparente para el usuario, quien maneja la información de manera analógica exclusivamente. Las redes más comunes son las de ordenadores, las de teléfonos, las de transmisión de audio como sistemas de megafonía o radio ambiental, y las de transmisión de vídeo como la televisión o la videovigilancia y su esquema general se presenta en la figura 2 [10].

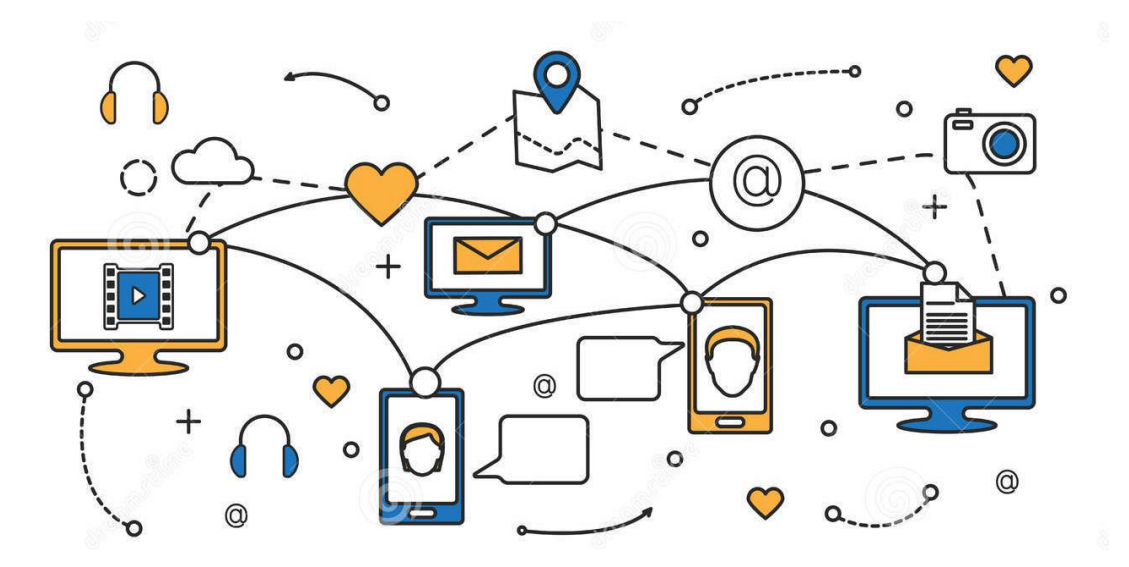

**Figura 2.** Esquema social de una red de comunicación. [11]

#### <span id="page-21-2"></span><span id="page-21-1"></span>**1.2.4.1 Parámetros de las redes de comunicación**

Los parámetros de las redes de comunicación son medidas utilizadas para describir y evaluar el rendimiento y las características de una red de comunicación. Estos parámetros varían según el tipo de red y los objetivos que se buscan alcanzar. Algunos de los parámetros más importantes que se suelen tener en cuenta en las redes de comunicación son:

**Capacidad de transmisión:** Es la cantidad de datos que se pueden transmitir por segundo a través de la red. A mayor capacidad de transmisión, mayor cantidad de información se puede transmitir en un tiempo determinado [12].

**Velocidad de transmisión:** Es el tiempo que tarda la información en transmitirse desde un punto a otro de la red. A mayor velocidad de transmisión, menor es el tiempo que se tarda en enviar la información [12].

**Latencia:** Es el tiempo que tarda un paquete de datos en llegar desde el origen hasta el destino. Una latencia alta puede generar problemas en la comunicación en tiempo real, como en el caso de las videoconferencias [12].

**Fiabilidad:** Es la capacidad de la red para transmitir los datos de forma correcta y sin errores. Una red poco fiable puede provocar la pérdida o corrupción de datos importantes [12].

**Seguridad:** Es la capacidad de la red para proteger los datos y la información transmitida de accesos no autorizados o ataques cibernéticos [12].

**Cobertura:** Es la capacidad de la red para cubrir una determinada área geográfica. A mayor cobertura, mayor será el área que se puede cubrir con la red [12].

#### <span id="page-22-0"></span>**1.2.4.2 Topologías de Red**

Las topologías de red son una forma de representar la estructura y organización de los nodos o dispositivos en una red de computadoras. Esto incluye la forma en que los dispositivos están interconectados, cómo se transmiten los datos entre ellos y cómo se gestiona el flujo de información en la red. En general, la topología de una red se refiere a la forma física y lógica en que se conectan los nodos de la red. La topología puede ser determinante para la eficiencia, velocidad y seguridad de la red, y es un factor importante para considerar al diseñar o implementar una red de computadoras [13]. Entre las principales topologías se tiene:

#### **Topología en bus**

La topología en Bus se refiere a un tipo de estructura de red en la que todos los dispositivos o nodos de la red se conectan a un único medio de transmisión conocido como "bus". En esta topología, los nodos intercambian datos a través del mismo cable, lo que significa que si el cable falla, la red completa puede sufrir una interrupción. Cada nodo en una topología de Bus se conecta al bus de la red a través de un conector BNC. El cable se extiende desde un extremo de la red hasta el otro, conectando todos los nodos en serie. Todos los nodos reciben los datos transmitidos a través del bus, pero solo el destinatario procesa y responde a los datos como se observa en la figura 3[14].

Aunque la topología en Bus es una de las topologías más simples y antiguas, todavía se usa en algunas redes pequeñas debido a su bajo costo y facilidad de instalación. Sin embargo, su uso ha disminuido debido a la posibilidad de una falla del cable que podría afectar a toda la red y a la necesidad de coordinación en el acceso al bus por parte de los nodos, lo que puede reducir la eficiencia de la red [14].

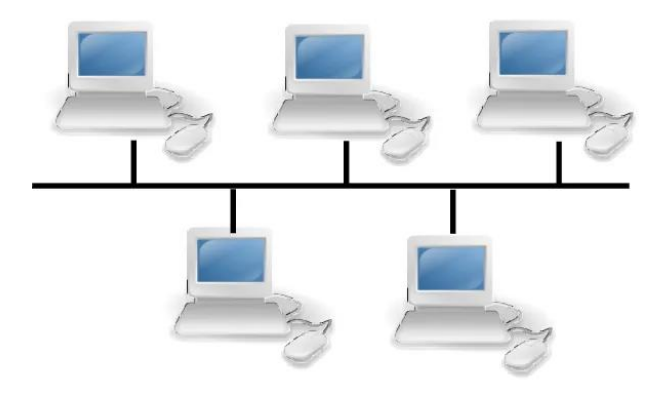

**Figura 3.** Esquema de red de una topología en bus [14].

#### <span id="page-23-0"></span>**Ventajas y desventajas**

La topología de red en bus, tiene ventajas y desventajas que deben ser consideradas cuidadosamente antes de su implementación. En la tabla 1, se presentan algunos aspectos importantes a tener en cuenta para evaluar su uso.

<span id="page-24-0"></span>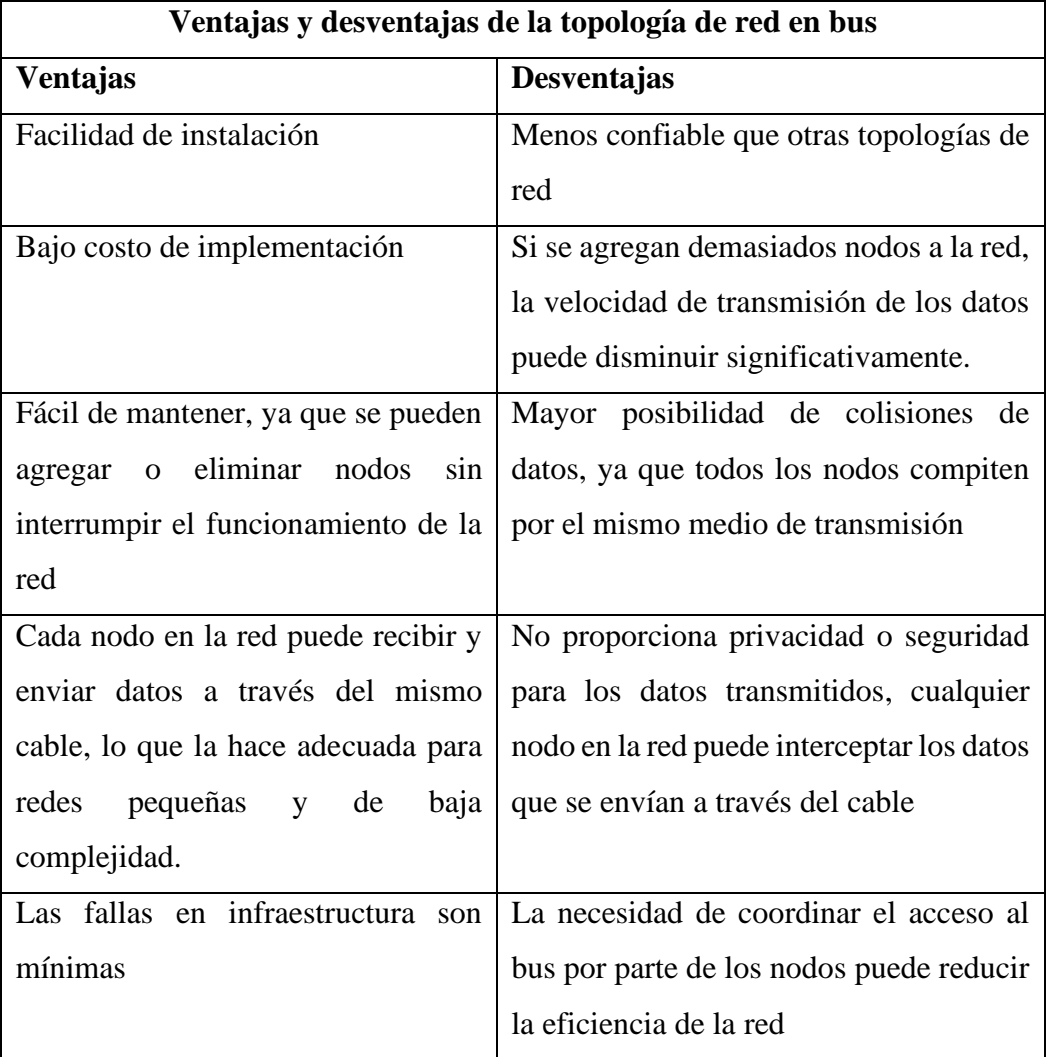

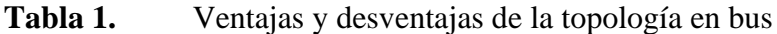

**Elaborado por:** El investigador basado en [14].

#### **Topología en estrella**

La topología en estrella es un tipo de estructura de red en el que todos los nodos de la red están conectados a un dispositivo central, como un hub o switch, mediante un cable de conexión dedicado. Esto significa que todos los nodos se comunican a través del dispositivo central en lugar de conectarse directamente entre sí. El hub o switch actúa como un punto central de control que administra el tráfico de la red y puede retransmitir los datos a su destino correspondiente [15].

Cada nodo en la red tiene su propia conexión dedicada al dispositivo central como se observa en la figura 4, lo que significa que, si falla un nodo, no afecta el funcionamiento de los demás nodos en la red. Además, la topología en estrella es fácil de instalar y configurar, lo que la convierte en una opción popular para redes de tamaño mediano a grande. Al centralizar el tráfico de la red, el dispositivo central facilita la identificación de problemas de conectividad. A pesar de que el hub o switch puede ser un punto único de falla, la topología en estrella sigue siendo una opción popular debido a su alta escalabilidad y facilidad de uso en la administración de redes empresariales y de oficina [15].

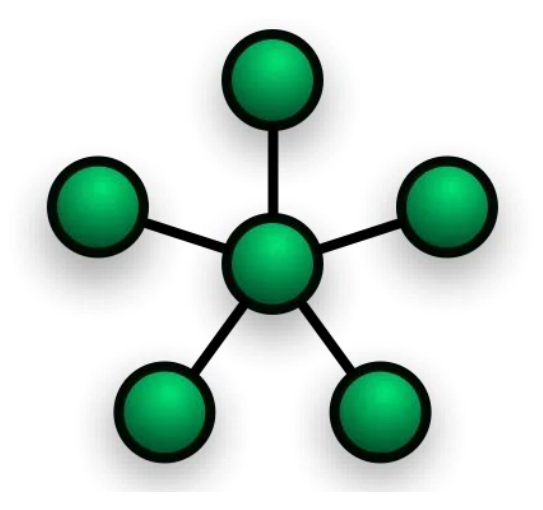

**Figura 4.** Topología en estrella [14].

### <span id="page-25-1"></span>**Ventajas y desventajas**

La topología de red en estrella tiene ventajas y desventajas a la hora de su implementación como se muestra en la tabla 2 en donde se presentan algunos aspectos importantes a tener en cuenta para evaluar su uso.

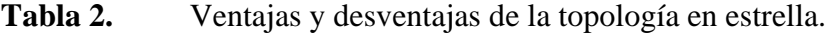

<span id="page-25-0"></span>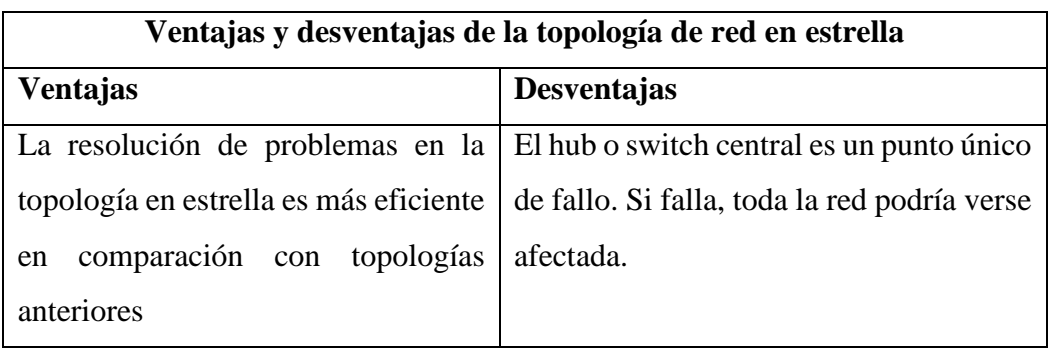

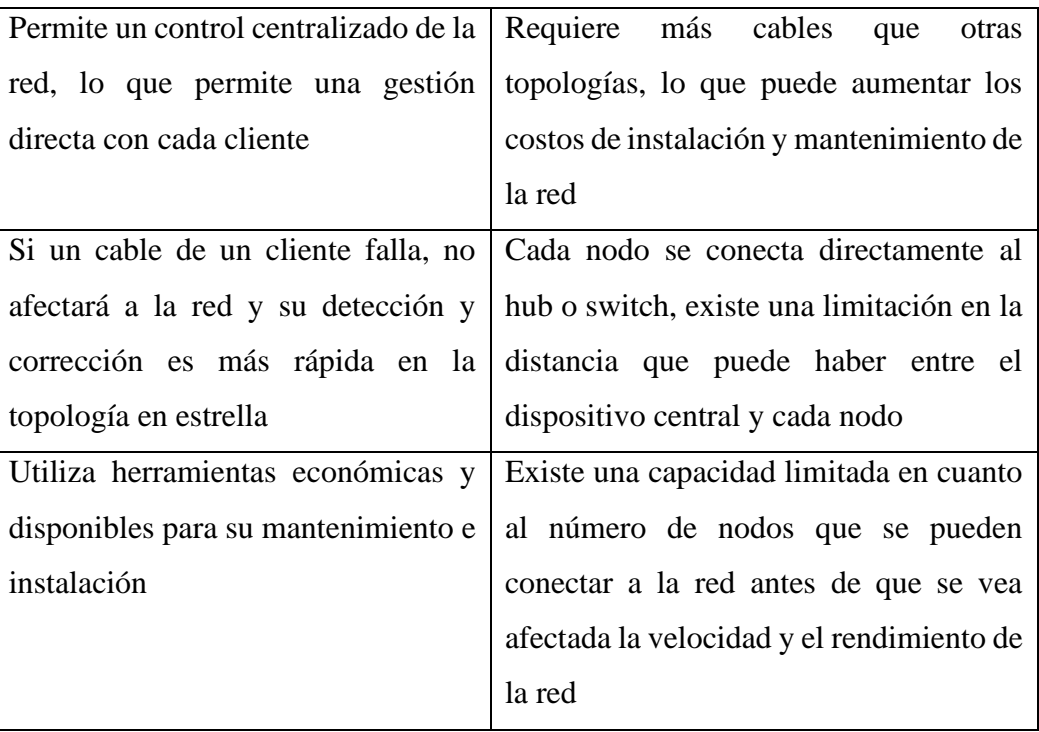

**Elaborado por:** El investigador basado en [15].

#### **Topología en anillo**

La topología de anillo es una estructura de red en la que los dispositivos están conectados en una ruta circular formando una conexión continua para la transmisión de señales como se muestra en la figura 5. También llamada red de anillo o topología activa, esta configuración es altamente eficiente y maneja mejor el tráfico pesado que la topología de bus. Cada dispositivo está conectado a otros dos, uno delante y otro detrás, y los mensajes van pasando por cada dispositivo en el anillo. La mayoría de las configuraciones de anillo permiten que los datos se desplacen en un solo sentido, denominada unidireccional, aunque algunas también permiten que los paquetes viajen en ambos sentidos, conocida como bidireccional. La topología de anillo es ideal para redes en las que se necesita un alto rendimiento y no se toleran interrupciones, ya que, en caso de fallo de un dispositivo, la señal puede seguir fluyendo en la dirección opuesta [16].

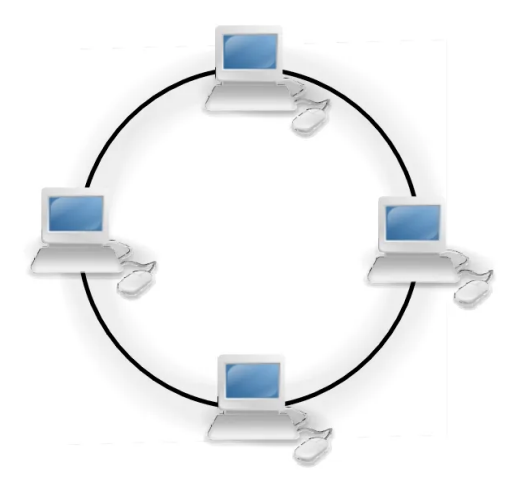

**Figura 5.** Topología en anillo [14]

## <span id="page-27-1"></span>**Ventajas y Desventajas**

En la implementación de la topología de red en anillo es necesario considerar tanto sus ventajas como sus desventajas. La tabla 3, muestra algunos aspectos importantes que deben ser evaluados para determinar la idoneidad de esta topología en una red específica.

<span id="page-27-0"></span>

| Ventajas y desventajas de la topología de red en anillo |                                             |
|---------------------------------------------------------|---------------------------------------------|
| <b>Ventajas</b>                                         | Desventajas                                 |
| No es necesario un servidor de                          | Un solo corte en el cable de la red puede   |
| red o un concentrador central                           | interrumpir toda la comunicación en la      |
| para administrar la conectividad                        | red.                                        |
| entre cada estación de trabajo en                       |                                             |
| la red.                                                 |                                             |
| La instalación y resolución de                          | Dificultad para agregar o eliminar nodos:   |
| problemas en este tipo de red es                        | La adición o eliminación de nodos en la     |
| relativamente sencilla                                  | red puede ser complicada y puede afectar    |
|                                                         | la actividad de la red.                     |
| La transferencia de datos entre                         | Todos los datos que se transmiten a lo      |
| estaciones de trabajo puede                             | largo de la red deben pasar por cada        |
| ocurrir a velocidades elevadas.                         | estación de trabajo en la red, lo que puede |
|                                                         | disminuir la velocidad de la transferencia  |

**Tabla 3.** Ventajas y desventajas de la topología en anillo.

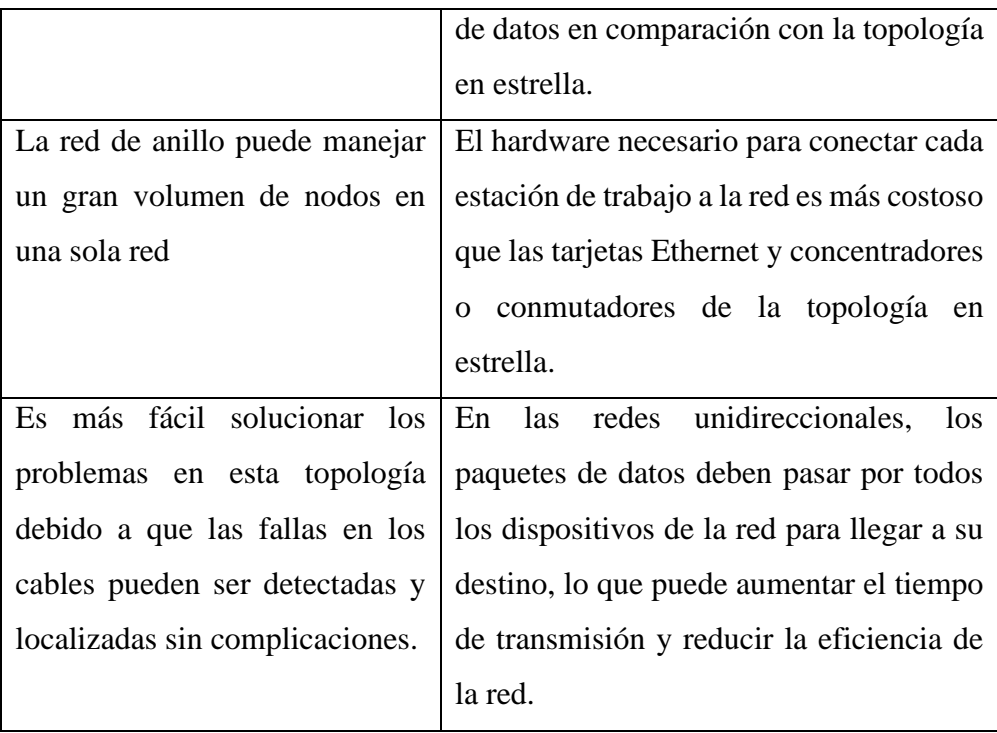

**Elaborado por:** El investigador basado en [16].

## **Topología en malla**

Una red de malla se caracteriza por la interconexión de dispositivos o nodos entre sí como se muestra en la figura 6, lo que permite una eficaz transmisión de datos entre ellos y con los clientes. Esta topología de red es altamente resistente ante fallos de un nodo o conexión, ya que se crean múltiples rutas para el tráfico de datos. Además, las redes de malla pueden contar con una gran cantidad de nodos inalámbricos y otros dispositivos como routers y conmutadores. Es importante destacar que existen dos tipos de topologías de red de malla: completa y parcial. En la topología de malla completa, cada nodo está conectado directamente a todos los demás, mientras que en la topología de malla parcial, solo algunos nodos se conectan directamente entre sí, lo que puede generar la necesidad de que los nodos pasen por otros para llegar a su destino final [17].

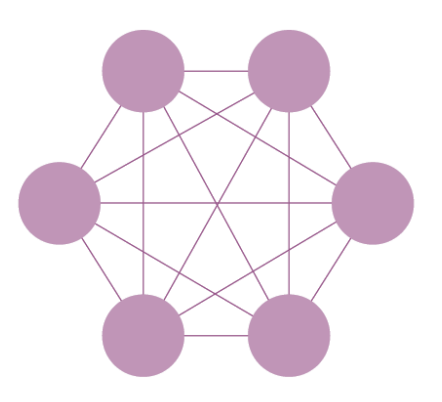

**Figura 6.** Topología en malla [17].

## <span id="page-29-1"></span>**Ventajas y Desventajas**

Es importante evaluar tanto las ventajas como las desventajas antes de implementar la topología de red en malla. La tabla 4, presenta algunos aspectos importantes a tener en cuenta para evaluar la idoneidad de esta topología en una red específica.

<span id="page-29-0"></span>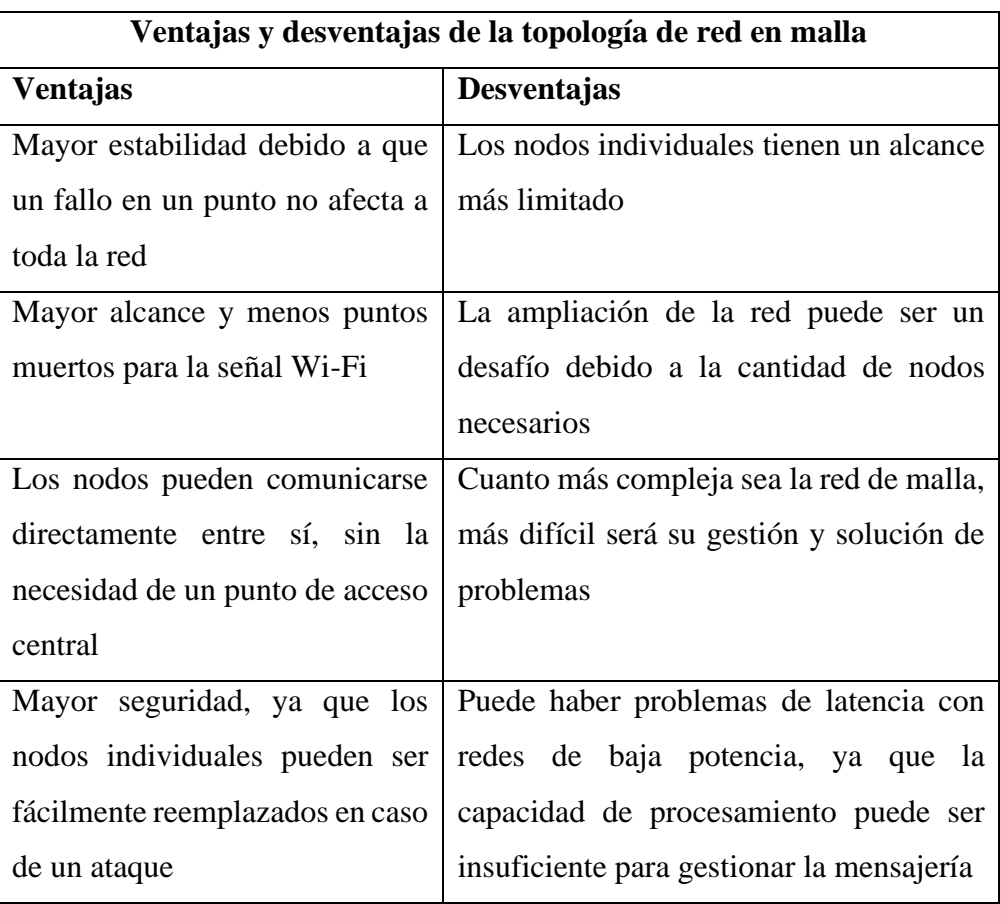

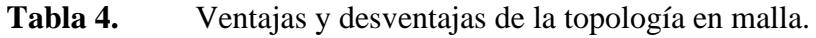

**Elaborado por:** El investigador basado en [17].

#### **Topología en árbol**

La topología en árbol es una estructura de red que se organiza de manera jerárquica, donde los nodos se conectan en forma de árbol. A diferencia de la topología de estrella, que tiene un nodo central, la topología en árbol se compone de un punto raíz del que se despliegan ramificaciones hacia otros nodos, creando una estructura escalonada. La topología en árbol puede ser vista como una combinación de múltiples redes en estrella interconectadas entre sí como se observa en la figura 7. Además, la conexión en árbol tiene similitudes con la topología en bus cuando el nodo de interconexión trabaja en modo de difusión, ya que la información se propaga hacia todas las estaciones. Sin embargo, en la topología en árbol, las ramificaciones se extienden desde un punto raíz a tantas ramas como sean necesarias, según las necesidades de la red. En general, la topología en árbol es una estructura de red escalable y jerarquizada que se utiliza en muchas organizaciones debido a su capacidad para soportar grandes cantidades de tráfico y permitir una fácil expansión de la red [18].

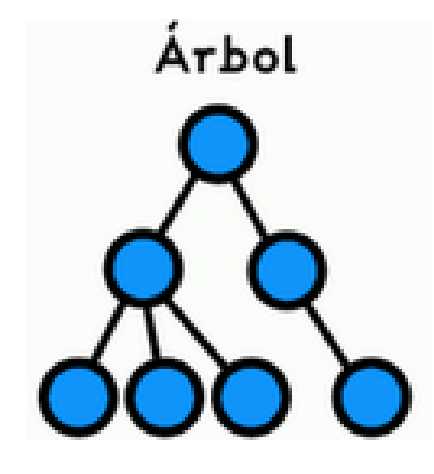

**Figura 7.** Topología en árbol [18].

#### <span id="page-30-0"></span>**Ventajas y Desventajas**

Antes de implementar la topología de red en árbol, es fundamental llevar a cabo una evaluación exhaustiva de sus ventajas y desventajas. Para tal fin, es de gran utilidad considerar los aspectos relevantes que se presentan en la tabla 6, ya que permiten determinar la viabilidad y conveniencia de utilizar esta topología en una red particular. Es importante realizar un análisis detallado para poder tomar decisiones informadas y asegurar una implementación exitosa de la red en malla.

<span id="page-31-1"></span>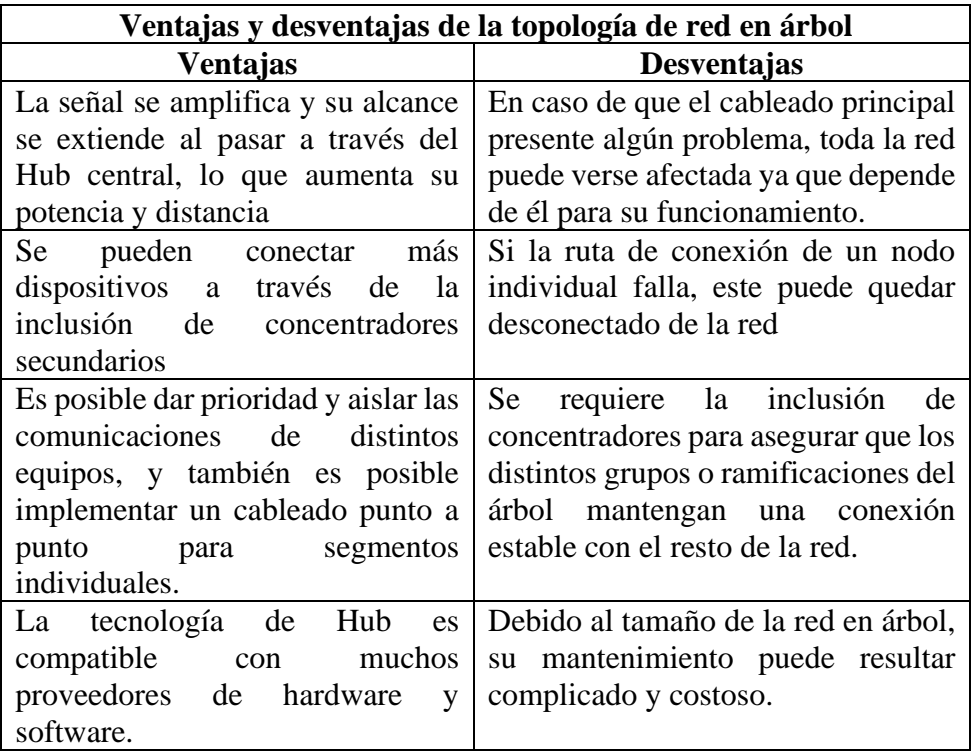

**Tabla 5.** Ventajas y desventajas de la topología en árbol.

**Elaborado por:** El investigador basado en [18].

#### <span id="page-31-0"></span>**1.2.4.3 Tipos de Red**

Los tipos de red se refieren a las diversas formas en que se pueden organizar los dispositivos de comunicación en una red de computadoras. Es decir, se trata de una clasificación de las redes según su configuración y la topología de conexión de los dispositivos. Existen varios tipos de redes, y cada una tiene sus propias ventajas e inconvenientes, dependiendo del uso previsto y de las necesidades de los usuarios. Entre los tipos de red más comunes, se encuentran:

**Red de área local (LAN):** es una red de computadoras que se encuentra en un área geográfica limitada, como una oficina, un edificio o una escuela. Estas redes suelen ser de alta velocidad y pueden ser cableadas o inalámbricas [19].

**Red de área amplia (WAN):** es una red que abarca una gran área geográfica, como una ciudad, un país o incluso varios países. Las WAN suelen utilizar tecnologías de comunicación de larga distancia, como líneas telefónicas, satélites o fibra óptica [19].

**Red de área personal (PAN):** son una red de computadoras interconectadas que se utiliza para la comunicación entre dispositivos cercanos a una persona, generalmente dentro de un radio de unos pocos metros [19].

**Red de área de almacenamiento (SAN):** es una red que se utiliza para conectar dispositivos de almacenamiento, como discos duros, a los servidores y a otros dispositivos de almacenamiento. Las redes SAN suelen ser muy rápidas y están diseñadas para manejar grandes cantidades de datos [19].

**Red de área metropolitana (MAN):** es una red que se extiende sobre una ciudad o una zona metropolitana. Las MAN suelen utilizarse para conectar varias LAN en una sola red [19].

**Red de campus:** es una red que abarca un campus universitario o un complejo de edificios. Estas redes suelen ser grandes y están diseñadas para manejar grandes cantidades de tráfico [19].

**Red de internet:** es una red global que conecta a millones de computadoras y dispositivos en todo el mundo. La Internet es la red más grande del mundo y se utiliza para transmitir todo tipo de información, desde correos electrónicos hasta videos y juegos en línea [19].

La figura 8, muestra un diagrama que ilustra las características de los tipos de red más importantes.

#### Red de área local (LAN)

- •Limitada a un área geográfica pequeña
- •Alta velocidad
- •Compartición de recursos
- •Acceso controlado
- Red de área amplia (WAN)
- •Cobertura geográfica amplia
- •Conexión de múltiples redes
- •Ancho de banda variable
- •Mayor costo

#### Red de área de almacenamiento (SAN)

- •Alta velocidad de transferencia de datos
- •Almacenamiento centralizado
- •Escalabilidad
- •Interconexión de servidores y dispositivos de almacenamiento

#### **Red de área personal (PAN):**

- •Alcance limitado
- •Baja potencia
- •Interconexión inalámbrica
- •Conexión de dispositivos personales

#### Red de área metropolitana (MAN)

- •Cobertura geográfica limitada
- •Velocidades de transmisión rápidas
- •Alta confiabilidad
- •Comunicación de voz y video

#### Red de campus

- •Cobertura de área limitada
- •Conexión de varios edificios
- •Topología en anillo o estrella
- •Dispositivos de red dedicados
- Red de internet
- •Escala global
- •Interconectividad
- •Flexibilidad
- •Diversidad de aplicaciones

<span id="page-33-1"></span>**Figura 8.** Diagrama de las características de los tipos de redes.

**Elaborado por:** El investigador basado en [19].

### <span id="page-33-0"></span>**1.2.4.4 Servicios de Red**

Los servicios de red proporcionan funciones específicas a los usuarios y dispositivos conectados a la red. Estos servicios pueden incluir, entre otros, el acceso a internet, la impresión en red, el intercambio de archivos, el correo electrónico, la mensajería instantánea, la videoconferencia, la gestión de bases de datos, la seguridad de la red y la administración remota de dispositivos. Los servicios de red son fundamentales para permitir una comunicación y colaboración efectiva en la red, y para garantizar que la red funcione de manera segura, eficiente y confiable [20]. En el diagrama de la figura 9, se establece los principales servicios de red que se pueden implementar.

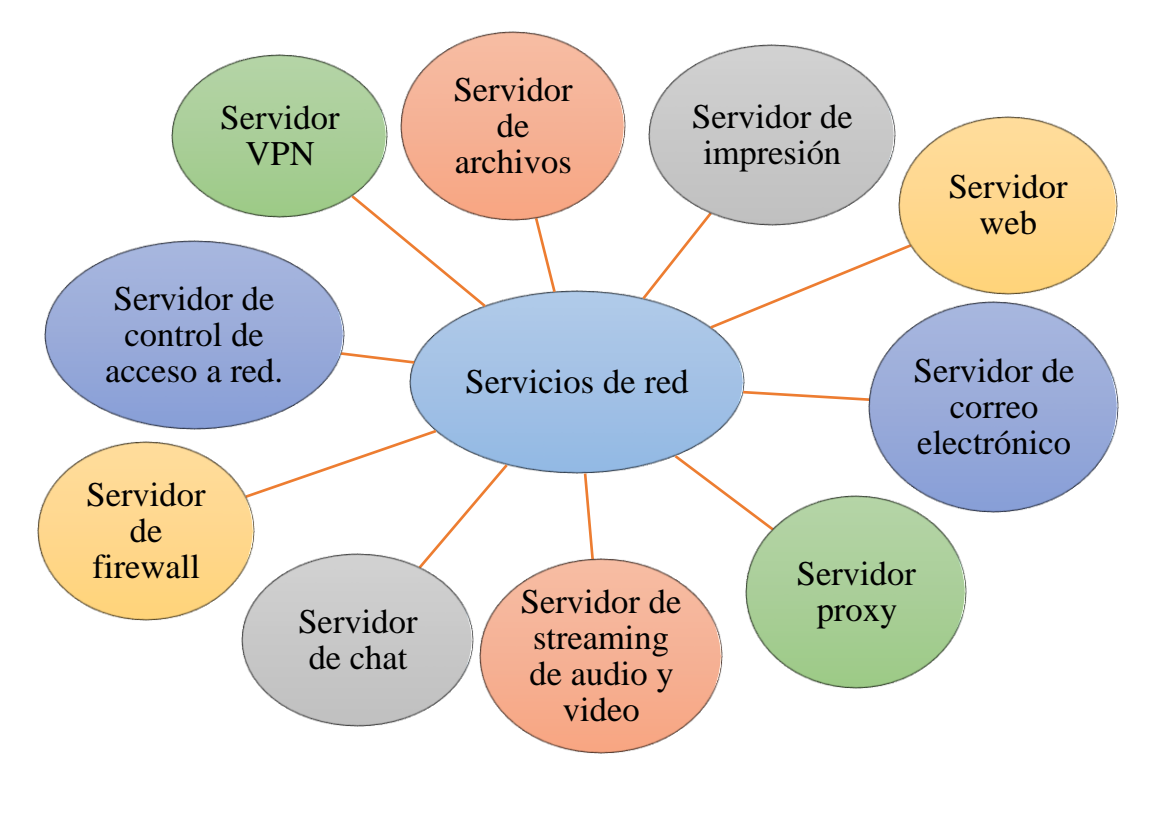

**Figura 9.** Servicio de Red

**Elaborado por:** El investigador basado en [21]

#### <span id="page-34-1"></span><span id="page-34-0"></span>**1.2.4.5 Protocolos de Red**

Los protocolos de red son un conjunto de reglas y estándares que permiten la comunicación y el intercambio de datos entre dispositivos en una red de computadoras. Los protocolos establecen cómo los datos deben ser formateados, transmitidos, recibidos y procesados, asegurando así que la comunicación sea confiable, eficiente y segura.

Existen muchos protocolos de red, cada uno diseñado para un propósito específico. Por ejemplo, algunos protocolos están diseñados para la transmisión de datos en tiempo real, como el protocolo de voz sobre IP (VoIP), mientras que otros están diseñados para la transferencia de archivos, como el protocolo de transferencia de archivos (FTP). También existen protocolos de red para la gestión de red, como el protocolo simple de administración de red (SNMP), que permite a los administradores de red monitorear y controlar los dispositivos de red desde un lugar centralizado [22]. Entre los principales protocolos se tiene:

#### **Protocolo de configuración dinámica de host (DHCP)**

El protocolo mencionado es un estándar del grupo de Trabajo de Ingeniería de Internet, cuyo propósito es reducir la carga administrativa y la complejidad de la configuración de los hosts en los protocolos de control de transmisión basados en la red. El proceso de configuración de este protocolo se realiza automáticamente cuando el equipo utiliza clientes para solicitar y aceptar información de configuración TCP/IP de los servidores DHCP. La gestión de direcciones IP y otros parámetros relacionados con la configuración también es manejada por este protocolo, el cual utiliza agentes de transmisión DHCP para transferir información entre el servidor y el cliente de manera constante [21].

#### **Protocolo simple de Administración de red (SNMP)**

El protocolo mencionado se utiliza principalmente para administrar redes TCP/IP y es una de las más utilizados debido a su fácil implementación y bajo consumo de recursos y red. La versión más avanzada, SNMPv2, es compatible con redes basadas en OSI. Este protocolo funciona a través del envío de mensajes a diferentes ubicaciones de la red mediante Protocolos de Unidad de Datos (PUD), y consta de dos elementos: los agentes y las estaciones de trabajo. Los agentes son elementos incorporados en dispositivos de red como servidores, routers y switches, y son responsables de recopilar y almacenar información a nivel local para su acceso posterior. Cada agente tiene una base de información de gestión local relevante [21].

#### **Domain Name System (DNS)**

El DNS, que significa Sistema de Nombres de Dominio en inglés, es un servicio fundamental para la navegación en Internet. En pocas palabras, se trata de una especie de guía telefónica virtual que asocia los nombres de dominio de los sitios web con sus
respectivas direcciones IP. De esta forma, cuando un usuario ingresa una dirección web en su navegador, el DNS es el encargado de buscar la dirección IP correspondiente y redirigir la petición a ese servidor. Este proceso de conversión de nombres de dominio en direcciones IP es esencial para la navegación en Internet, ya que resultaría muy complicado recordar una serie de números para acceder a cada sitio web. Además, el DNS no solo es útil para los usuarios, sino también para los propietarios de sitios web, ya que les permite cambiar la dirección IP de sus servidores sin tener que modificar todos los enlaces y referencias a su sitio en Internet.

Por otro lado, es importante mencionar que existen diferentes tipos de servidores DNS, entre ellos los servidores raíz, los servidores de nivel superior y los servidores de nivel inferior. Cada uno de ellos cumple una función específica en la resolución de nombres de dominio y en la distribución de la información entre los diferentes servidores DNS que existen en el mundo [21].

#### **Transferencia de archivos (FTP)**

El objetivo de este protocolo es permitir que los usuarios puedan intercambiar información de manera sencilla y rápida entre distintos ordenadores a través de Internet. Para esto, se utiliza TCP/IP y el protocolo de control de transmisión, que se encargan de gestionar la carga y descarga de archivos. En el caso específico del FTP, es necesario que tanto el servidor como el cliente tengan sus puertos abiertos para que se pueda llevar a cabo el intercambio de información. De esta manera, cuando se utiliza FTP, el ordenador establece una comunicación con el puerto adyacente para recibir información del controlador y determinar la dirección IP a la que se desea transferir el archivo [21].

## **1.2.4.6 Enrutamiento**

El enrutamiento de redes es un procedimiento fundamental para elegir el camino más eficiente a través de una o varias redes. Este proceso es aplicable a diversos tipos de redes, que van desde las redes telefónicas hasta el transporte público. En las redes de conmutación de paquetes, como lo es el caso de Internet, el enrutamiento es crucial para seleccionar las rutas adecuadas para que los paquetes de Protocolo de Internet (IP) como se visualiza en la figura 11, puedan llegar sin problemas desde su origen hasta su destino final. Este proceso de enrutamiento en Internet es llevado a cabo por

dispositivos especializados de hardware de red, también conocidos como enrutadores, que se encargan de tomar las decisiones adecuadas para que los paquetes lleguen a su destino de manera eficiente [23].

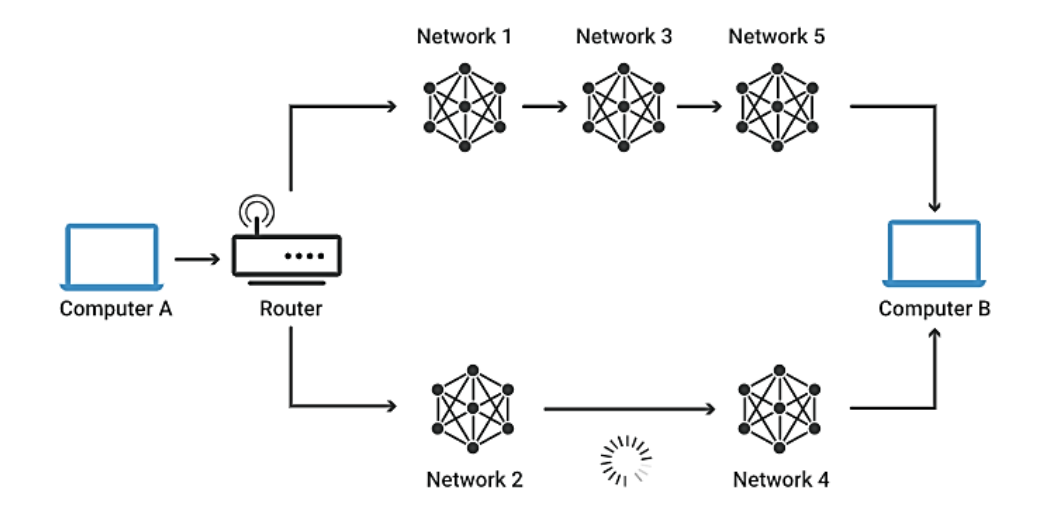

**Figura 10.** Esquema lógico del enrutamiento [23].

## **Funcionamiento del enrutamiento**

Los enrutadores utilizan tablas de enrutamiento internas para tomar decisiones sobre cómo dirigir los paquetes a través de las rutas de red. Estas tablas registran las rutas necesarias para que los paquetes lleguen a su destino, y funcionan de manera similar a los horarios de tren que los pasajeros consultan para elegir el tren adecuado. Al recibir un paquete, el enrutador lee la información de destino del encabezado del paquete, al igual que un revisor de tren comprueba los billetes para determinar en qué tren debe ir un pasajero, y luego determina la ruta adecuada basándose en la información de sus tablas de enrutamiento [23].

Este proceso se realiza en tiempo real y a gran velocidad, ya que los enrutadores pueden procesar millones de paquetes por segundo y dirigirlos a través de varios enrutadores hasta que lleguen a su destino. Las tablas de enrutamiento pueden ser estáticas o dinámicas. Las tablas de enrutamiento estáticas se configuran manualmente por un administrador de red y establecen las rutas que los paquetes de datos deben seguir a través de la red, a menos que el administrador actualice las tablas manualmente [23].

### **Tipos de enrutamiento**

Existen varios tipos de enrutamiento en redes, los cuales se utilizan para diferentes propósitos y situaciones. A continuación, se describen dos enrutamientos conocidos como estático y dinámico:

### **Enrutamiento Estático**

El enrutamiento estático es un método en el que el administrador de red establece manualmente las rutas para que los paquetes de datos viajen a través de la red. Esto significa que las rutas utilizadas por los paquetes son predefinidas y no cambian automáticamente si las condiciones de la red se modifican. El administrador de red configura las rutas a través de una tabla de enrutamiento estática, lo que permite que los enrutadores envíen el tráfico a través de una ruta específica. Sin embargo, si se desea modificar las rutas, la tabla de enrutamiento debe ser actualizada manualmente [24].

Este tipo de enrutamiento es comúnmente utilizado en redes pequeñas y sencillas, donde la topología de la red no sufre cambios con frecuencia. A diferencia del enrutamiento dinámico, no requiere un protocolo de enrutamiento para actualizar la tabla de enrutamiento, lo que puede facilitar la administración y configuración de la red. No obstante, una desventaja es que no se adapta bien a cambios en la red, y puede requerir mucho tiempo y esfuerzo para actualizar manualmente las tablas de enrutamiento en caso de cambios en la topología de la red [24]. En la tabla 6 se presenta las características principales del enrutamiento estático.

### **Enrutamiento Dinámico**

El enrutamiento dinámico se refiere a un proceso de enrutamiento donde los enrutadores en la red intercambian información automáticamente y ajustan sus rutas en función de las condiciones de la red. En lugar de que un administrador configure manualmente las rutas, los protocolos de enrutamiento dinámico, como OSPF o RIP, permiten que los enrutadores aprendan las rutas y actualicen sus tablas de enrutamiento automáticamente [24].

En el enrutamiento dinámico, los enrutadores intercambian información sobre las rutas de la red utilizando algoritmos. Cada enrutador tiene una tabla de enrutamiento

dinámica que se actualiza automáticamente en función de la información intercambiada con los enrutadores vecinos. Además, estos protocolos pueden ajustar las rutas automáticamente en caso de fallos en la red o cambios en la topología [24].

El enrutamiento dinámico se utiliza generalmente en redes grandes y complejas, ya que permite una administración más eficiente y adaptativa de la red. Los protocolos de enrutamiento dinámico también pueden ser configurados para evitar bucles de enrutamiento y mejorar la eficiencia de la red. Aunque pueden requerir una mayor configuración y monitoreo para garantizar el funcionamiento correcto y estable de la red [24].

En la tabla 6, se presentan las características y diferencias entre el enrutamiento estático y dinámico.

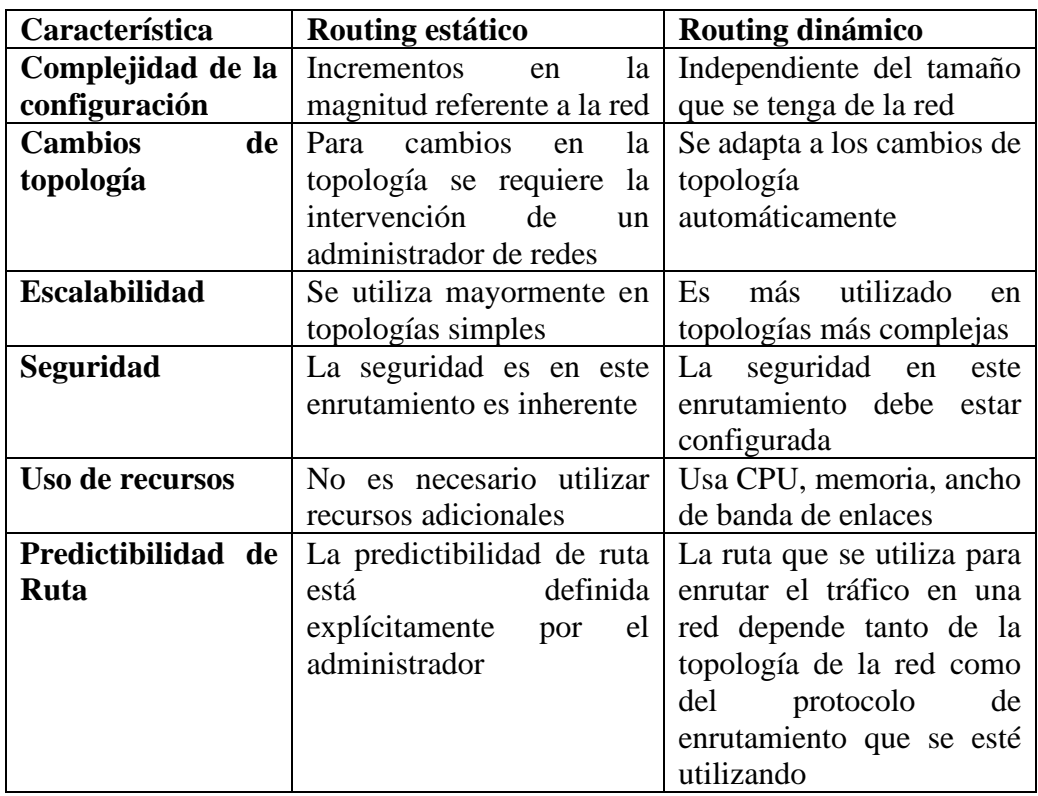

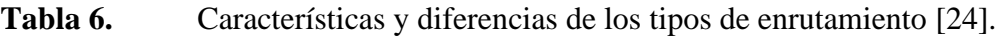

**Elaborado por:** El investigador basado en [24].

Tanto el enrutamiento dinámico como el estático son métodos válidos para establecer rutas de red en un entorno informático. Cada método tiene sus propias ventajas y desventajas, y la elección entre uno y otro dependerá de las necesidades y requisitos

específicos de cada red. El enrutamiento estático ofrece un mayor control y predictibilidad en la configuración de rutas, mientras que el enrutamiento dinámico se adapta automáticamente a los cambios en la topología de la red. Es importante evaluar cuidadosamente las necesidades de la red y considerar los factores de seguridad, rendimiento y escalabilidad al decidir qué método de enrutamiento utilizar.

### **1.2.5 Túneles VPN**

Un túnel VPN es una conexión segura que se establece entre dos redes diferentes a través de una red pública, como Internet. Esta conexión se utiliza para proteger la privacidad y seguridad de las comunicaciones entre las redes, lo que resulta especialmente importante en el intercambio de información confidencial y en la conexión de redes corporativas desde ubicaciones remotas. Durante el proceso de conexión de un túnel VPN, se crea un canal cifrado entre los puntos finales de la conexión. Este canal se utiliza para transportar los datos entre las redes, y los paquetes de datos se encapsulan en paquetes adicionales para asegurar su integridad y confidencialidad como se observa en la figura 12. El cifrado de los datos y la encapsulación en paquetes adicionales hacen que sea más difícil para los hackers interceptar y leer los datos transmitidos entre las redes [25].

Los túneles VPN se utilizan comúnmente en el entorno empresarial para conectar redes corporativas a través de Internet, permitiendo que los empleados accedan a los recursos de la red de la empresa desde ubicaciones remotas de forma segura. Además, se pueden utilizar para conectarse a servicios en línea restringidos geográficamente, como servicios de streaming, que sólo están disponibles en ciertas regiones. En definitiva, los túneles VPN ofrecen una forma segura y eficaz de conectar redes separadas y garantizar la privacidad y seguridad de las comunicaciones [25].

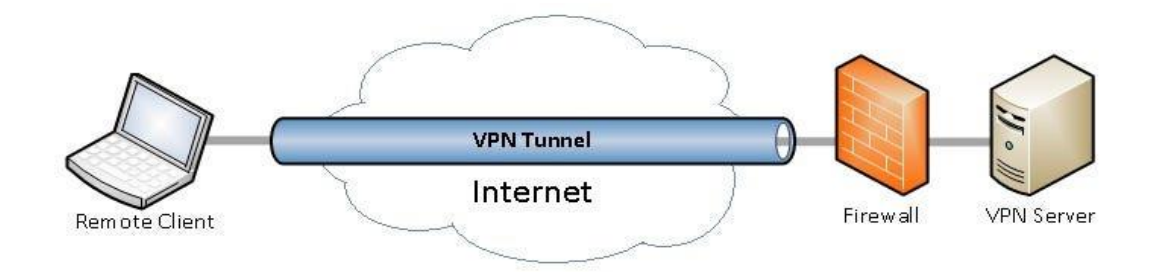

**Figura 11.** Conexión estándar de un túnel VPN [26].

## **1.2.5.1 Ventajas y desventajas de los túneles VPN**

La implementación de túneles VPN puede ofrecer varias ventajas para su uso en diferentes aspectos o parámetros de implementación, sin embargo, también es importante considerar ciertas desventajas que puedan surgir.

## **Ventajas**

- Seguridad: El uso de un túnel VPN proporciona una conexión segura entre dos redes separadas. Los datos que se transmiten a través del túnel están protegidos mediante cifrado, lo que significa que sólo las partes autorizadas pueden acceder a ellos.
- Accesibilidad remota: Los túneles VPN permiten a los usuarios acceder a la red de la empresa desde ubicaciones remotas. Esto es especialmente útil para los trabajadores que necesitan acceder a recursos de la empresa mientras están fuera de la oficina.
- Costo-efectividad: En comparación con la implementación de una conexión dedicada, los túneles VPN pueden ser más rentables. Esto se debe a que los túneles VPN utilizan infraestructuras de red existentes, como Internet, en lugar de requerir la instalación de líneas dedicadas [27].

## **Desventajas**

- Rendimiento: El uso de un túnel VPN puede afectar el rendimiento de la conexión a Internet. La sobrecarga adicional del cifrado y la encapsulación de los datos pueden disminuir la velocidad y aumentar la latencia.
- Configuración y mantenimiento: La configuración y el mantenimiento de los túneles VPN pueden ser complejos y requerir conocimientos técnicos especializados. Además, las actualizaciones de software y los cambios en la red pueden requerir ajustes en la configuración de los túneles VPN.
- Seguridad: Aunque los túneles VPN son una forma segura de proteger las comunicaciones en línea, no son infalibles. Es posible que se produzcan fallos de seguridad, como fugas de datos, que comprometan la seguridad de la conexión VPN [27].

### **1.2.5.2 Protocolos de interconexión de túneles VPN**

Los protocolos de túneles VPN son tecnologías y estándares que permiten establecer una conexión segura y privada entre dos dispositivos a través de Internet. Para lograr esto, los datos que se transmiten entre los dispositivos son encapsulados dentro de paquetes protegidos por un protocolo de cifrado, lo que los hace inaccesibles a otros dispositivos o personas en la red pública. Los protocolos de túneles VPN establecen la forma en que se gestiona y se establece el túnel, así como la forma en que se autentican los usuarios y dispositivos. También definen cómo se cifran y descifran los datos y cómo se garantiza la integridad de estos durante su transmisión [28].

Existen varios protocolos de túneles VPN disponibles, cada uno con diferentes características y niveles de seguridad. La elección del protocolo dependerá de las necesidades específicas del usuario o empresa, así como de la compatibilidad y facilidad de uso en los dispositivos y sistemas operativos que se utilicen [28].

### **Protocolo de túnel punto a punto (PPTP)**

Es un protocolo de túnel VPN (Red Privada Virtual) que se utiliza para establecer conexiones seguras entre dispositivos a través de Internet. PPTP fue desarrollado en la década de 1990 como una solución fácil de implementar y compatible con una amplia variedad de sistemas operativos. Funciona encapsulando los datos que se transmiten entre los dispositivos en paquetes protegidos por un protocolo de cifrado [28].

Sin embargo, PPTP se ha vuelto menos popular debido a sus limitaciones de seguridad. El cifrado utilizado por PPTP es débil y puede ser fácilmente violado. Además, PPTP no es compatible con IPv6 y puede tener problemas de compatibilidad con algunos dispositivos de red, como firewalls y routers [28].

### **Protocolo de túnel de capa 2 (L2TP)**

PPTP (Protocolo de túnel punto a punto) es un protocolo de túnel VPN (Red Privada Virtual) que se utiliza para establecer conexiones seguras entre dispositivos a través de Internet. PPTP fue desarrollado en la década de 1990 como una solución fácil de implementar y compatible con una amplia variedad de sistemas operativos. Funciona encapsulando los datos que se transmiten entre los dispositivos en paquetes protegidos

por un protocolo de cifrado. Sin embargo, PPTP se ha vuelto menos popular debido a sus limitaciones de seguridad. El cifrado utilizado por PPTP es débil y puede ser fácilmente violado. Además, PPTP no es compatible con IPv6 y puede tener problemas de compatibilidad con algunos dispositivos de red, como firewalls y routers [28].

### **Características**

- Facilidad de implementación: PPTP fue diseñado para ser fácil de implementar en diferentes sistemas operativos, lo que lo hace popular en entornos de red heterogéneos.
- Compatibilidad: PPTP es compatible con una amplia variedad de dispositivos de red, como routers, firewalls y servidores VPN.
- Velocidad: PPTP es uno de los protocolos VPN más rápidos debido a su bajo costo computacional, lo que lo hace adecuado para aplicaciones que requieren una conexión VPN rápida.
- Soporte integrado: PPTP se incluye en muchos sistemas operativos, lo que significa que no es necesario instalar software adicional para utilizarlo.
- Limitaciones de seguridad: PPTP utiliza un cifrado débil que se considera vulnerable a los ataques de fuerza bruta, lo que lo hace inadecuado para aplicaciones que requieren una alta seguridad.
- Falta de soporte IPv6: PPTP no es compatible con el protocolo IPv6, lo que significa que no puede utilizarse en redes que utilicen este protocolo.

### **Protocolo de seguridad de Internet (IPSec)**

El Protocolo de seguridad de Internet (IPSec) es una tecnología de seguridad que se utiliza en las redes de computadoras para asegurar las conexiones entre dispositivos. El funcionamiento de IPSec se basa en la creación de un túnel VPN entre dos dispositivos, lo que permite que los datos se transmitan de manera segura y privada a través de Internet. Para garantizar la seguridad de los datos, IPSec utiliza técnicas de cifrado y autenticación de paquetes de datos que se envían entre los dispositivos [28].

IPSec es ampliamente utilizado en la industria de redes debido a su compatibilidad con una amplia variedad de dispositivos de red y sistemas operativos. También es compatible con las versiones de protocolo de Internet IPv4 e IPv6, y puede ser

utilizado para asegurar el tráfico de red en entornos públicos y privados. Además, IPSec permite establecer conexiones VPN de sitio a sitio, lo que permite la conexión segura y privada de dos redes diferentes [28].

## **Características**

- Seguridad: IPSec proporciona un alto nivel de seguridad al cifrar los datos transmitidos entre dos dispositivos y autenticar la identidad de los dispositivos para evitar la suplantación de identidad.
- Flexibilidad: IPSec es compatible con una amplia variedad de dispositivos de red y sistemas operativos, lo que lo hace adecuado para su uso en una amplia gama de entornos de red.
- Escalabilidad: IPSec se puede utilizar para asegurar tanto redes grandes como pequeñas, y se puede adaptar a diferentes requisitos de red.
- Conexiones VPN: IPSec se utiliza comúnmente para establecer conexiones VPN, lo que permite la conexión segura de dispositivos remotos y la creación de redes privadas virtuales.
- Compatibilidad con IPv4 e IPv6: IPSec es compatible con ambos protocolos de Internet, lo que lo hace adecuado para su uso en entornos de red actuales y futuros.
- Gestión de políticas: IPSec proporciona herramientas para la gestión de políticas de seguridad y permite a los administradores de red definir reglas de seguridad específicas para los dispositivos y usuarios de la red.
- Protección de integridad: IPSec garantiza la integridad de los datos transmitidos a través de la red, asegurando que los datos no sean manipulados o alterados durante la transmisión [28].

### **Capa de sockets seguros (SSL)**

La Capa de sockets seguros (SSL) es un protocolo de seguridad que establece una conexión cifrada y segura entre dos dispositivos en una red de computadoras. Fue desarrollado por Netscape en la década de 1990 y se utiliza ampliamente para proteger la transmisión de datos en línea, incluyendo transacciones financieras y el acceso a sitios web seguros. SSL funciona mediante la creación de un canal de comunicación cifrado entre el cliente y el servidor, lo que permite que los datos se transmitan de forma segura a través de la red. Para evitar la suplantación de identidad, SSL utiliza certificados digitales para autenticar la identidad del servidor y del cliente.

Además de proporcionar seguridad, SSL también garantiza la integridad de los datos transmitidos a través de la red, asegurando que los datos no sean manipulados o alterados durante la transmisión. SSL es compatible con una amplia variedad de navegadores web y sistemas operativos, lo que lo hace adecuado para su uso en una amplia gama de entornos de red. Aunque SSL ha sido reemplazado por el protocolo de seguridad de transporte (TLS) en versiones más recientes de navegadores y sistemas operativos, el término SSL a menudo se utiliza para referirse a ambos protocolos [29].

### **Características**

- Seguridad: SSL proporciona una capa adicional de seguridad a la conexión en línea, cifrando los datos transmitidos entre el cliente y el servidor.
- Autenticación: SSL utiliza certificados digitales para autenticar la identidad del servidor y del cliente, lo que evita la suplantación de identidad.
- Integridad: SSL garantiza la integridad de los datos transmitidos a través de la red, asegurando que los datos no sean manipulados o alterados durante la transmisión.
- Compatibilidad: SSL es compatible con una amplia variedad de navegadores web y sistemas operativos, lo que lo hace adecuado para su uso en una amplia gama de entornos de red.
- Flexibilidad: SSL se puede utilizar para proteger la transmisión de datos en una amplia variedad de aplicaciones en línea, como transacciones financieras y acceso a sitios web seguros.
- Escalabilidad: SSL puede escalar para admitir un gran número de usuarios y aplicaciones en línea, lo que lo hace adecuado para su uso en entornos empresariales.
- Mejora del rendimiento: SSL también puede mejorar el rendimiento de las aplicaciones en línea, ya que reduce el tiempo de espera para la respuesta del servidor al utilizar una conexión persistente [30].

### **OpenVPN**

OpenVPN es un protocolo de VPN de código abierto que se utiliza para establecer conexiones seguras entre dispositivos en una red de computadoras a través de Internet. Fue creado por James Yonan en 2001 y se ha convertido en uno de los protocolos VPN más populares en todo el mundo debido a su capacidad para utilizar técnicas de criptografía para garantizar la privacidad y seguridad de la transmisión de datos. El funcionamiento de OpenVPN se basa en la creación de un túnel de conexión cifrada entre dos dispositivos a través de Internet, lo que permite que los datos se transmitan de forma segura. La seguridad de los datos se asegura mediante el uso de técnicas de cifrado y autenticación de clave pública.

OpenVPN es compatible con una amplia variedad de sistemas operativos, lo que lo hace accesible para una gran cantidad de usuarios. Además, OpenVPN es altamente configurable y puede adaptarse a las necesidades específicas de la red y del usuario. También cuenta con diversas características de seguridad avanzadas, como la autenticación de dos factores y la autenticación de certificados, lo que lo hace ideal para su uso empresarial y personal [31].

## **Características**

- Es de código abierto: OpenVPN es un protocolo de código abierto, lo que significa que su código fuente es de acceso público y se puede modificar y adaptar a las necesidades específicas de la red o del usuario.
- Es altamente configurable: OpenVPN es altamente configurable, lo que lo hace adecuado para una amplia gama de entornos de red. Puede ser ajustado para adaptarse a las necesidades específicas de la red o del usuario.
- Utiliza técnicas de cifrado y autenticación: OpenVPN utiliza técnicas de cifrado y autenticación para garantizar la seguridad de los datos que se transmiten entre dispositivos.
- Es compatible con varios sistemas operativos: OpenVPN es compatible con varios sistemas operativos, incluyendo Windows, macOS, Linux, Android e iOS.
- Proporciona una conexión segura y privada: OpenVPN permite la creación de un túnel de conexión cifrada entre dos dispositivos a través de Internet, lo que permite la transmisión segura y privada de datos.
- Ofrece características avanzadas de seguridad: OpenVPN cuenta con características avanzadas de seguridad, como la autenticación de dos factores y la autenticación de certificados, que lo hacen muy seguro y confiable para el uso empresarial y personal.
- Es escalable: OpenVPN es escalable, lo que significa que puede manejar una gran cantidad de conexiones simultáneas sin comprometer la velocidad o la seguridad de la conexión.
- Es fácil de usar: OpenVPN es relativamente fácil de usar y configurar, lo que lo hace adecuado para usuarios con diferentes niveles de experiencia técnica [31].

### **1.2.5.3 Calidad de Servicio (QoS) en túneles VPN**

La Calidad de Servicio (QoS) en túneles VPN se define como la habilidad de una red privada virtual para ofrecer un rendimiento constante y óptimo en términos de ancho de banda, latencia, jitter y pérdida de paquetes, a través de un túnel seguro y cifrado que conecta los extremos. La importancia de la QoS radica en que permite la entrega confiable y prioritaria de tráfico crítico, como voz, video y datos sensibles a la latencia, para asegurar una experiencia satisfactoria al usuario y minimizar interrupciones en la comunicación y la productividad. La configuración adecuada de los parámetros de QoS en los dispositivos de red, la implementación de políticas de priorización de tráfico y el monitoreo y ajuste continuo de la QoS son elementos clave para lograr una QoS efectiva en túneles VPN y cumplir con los niveles de servicio acordados [32].

### **Parámetros**

- Ancho de banda: la cantidad de datos que pueden transferirse a través del túnel VPN en un período de tiempo determinado.
- Latencia: el tiempo que tarda un paquete de datos en viajar desde el dispositivo de origen al dispositivo de destino a través del túnel VPN.
- Jitter: la variación en el tiempo de llegada de los paquetes de datos a través del túnel VPN.
- Pérdida de paquetes: el porcentaje de paquetes de datos que se pierden durante la transmisión a través del túnel VPN.
- Priorización de tráfico: la capacidad de dar prioridad a ciertos tipos de tráfico, como voz o video, sobre otros tipos de tráfico, como correo electrónico o descargas de archivos.
- Control de congestión: la capacidad de detectar y manejar la congestión en la red, para evitar la pérdida de paquetes y garantizar una transmisión de datos confiable.
- Seguridad: la capacidad de garantizar la privacidad y la integridad de los datos transmitidos a través del túnel VPN.
- Disponibilidad: la capacidad de mantener el túnel VPN disponible y en funcionamiento de manera confiable, para garantizar una conectividad constante [32].

## **1.2.6 Encapsulamiento UDP**

La Encapsulación UDP (User Datagram Protocol) es un método de empaquetamiento de datos de red en el que los datos se colocan dentro de un datagrama UDP para su transmisión a través de una red. El UDP es un protocolo de capa de transporte en el modelo OSI (Open Systems Interconnection) que se utiliza comúnmente para aplicaciones que requieren una transmisión rápida y eficiente de datos, como la transmisión de video y voz en tiempo real.

La información generada en la capa de aplicación se transmite en bloques discretos de bytes al protocolo de la capa de transporte. En el caso de UDP, estos datos se encapsulan con un encabezado propio, pero en lugar de denominarlos segmentos como en TCP, se les conoce como datagramas. Los datagramas se envían a la capa de red, donde se agrega otro encabezado y se convierten en paquetes. Estos paquetes son enviados a la capa de enlace de datos, donde se convierten en tramas. Todo este proceso se puede visualizar en la figura 13 [33].

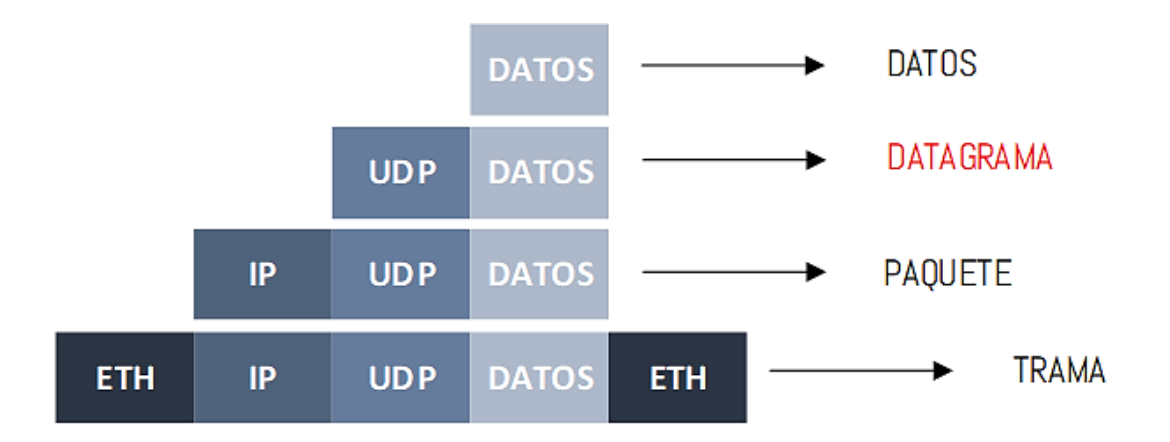

**Figura 12.** Encapsulamiento UDP [33].

## **1.3 Objetivos**

## **1.3.1 Objetivo General**

Diseñar el sistema de comunicación y videovigilancia basado en túneles VPN para la integración de las sucursales de la Cooperativa de Ahorro y Crédito Vencedores de Tungurahua en el Ecuador.

## **1.3.2 Objetivos Específicos**

- Analizar la situación actual de la red de comunicación de la Cooperativa de ahorro y crédito vencedores de Tungurahua.
- Determinar el correcto protocolo de interconexión VPN que ofrezca una comunicación segura entre la matriz y las sucursales de la Cooperativa de Ahorro y Crédito Vencedores de Tungurahua.
- Seleccionar los equipos de red para la implementación del sistema de comunicaciones basado en túnel VPN entre la matriz y las sucursales de la Cooperativa.
- Implementación de un prototipo del sistema de comunicación y video vigilancia basado en túneles VPN entre la matriz y la sucursal principal de Quisapincha de la Cooperativa de ahorro y crédito vencedores de Tungurahua.

# **CAPÍTULO II**

## **METODOLOGÍA.**

### **2.1 Materiales**

Para llevar a cabo este proyecto de investigación, se utilizaron diversas herramientas que permitieron obtener información de diversas fuentes, como libros, artículos científicos y proyectos similares al tema en cuestión. Además, se contó con el asesoramiento de profesionales en el área investigada, y se emplearon herramientas de software y hardware para diseñar el sistema de comunicación y videovigilancia basado en túneles VPN. Todo ello con el objetivo de integrar las sucursales de la Cooperativa de Ahorro y Crédito Vencedores de Tungurahua en Ecuador.

### **2.2 Métodos**

### **2.2.1 Modalidad de Investigación**

Este proyecto tuvo como objetivo diseñar un sistema de comunicación y videovigilancia basado en túneles VPN para integrar las diferentes sucursales de la Cooperativa de Ahorro y Crédito Vencedores de Tungurahua en el Ecuador. Para llevar a cabo este proyecto, se utilizaron las siguientes modalidades de investigación:

### **2.2.1.1 Investigación de Campo**

El desarrollo del proyecto se llevó a cabo en dos lugares importantes de la Cooperativa de Ahorro y Crédito Vencedores de Tungurahua. El primer lugar fue en la sede principal de la Cooperativa, donde se realizó la planificación, diseño y pruebas iniciales del sistema de comunicación y videovigilancia basado en túneles VPN. El segundo lugar fue en la sucursal principal de la Cooperativa, ubicada en Quisapincha, donde se implementó el sistema y se realizaron pruebas finales para asegurar su correcto funcionamiento.

### **2.2.1.2 Investigación Bibliográfica**

Para la realización de este proyecto de investigación se empleó una metodología basada en la investigación bibliográfica, que consistió en la recolección de información

científica relacionada con el tema de estudio. Esta investigación se llevó a cabo principalmente a través del uso de revistas científicas, artículos científicos, publicaciones y proyectos de titulación de repositorios públicos y privados desarrollados en los últimos años. Todos estos recursos estuvieron vinculados a la conexión de redes mediante túneles VPN y fueron utilizados para obtener información relevante para el desarrollo del proyecto.

### **2.2.1.3 Investigación Experimental**

Se llevaron a cabo diversas pruebas para evaluar el rendimiento y la eficacia del sistema de comunicación y videovigilancia basado en túneles VPN para la integración de las sucursales de la Cooperativa de Ahorro y Crédito Vencedores de Tungurahua en el Ecuador. Estas pruebas permitieron verificar la funcionalidad del sistema y asegurarse de que cumpliera con los requisitos y especificaciones previamente establecidos.

### **2.2.2 Población y Muestra**

Para este proyecto de investigación no fue necesario realizar una muestra o tomar en cuenta una población en particular, porque se enfocó en el diseño del sistema de comunicación y videovigilancia de la matriz y la sucursal principal de la Cooperativa de Ahorro y Crédito Vencedores de Tungurahua.

### **2.2.3 Recolección de información**

La recolección de información se llevó a cabo mediante una investigación exhaustiva de diversas fuentes, tales como libros, revistas científicas, recursos en línea y proyectos de titulación relacionados con los parámetros relevantes a considerar en la implementación de túneles VPN. Además, se recurrió a documentos oficiales proporcionados por los fabricantes de dispositivos de red para garantizar una configuración adecuada

### **2.2.4 Procesamiento y análisis de datos**

Se llevó a cabo el procesamiento de información recopilada en antecedentes investigativos relacionados al sistema de comunicación y videovigilancia basado en túneles VPN, a partir de artículos científicos que presentaran similitud tanto teórica como práctica. Se hizo una segmentación de la información considerando su utilidad completa para el marco teórico, descartando información redundante o que no contara con una fuente bibliográfica confiable. Se siguieron los siguientes pasos:

- Revisión de la información recopilada
- Análisis de la información referente a sistemas de comunicación mediante túneles VPN.
- Planteamiento de la propuesta de solución.
- Confirmación de los datos obtenidos a través de diversas pruebas de funcionamiento.

### **2.2.5 Desarrollo del proyecto**

Para llevar a cabo el proyecto de integración de las diferentes sucursales de la Cooperativa de Ahorro y Crédito Vencedores de Tungurahua en el Ecuador mediante túneles VPN, se siguieron una serie de etapas para garantizar su correcto funcionamiento. Se realizó una investigación exhaustiva de los parámetros físicos y geográficos de las zonas donde se ubican las sucursales, identificando los elementos necesarios para su implementación y analizando su funcionamiento. Se llevó a cabo el diseño del sistema de comunicación y videovigilancia, eligiendo la tecnología adecuada para asegurar la calidad y seguridad de la información transmitida. Finalmente, se realizaron pruebas exhaustivas para verificar el correcto funcionamiento del sistema. Los pasos fueron los siguientes:

- 1. Análisis de la red de comunicación actual de la Cooperativa de Ahorro y Crédito Vencedores de Tungurahua
- 2. Análisis de los equipos con el cual cuenta actualmente la Cooperativa De Ahorro y Crédito Vencedores De Tungurahua.
- 3. Determinación del protocolo a utilizar en la red VPN para la interconexión entre la matriz y las sucursales que posee en el Ecuador la institución financiera
- 4. Selección de los equipos de red faltantes que permita realizar la implementación del sistema de comunicación, monitoreo y comunicación remota mediante túneles VPN
- 5. Comparación de equipos entre características, análisis de disponibilidad, garantía de tráfico de datos, soporte de protocolos de redes VPN y precios de los equipos a utilizarse
- 6. Comparación de equipos entre características, análisis de disponibilidad, garantía de tráfico de datos, soporte de protocolos de redes VPN y precios de los equipos a utilizarse
- 7. Diseño del sistema de comunicación mediante túneles VPN
- 8. Programación del sistema de comunicación entre sucursales mediante la aplicación de túneles VPN
- 9. Pruebas de funcionamiento del sistema de comunicaciones.
- 10. Corrección de posibles errores.
- 11. Elaboración del informe final del proyecto

## **CAPÍTULO III**

### **RESULTADOS Y DISCUSIÓN.**

### **CLÁUSULA DE CONFIDENCIALIDAD DE LA INFORMACIÓN**

La Cooperativa de Ahorro y Crédito Vencedores de Tungurahua en Ecuador, al ser una institución financiera, no es posible presentar toda la información que se utilizó para el desarrollo del presente trabajo de Titulación, esto es por seguridad de la Cooperativa, y para evitar posibles ataques cibernéticos que puedan causar daños a sus servidores y/o pérdidas a la institución.

Toda la información generada y publicada en este documento es autorizada y supervisada por la Cooperativa de Ahorro y Crédito Vencedores de Tungurahua. En caso de que la información brindada se utilice con fines de perjudicar a la Cooperativa, la institución financiera tomará acciones legales.

### **3.1 Análisis y discusión de los resultados**

La implementación de un sistema de comunicación y video vigilancia basado en túneles VPN para la integración de las sucursales de la Cooperativa de Ahorro y Crédito (COAC) Vencedores de Tungurahua en Ecuador, permite una comunicación segura y confiable entre las diferentes sucursales, lo que mejora el rendimiento y la eficiencia de los procesos internos de la organización. Además, este sistema proporciona un alto nivel de seguridad en la transferencia de datos y una reducción significativa de los costos de comunicación. La integración de las sucursales de la Cooperativa de Ahorro y Crédito Vencedores de Tungurahua a través de una red segura y confiable permite una mejor gestión de los recursos y la optimización de los procesos internos. El sistema de video vigilancia también proporciona una mayor seguridad en las instalaciones de la Cooperativa, lo que permite prevenir y detectar posibles delitos o actividades sospechosas.

## **3.2 Desarrollo de la propuesta**

# **3.2.1 Situación actual de la red de los sistemas de comunicación de las sucursales de la Cooperativa Vencedores de Tungurahua.**

El proceso de comunicación actual entre la Cooperativa de Ahorro y Crédito Vencedores de Tungurahua y cada una de sus diferentes sucursales ubicadas en las distintas ciudades del Ecuador, es a través del proveedor de servicios de Internet NETLIFE, la institución financiera no cuenta con un red o sistema propio de comunicación, de manera que se ven forzado a tener convenio con otras empresas que ofrezcan este servicio, en este caso la institución financiera tiene un convenio con la operadora claro, pagando planes de algunos empleados de la institución, es por esta razón que los gastos por telefonía son elevados, además, la cooperativa Vencedores carece del sistema de monitoreo constate de las cámaras de video vigilancia.

El objetivo es contar con una sala de monitoreo en la oficina matriz, así como un sistema de comunicación VoIP privado mediante la implementación de un túnel VPN para garantizar una transmisión de datos segura y confiable.

Para llevar a cabo este proyecto y lograr los objetivos planteados, el primer paso fue analizar la situación y estado actual de los sistemas de comunicación en cada sucursal que forma parte de la Cooperativa Vencedores de Tungurahua.

A continuación, se detallan los elementos que conforman los equipos y puntos de red en cada una de ellas.

### **Localización**

En la siguiente tabla, se muestra la ubicación de la Cooperativa de Ahorro y crédito Vencedores de Tungurahua en las distintas ciudades del Ecuador y su dirección en cada una de ellas.

| <b>COOPERATIVA</b><br>DE<br>AHORRO Y CRÉDITO<br><b>VENCEDORES</b> |             | <b>DIRECCIÓN</b>                     |  |
|-------------------------------------------------------------------|-------------|--------------------------------------|--|
| Matriz                                                            | Ambato      | Calle Simón Bolívar 09-35            |  |
| Sucursal 1                                                        | Quisapincha | Calle 10 de agosto y Gonzáles Suárez |  |
| Sucursal 2                                                        | Ouito       | Calle Luis Pallares N 5-637          |  |

**Tabla 7.** Ubicación de la matriz y sucursales de la Cooperativa Vencedores

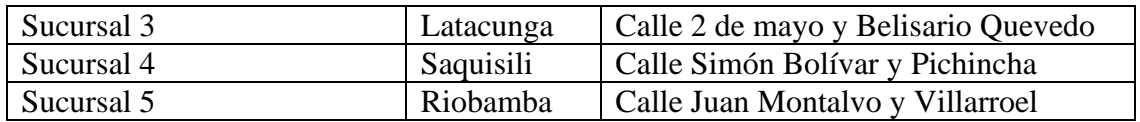

## **Elaborado por:** El Investigador

## **Datos Generales**

En la tabla 8, se detallan los datos generales de la Cooperativa de Ahorro y Crédito Vencedores de Tungurahua oficina matriz.

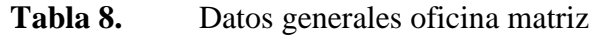

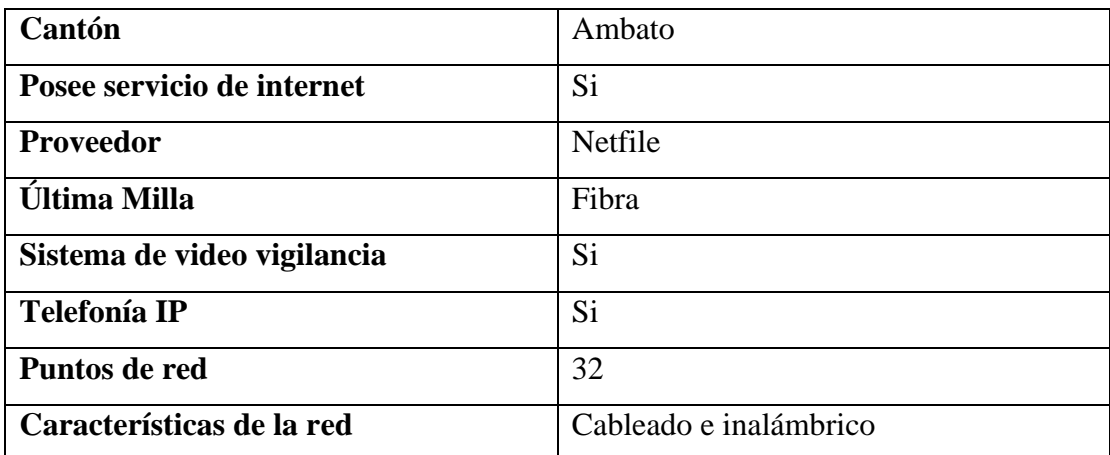

## **Elaborado por:** El Investigador

En la tabla 9, se detallan los datos generales de la Cooperativa de Ahorro y Crédito Vencedores de Tungurahua sucursal principal Quisapincha.

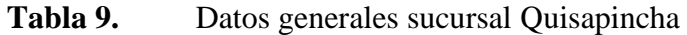

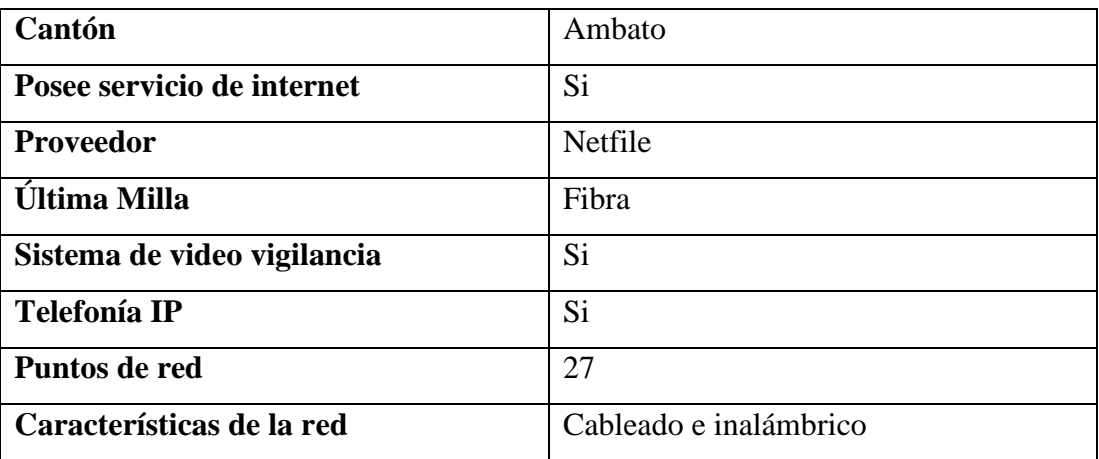

En la tabla 10, se detallan los datos generales de la Cooperativa de Ahorro y Crédito Vencedores de Tungurahua sucursal Riobamba.

| Cantón                      | Ambato                 |
|-----------------------------|------------------------|
| Posee servicio de internet  | Si                     |
| Proveedor                   | Netfile                |
| <b>Última Milla</b>         | Fibra                  |
| Sistema de video vigilancia | Si                     |
| <b>Telefonía IP</b>         | Si                     |
| Puntos de red               | 17                     |
| Características de la red   | Cableado e inalámbrico |

**Tabla 10.** Datos generales sucursal Riobamba

### **Elaborado por:** El Investigador

En la tabla 11, se detallan los datos generales de la Cooperativa de Ahorro y Crédito Vencedores de Tungurahua sucursal Latacunga.

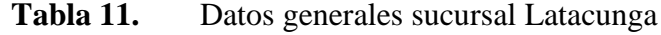

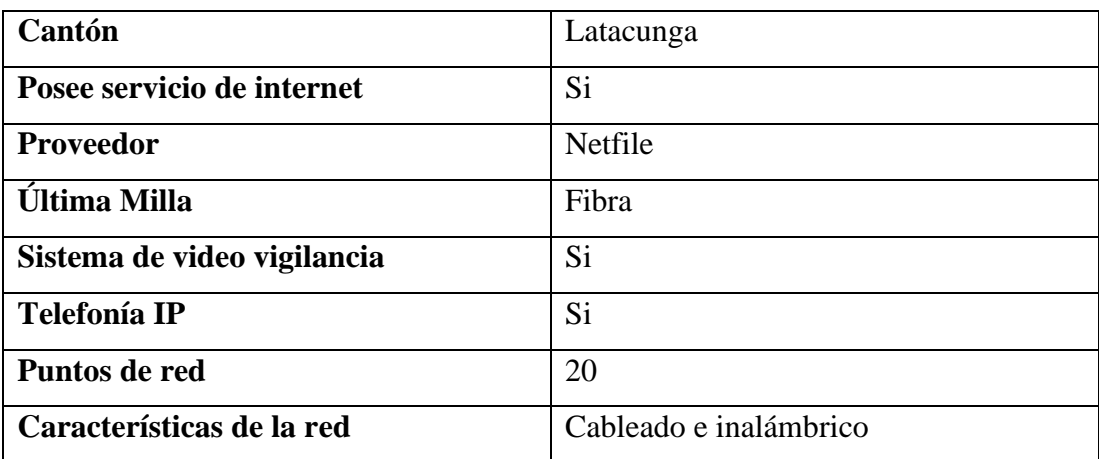

## **Elaborado por:** El Investigador

En la tabla 12, se detallan los datos generales de la Cooperativa de Ahorro y Crédito Vencedores de Tungurahua sucursal Saquisili.

## **Tabla 12.** Datos generales sucursal Saquisili

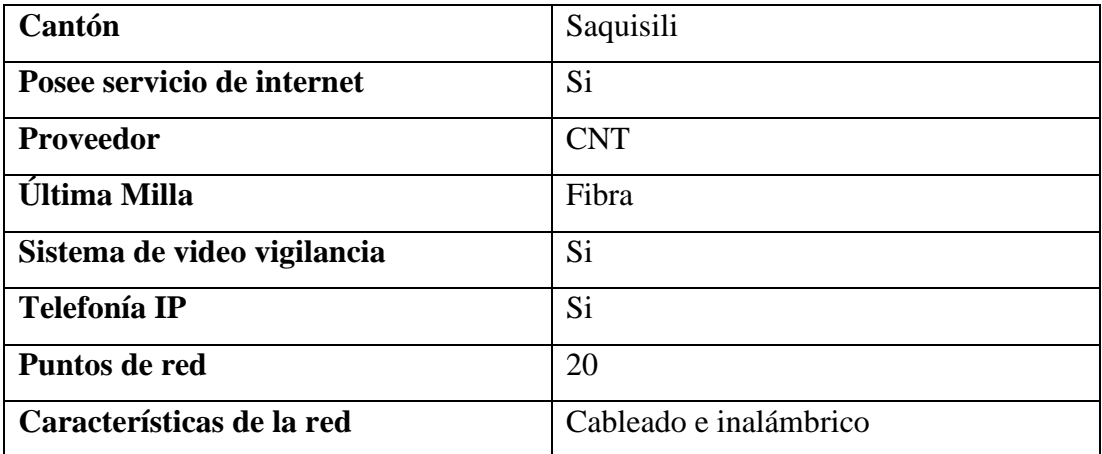

### **Elaborado por:** El Investigador

En la tabla 13, se detallan los datos generales de la Cooperativa de Ahorro y Crédito Vencedores de Tungurahua sucursal Quito.

| Cantón                      | Guamaní                |
|-----------------------------|------------------------|
| Posee servicio de internet  | Si                     |
| Proveedor                   | Netlife                |
| <b>Última Milla</b>         | Fibra                  |
| Sistema de video vigilancia | Si                     |
| <b>Telefonía IP</b>         | Si                     |
| Puntos de red               | 18                     |
| Características de la red   | Cableado e inalámbrico |

**Tabla 13.** Datos generales sucursal Quito

## **Elaborado por:** El Investigador

## **Datos de Equipos**

A continuación, en la siguiente tabla, se describen los equipos de red que utiliza la oficina matriz, con sus diferentes características técnicas.

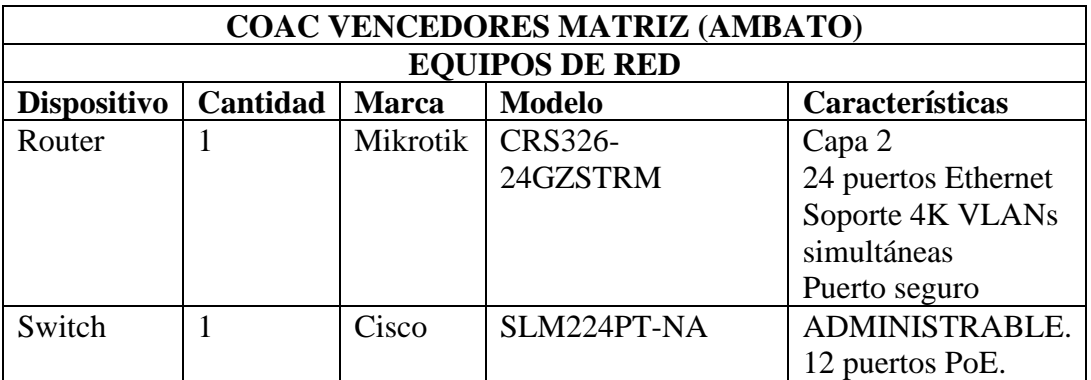

**Tabla 14.** Equipos de red de COAC Vencedores Matriz-Ambato

## **Elaborado por:** El Investigador

En la siguiente tabla, se describen los equipos de Telefonía IP que se manejan en cada área de trabajo como es la central telefónica, operadora y teléfonos IP.

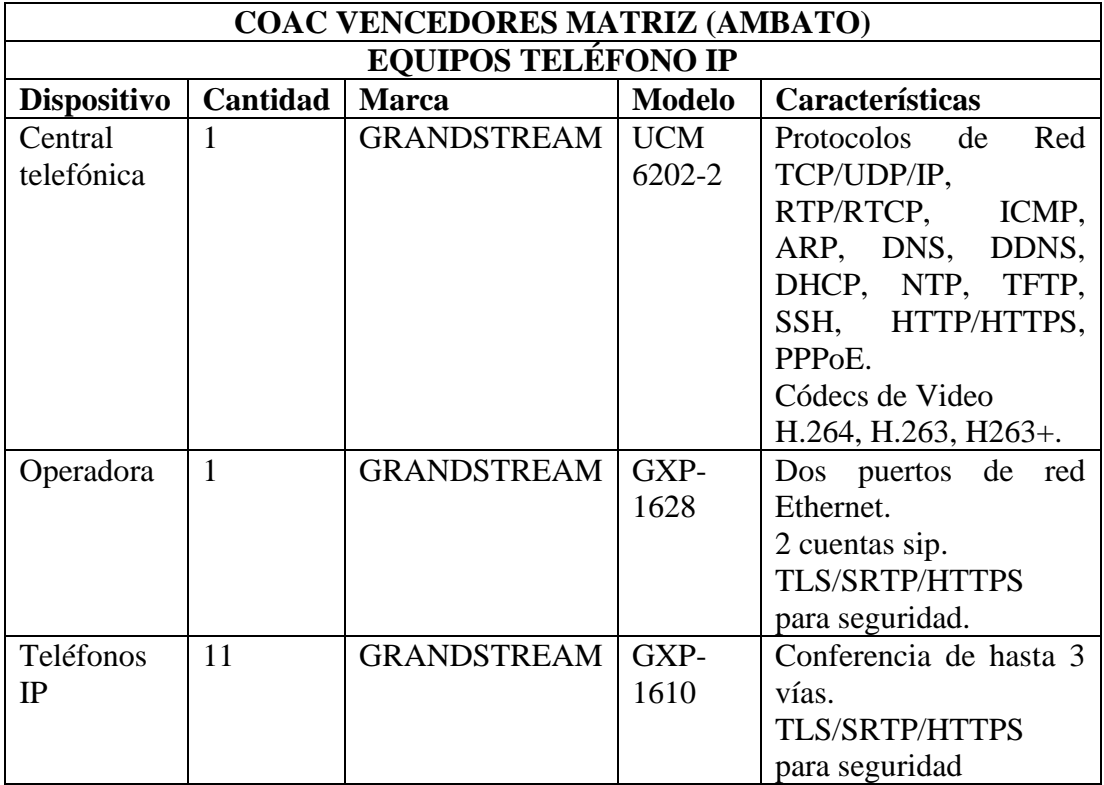

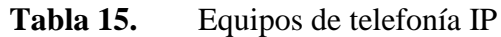

# **Elaborado por:** El Investigador

Los equipos de video vigilancia que utiliza la sucursal se detallan en la tabla siguiente, con sus debidas especificaciones técnicas.

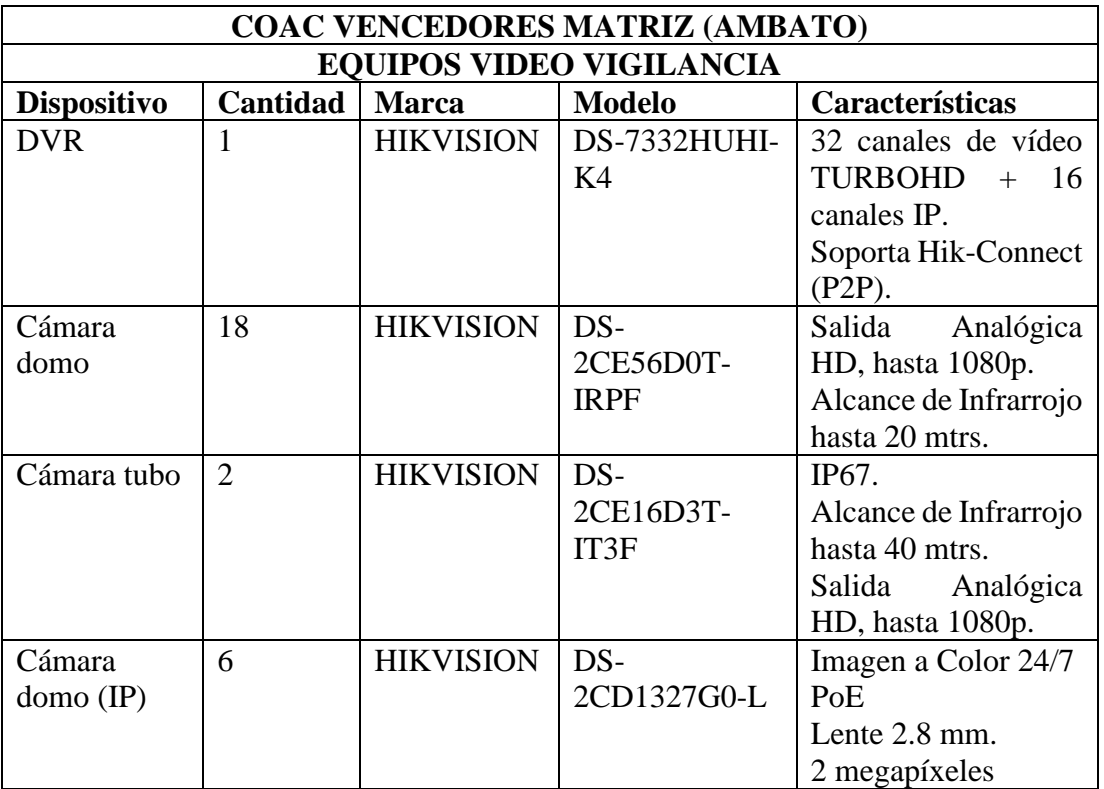

**Tabla 16.** Equipos de video vigilancia de la oficina Matriz

## **Elaborado por:** El Investigador

Se describen los equipos de red de la sucursal principal Quisapincha en la siguiente tabla.

# **COAC VENCEDORES SUCURSAL PRINCIPAL (QUISAPINCHA)**

**Tabla 17.** Equipos de red de COAC Vencedores Quisapincha

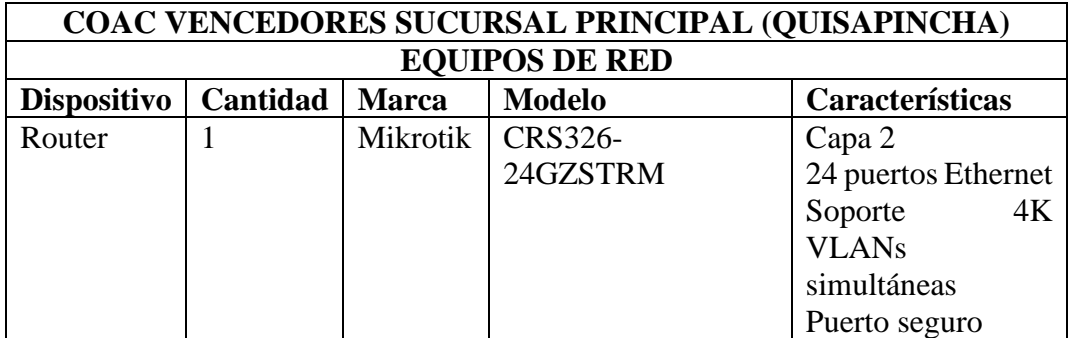

## **Elaborado por:** El Investigador

En la siguiente tabla se muestran los equipos de Telefonía IP de la sucursal principal Quisapincha.

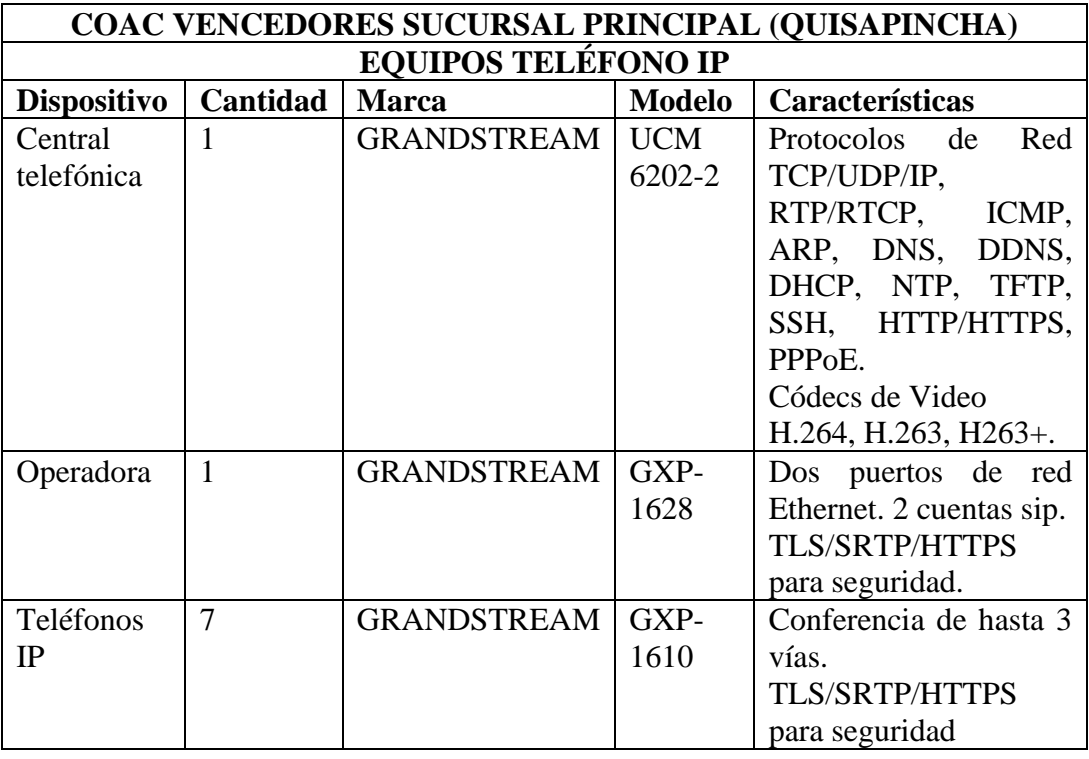

## **Tabla 18.** Equipos de telefonía IP

# **Elaborado por:** El Investigador

Los equipos de video vigilancia que utiliza la sucursal de Quisapincha, se detallan a continuación, con sus debidas especificaciones técnicas.

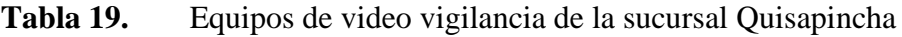

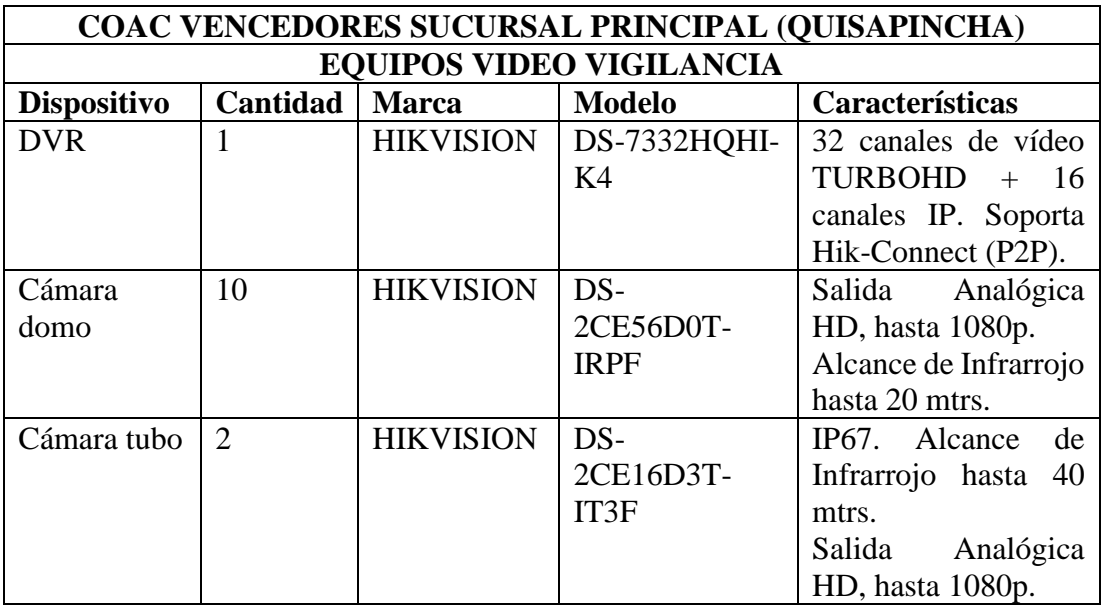

Existen 19 puntos de red que la sucursal principal Quisapincha abastece los cuales, se enumeran en la siguiente tabla.

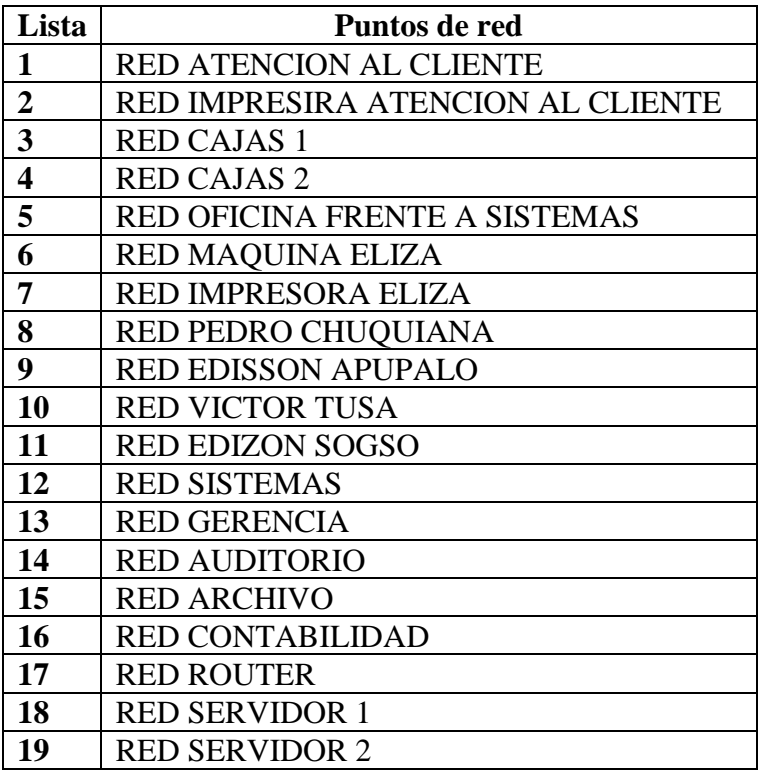

**Tabla 20.** Puntos de red de la sucursal principal Vencedores Quisapincha

**Elaborado por:** El Investigador

# **COAC VENCEDORES SUCURSAL QUITO**

**Tabla 21.** Equipos de red de COAC Vencedores Sucursal-Quito

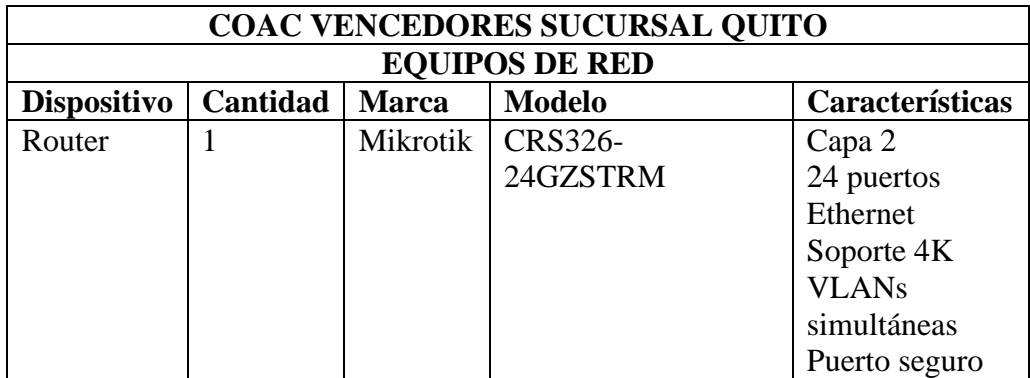

En la siguiente tabla, se describen los equipos de Telefonía IP de la sucursal principal Quito

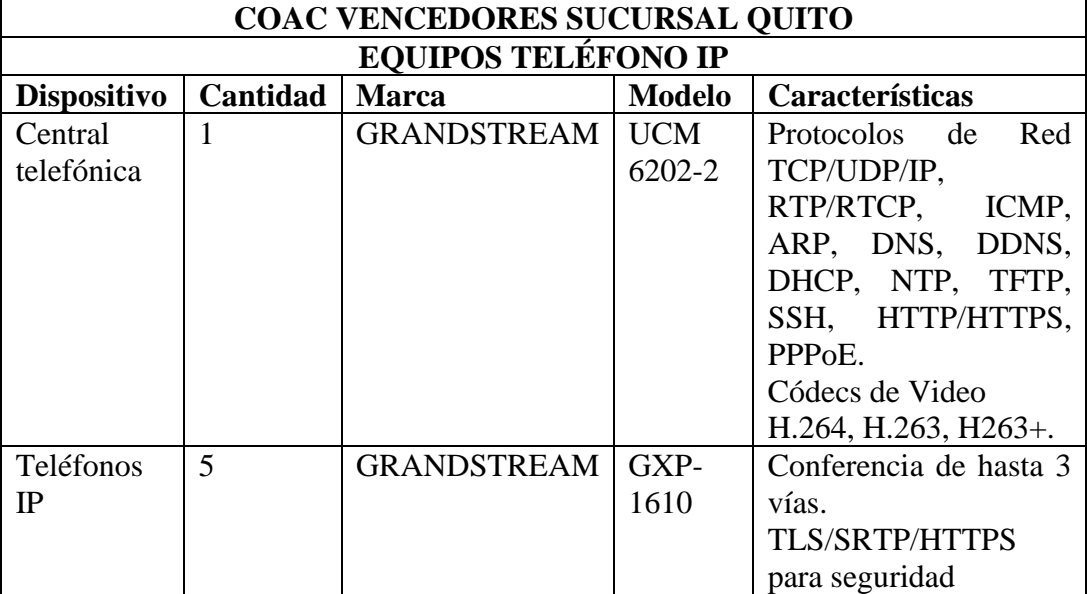

# **Tabla 22.** Equipos de telefonía IP

# **Elaborado por:** El Investigador

Los equipos de video vigilancia que utiliza la sucursal de Quito, se detallan en la tabla 23 con sus debidas especificaciones técnicas.

**Tabla 23.** Equipos de video vigilancia de la sucursal Quito

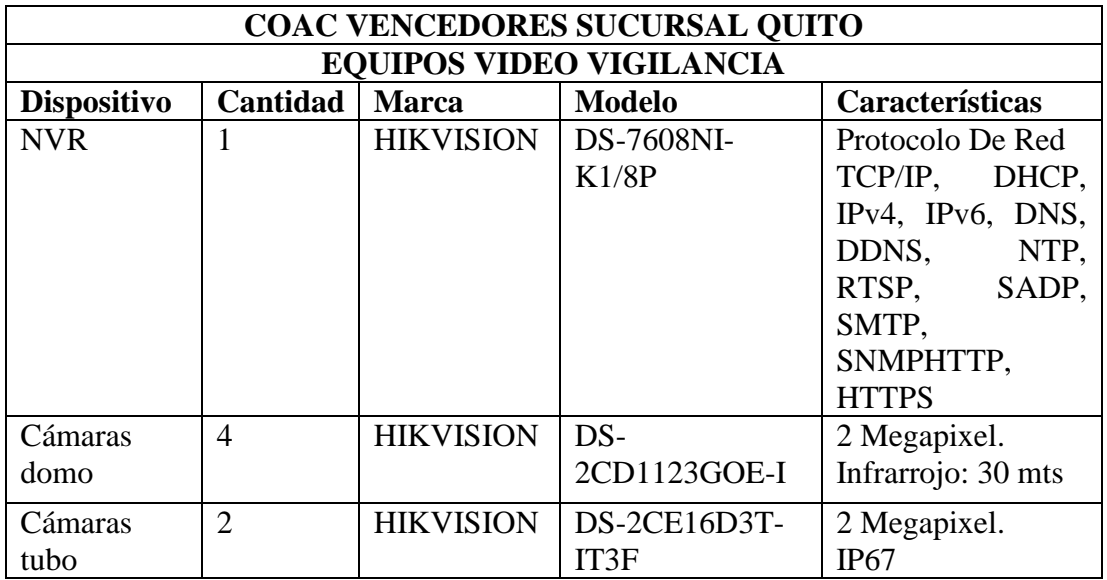

Existen 9 puntos de red que la sucursal principal Quito abastece los cuales se describen a continuación.

| Lista          | Puntos de red                     |
|----------------|-----------------------------------|
|                | RED ATENCION AL CLIENTE 2 PUNTOS  |
| $\overline{2}$ | RED IMPRESORA ATENCION AL CLIENTE |
| 3              | <b>RED CAJAS 1</b>                |
|                | <b>RED CAJAS 2</b>                |
| 5              | <b>RED ASESORES 2 PUNTOS</b>      |
|                | <b>RED ASESOR 1 PUNTO</b>         |
|                | <b>RED JEFE DE AGENCIA</b>        |
|                | <b>RED ASESORES</b>               |

**Tabla 24.** Puntos de red de la sucursal principal Vencedores Quito

## **Elaborado por:** El Investigador

La siguiente figura, se puede ver el rack instalado en la sucursal Quito con los diferentes dispositivos como es el DVR, router Mikrotik, UCM 6202, entre otros.

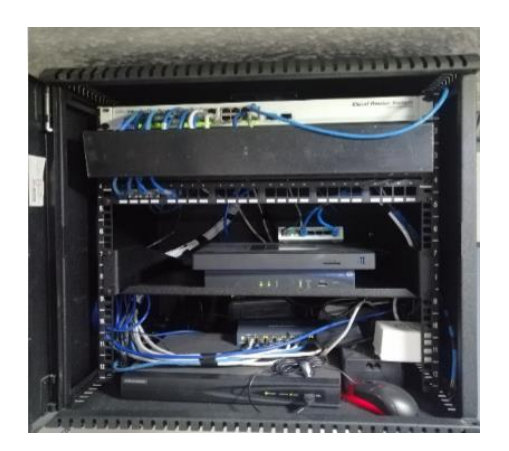

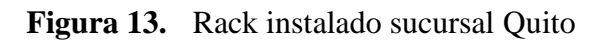

## **COAC VENCEDORES SUCURSAL LATACUNGA**

**Tabla 25.** Equipos de red de COAC Vencedores Sucursal-Latacunga

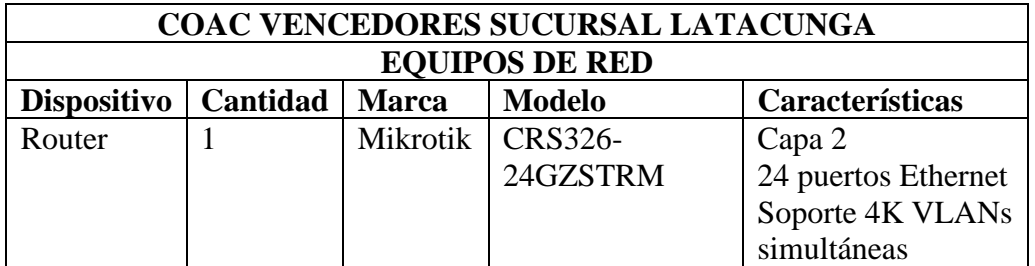

En la tabla 26, se describen los equipos de Telefonía IP de la sucursal Latacunga

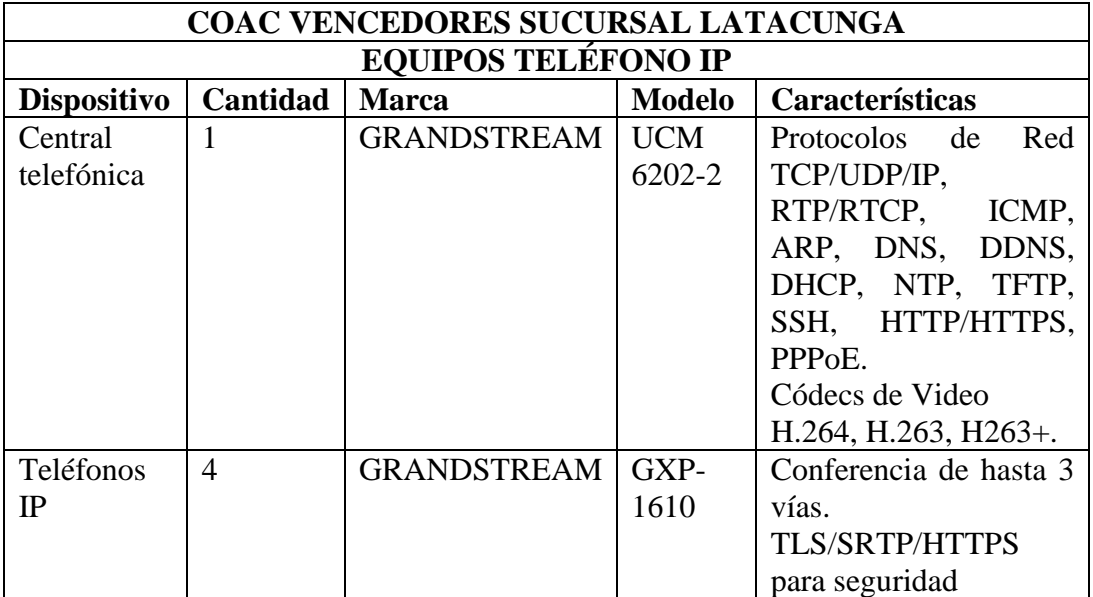

# **Tabla 26.** Equipos de telefonía IP

# **Elaborado por:** El Investigador

Los equipos de video vigilancia que utiliza la sucursal de Latacunga, se detallan en la tabla 27 con sus debidas especificaciones técnicas.

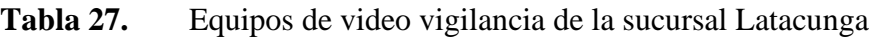

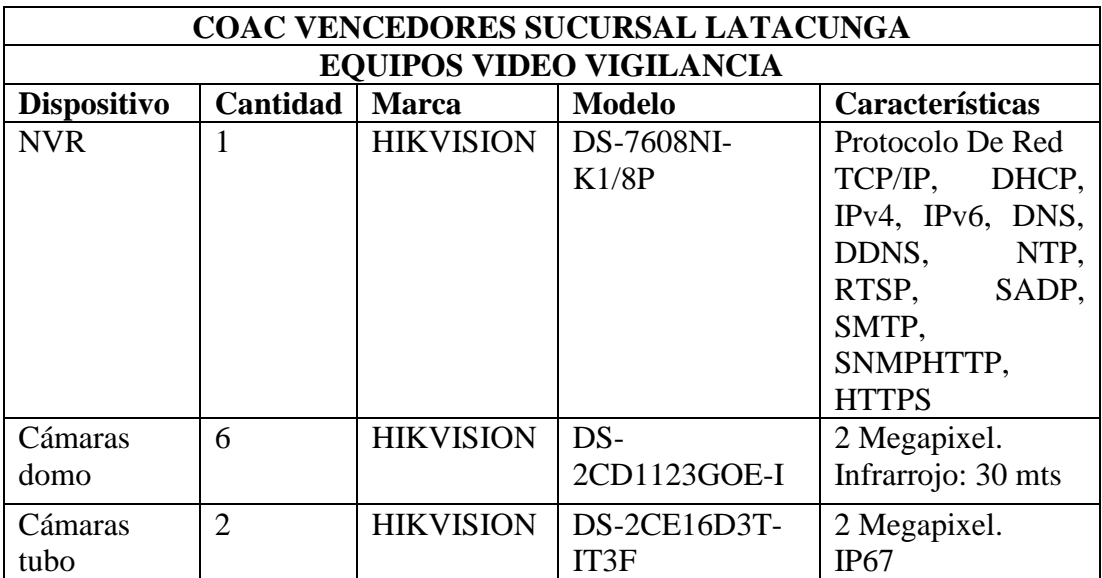

Existen 10 puntos de red que la sucursal Latacunga abastece, los cuales, se describen en la tabla 28.

| Lista                       | Puntos de red                     |
|-----------------------------|-----------------------------------|
|                             | RED ATENCIÓN AL CLIENTE 2 PUNTOS  |
| $\mathcal{D}_{\mathcal{L}}$ | RED IMPRESORA ATENCIÓN AL CLIENTE |
| 3                           | <b>RED CAJAS 1</b>                |
|                             | <b>RED CAJAS 2</b>                |
| 5                           | <b>RED ASESORES 2 PUNTOS</b>      |
|                             | <b>RED ASESOR</b>                 |
|                             | <b>RED JEFA DE AGENCIA</b>        |
|                             | <b>RED INVERSIONES 2P</b>         |

**Tabla 28.** Puntos de red de la sucursal principal Vencedores Latacunga

**Elaborado por:** El Investigador

La siguiente figura, muestra el rack instalado en la sucursal Latacunga con los diferentes dispositivos como es el DVR, router Mikrotik, fuente de alimentación, entre otros.

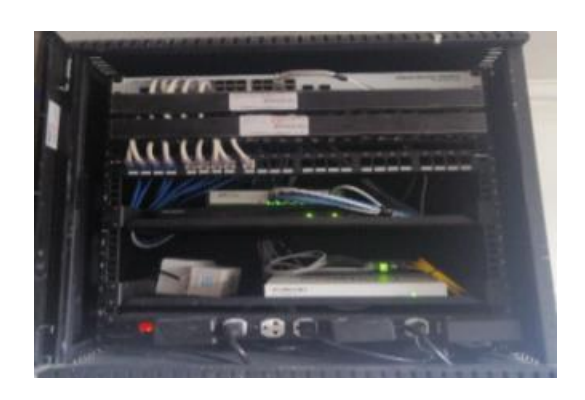

**Figura 14.** Rack instalado sucursal Latacunga

# **COAC VENCEDORES SUCURSAL SAQUISILI**

**Tabla 29.** Equipos de red de COAC Vencedores Sucursal-Saquisili

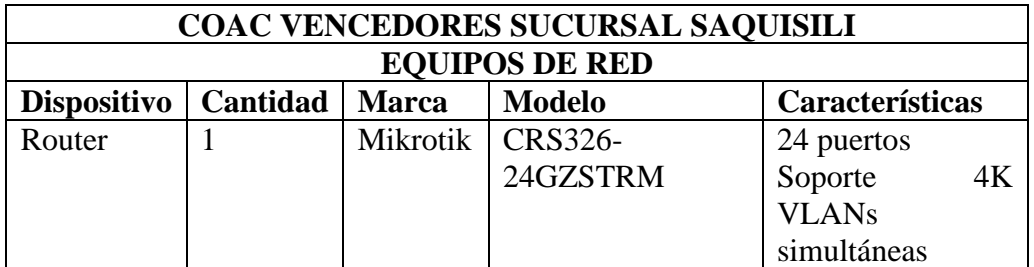

En la tabla 30, se describen los equipos de Telefonía IP de la sucursal Saquisili

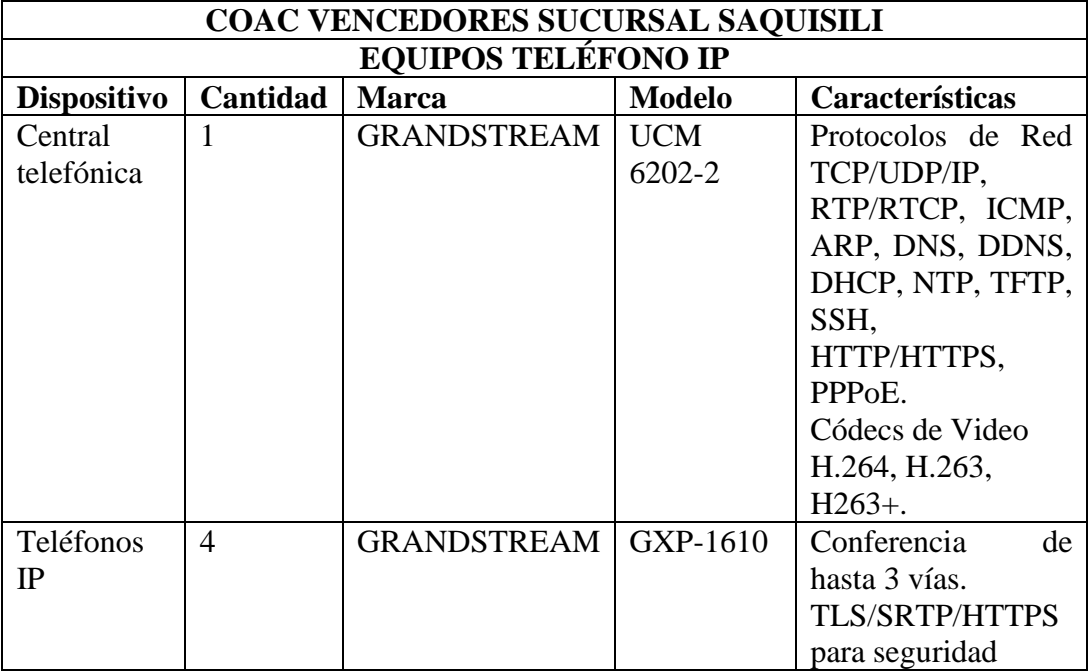

## **Tabla 30.** Equipos de telefonía IP

## **Elaborado por:** El Investigador

Los equipos de video vigilancia que utiliza la sucursal de Saquisili, se detallan en la tabla 31 con sus debidas especificaciones técnicas.

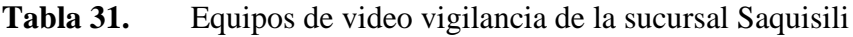

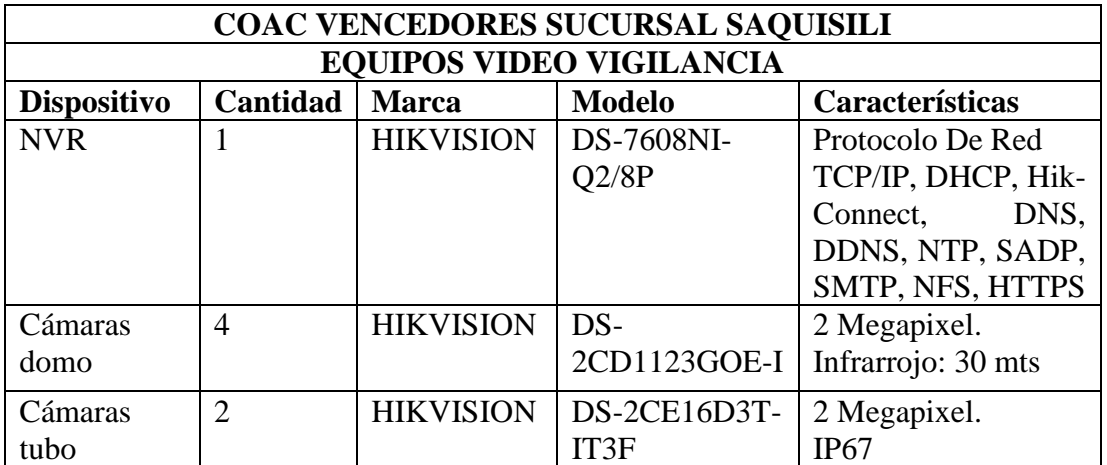

## **Elaborado por:** El Investigador

Existen 10 puntos de red que la sucursal Saquisili abastece los cuales se describen en la tabla 32.

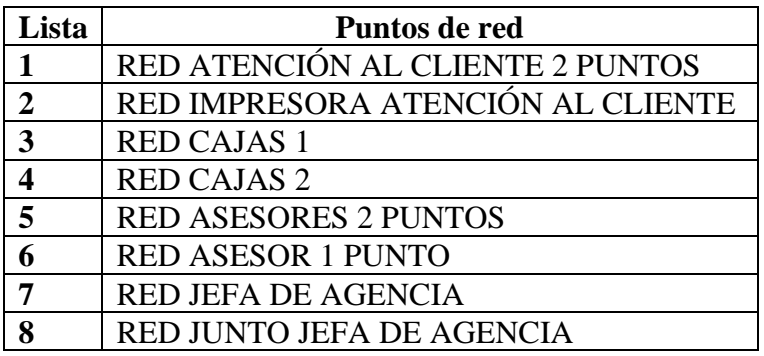

**Tabla 32.** Puntos de red de la sucursal principal Vencedores Saquisili

**Elaborado por:** El Investigador

La siguiente figura, representa el rack de la COAC VENCEDORES SUCURSAL SAQUISILI, funcionando con los diferentes equipos que lo conforma.

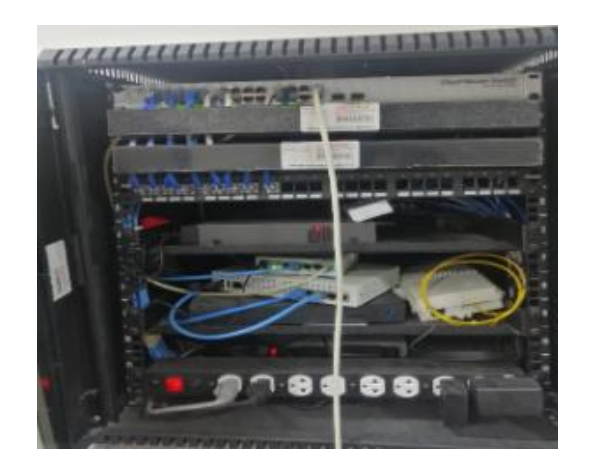

**Figura 15.** Rack instalado Sucursal Saquisili

# **COAC VENCEDORES SUCURSAL RIOBAMBA**

**Tabla 33.** Equipos de red de COAC Vencedores Sucursal-Riobamba

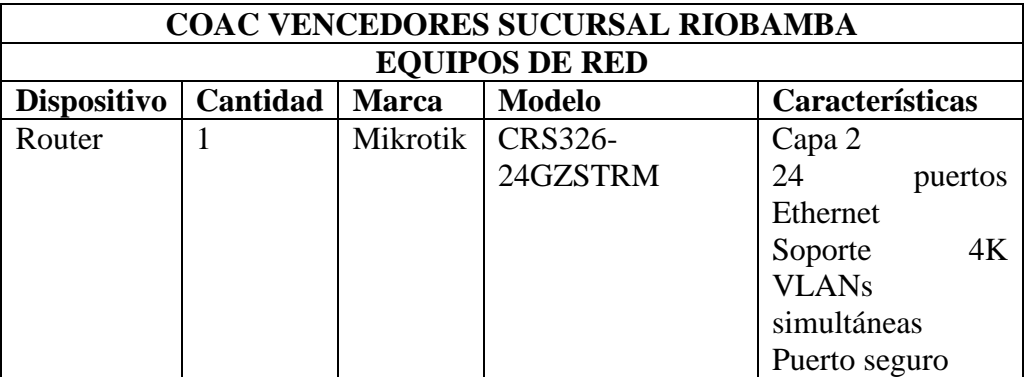

En la tabla 34, se describen los equipos de Telefonía IP de la sucursal Riobamba

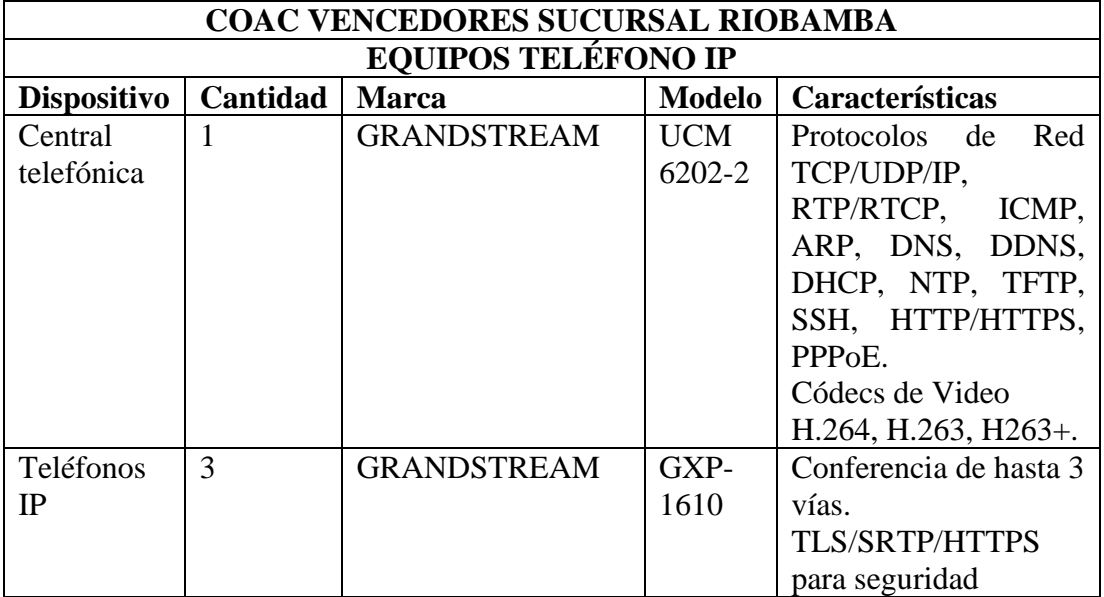

# **Tabla 34.** Equipos de telefonía IP

# **Elaborado por:** El Investigador

Los equipos de video vigilancia que utiliza la sucursal de Riobamba, se detallan en la tabla 35 con sus debidas especificaciones técnicas.

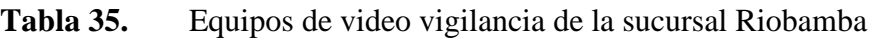

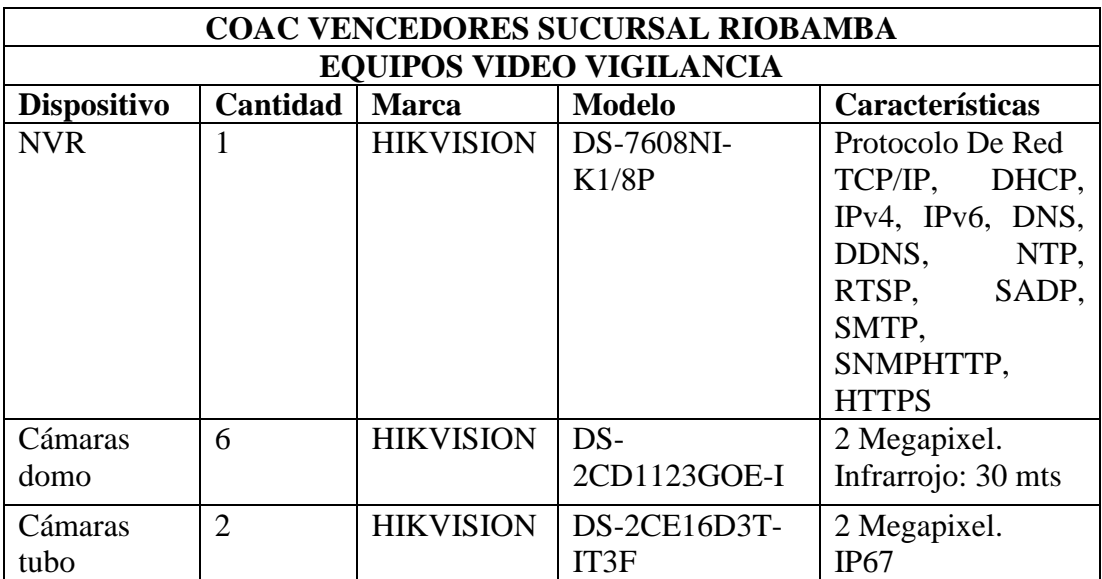

Existen 10 puntos de red que la sucursal Riobamba abastece, los cuales, se describen en la tabla 36.

| Lista                 | Puntos de red                     |
|-----------------------|-----------------------------------|
|                       | RED ATENCIÓN AL CLIENTE 2 PUNTOS  |
| $\mathcal{D}_{\cdot}$ | RED IMPRESORA ATENCIÓN AL CLIENTE |
| 3                     | <b>RED CAJAS 1</b>                |
|                       | <b>RED CAJAS 2</b>                |
| 5                     | <b>RED ASESORES 2 PUNTOS</b>      |
|                       | <b>RED ASESOR 1 PUNTO</b>         |
|                       | <b>RED JEFA DE AGENCIA</b>        |
|                       | RED JUNTO JEFA DE AGENCIA         |

**Tabla 36.** Puntos de red de la sucursal principal Vencedores Riobamba

**Elaborado por:** El Investigador

La figura 17, representa el rack de la COAC VENCEDORES SUCURSAL RIOBAMBA, funcionando con los diferentes equipos que lo conforma.

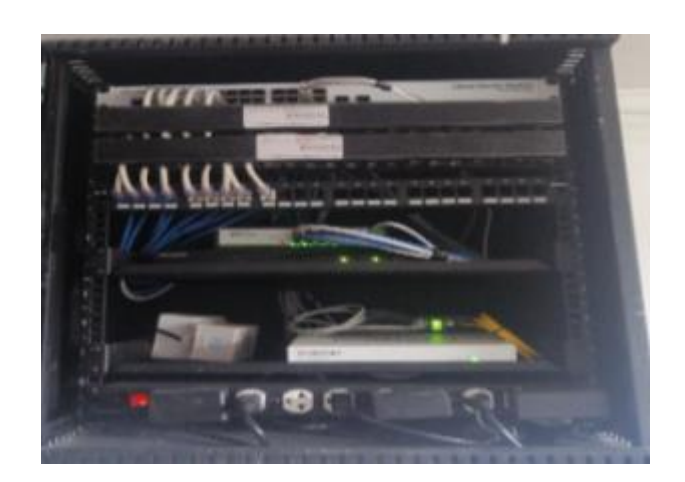

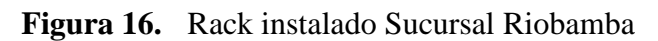

# **ESQUEMA GENERAL DE LA RED ACTUAL DE LA COOPERATIVA DE AHORRO Y CREDTO VENCEDORES DE TUNGURAHUA**

En la figura 17, representa el esquema de la red actual de la Cooperativa Vencedores en el cual se puede observa que la oficina matriz y las sucursales cuentan ya instaladas con routers mikrotik, cámaras de video vigilancia y telefonía IP. Pero estos sistemas solo funcionan de manera interna para cada oficina.

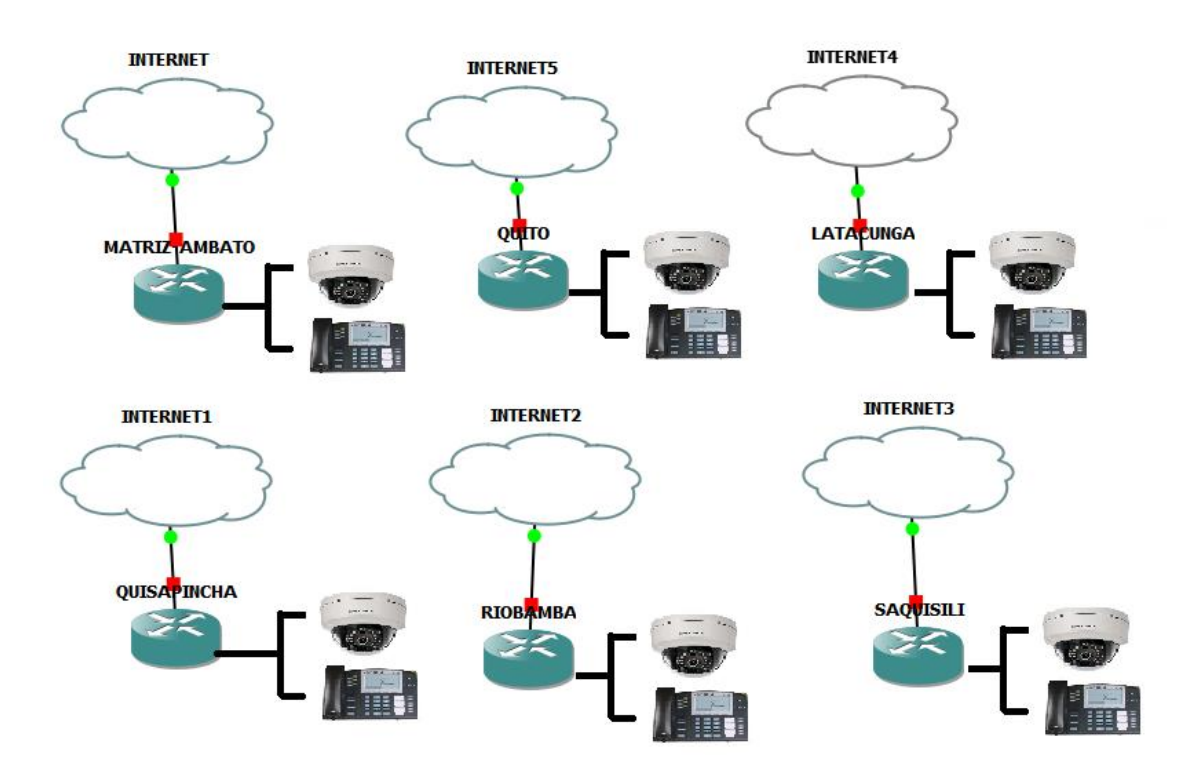

**Figura 17.** Esquema red actual Cooperativa Vencedores

**Elaborado por:** El Investigador

## **3.2.2 Diseño del sistema de comunicación y video vigilancia en túneles VPNs.**

En la tabla 37, se detallan los parámetros como la IP pública, IP LAN, puerto y protocolo que se debe utilizar para la configuración de los router y crear los túneles VPNs utilizando el protocolo IPSec. La red propuesta de puede ver en el Anexo A.

**Tabla 37.** Parámetros establecidos para VPNs de la cooperativa

|               | IP Pública   | <b>IP LAN</b> | <b>PUERTO</b> | Protocolo |
|---------------|--------------|---------------|---------------|-----------|
| Matriz Ambato | 200.24.139.2 | 192.168.10.1  | 500           | TND.      |
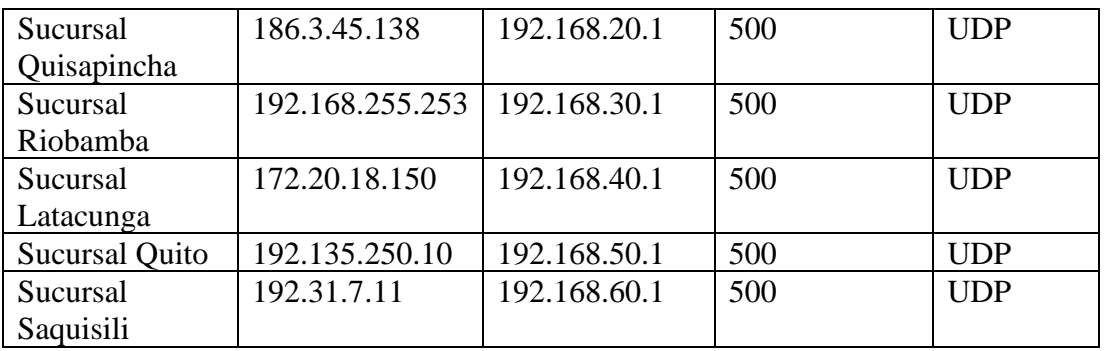

Para la configuración del router Mikrotik es necesario descargar la imagen ISO oficial desde su página web. Esta imagen se carga en GNS3 para permitir la utilización de un router Mikrotik como se muestra en la figura 18.

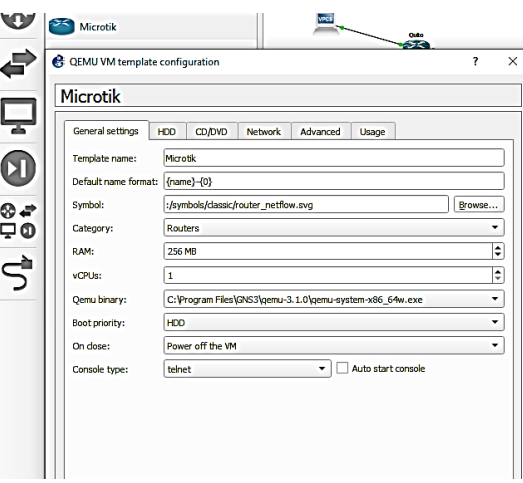

**Figura 18.** Configuración router Mikrotik en GNS3

#### **Elaborado por:** El Investigador

En esta simulación, se representa la red propuesta para la Cooperativa de Ahorro y Crédito Vencedores de Tungurahua, la cual incluye una matriz ubicada en Ambato y sucursales en Riobamba, Saquisilí, Latacunga y Quito, como se visualiza en la figura 19.

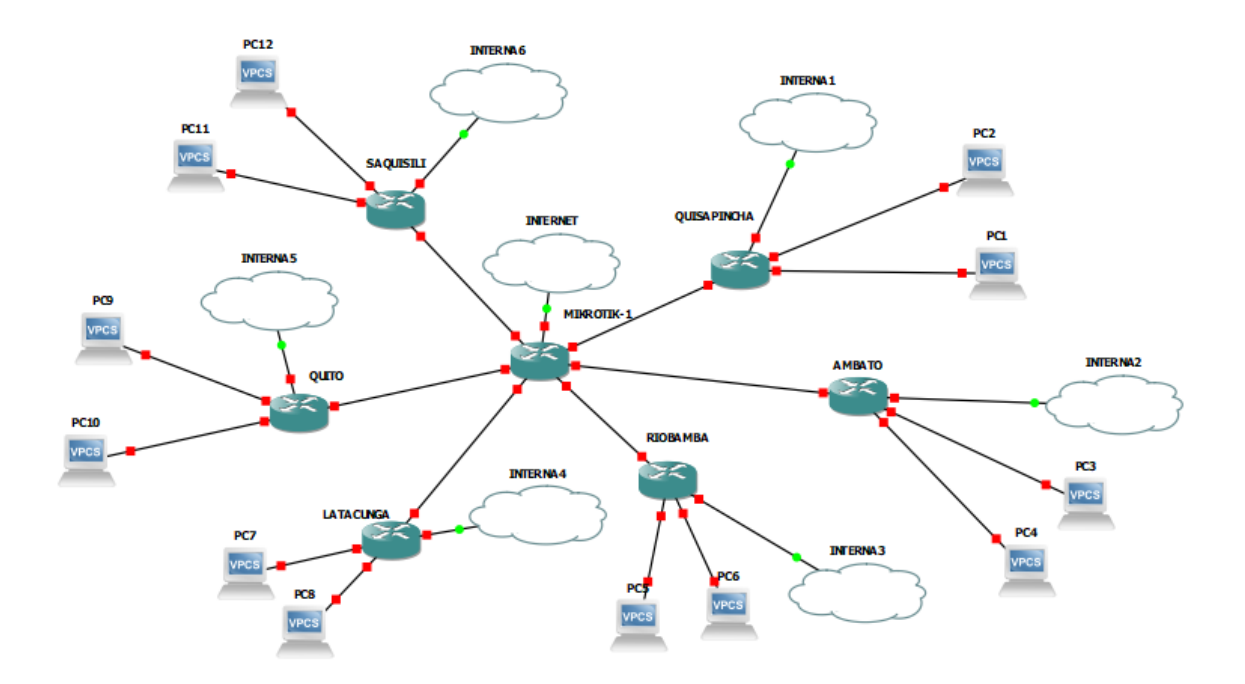

**Figura 19.** Redes VPNs propuesta para la Cooperativa

Se establece la comunicación LAN en la matriz como se ve en la figura 20.

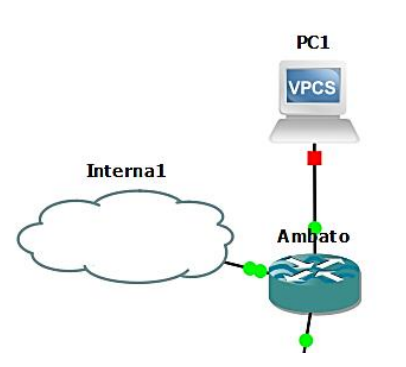

**Figura 20.** Red LAN matriz Ambato

#### **Elaborado por:** El Investigador

Se configura la red LAN para la sucursal Riobamba, en el cual cuenta con la conexión VPN para a interconexión como las demás sucursales, como se visualiza en la figura 21. La programación se puede visualizar en el Anexo B. Donde configuramos el puerto a utilizar, el protocolo, las direcciones públicas, direcciones LAN y la configuración de la NAT.

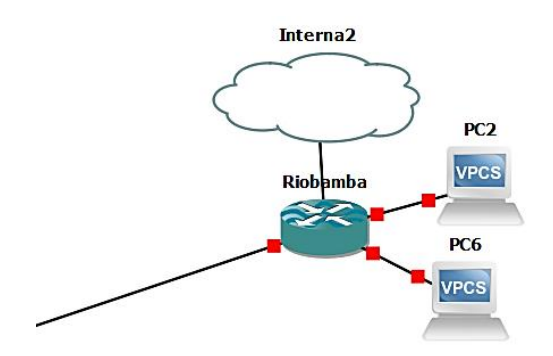

**Figura 21.** Red LAN sucursal Riobamba

Se configura la red LAN Quisapincha, de igual forma su VPN para la interconexión con las demás sucursales, como se representa en la figura 22. Su programación se puede observar en el Anexo C. Donde configuramos el puerto a utilizar, el protocolo, las direcciones públicas, direcciones LAN y la configuración de la NAT.

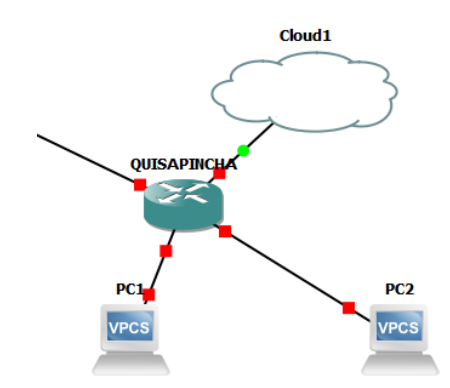

**Figura 22.** Red LAN sucursal Quisapincha

#### **Elaborado por:** El Investigador

Se configura la red LAN Saquisili, de igual forma su VPN para la interconexión con las demás sucursales, como se representa en la figura 22. Su programación se puede observar en el Anexo D. Donde configuramos el puerto a utilizar, el protocolo, las direcciones públicas, direcciones LAN y la configuración de la NAT.

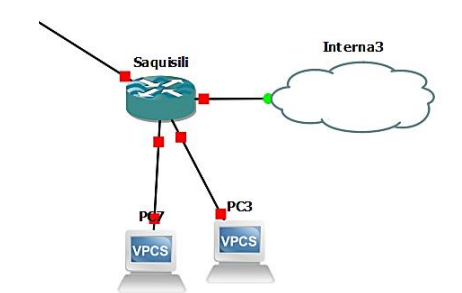

**Figura 23.** Red LAN sucursal Saquisilí

Se configura la red LAN para la sucursal Latacunga, de igual forma su VPN con el fin de establecer comunicación con las demás sucursales, como se visualiza en la figura 23. Su programación se puede observar en el Anexo E. Donde configuramos el puerto a utilizar, el protocolo, las direcciones públicas, direcciones LAN y la configuración de la NAT.

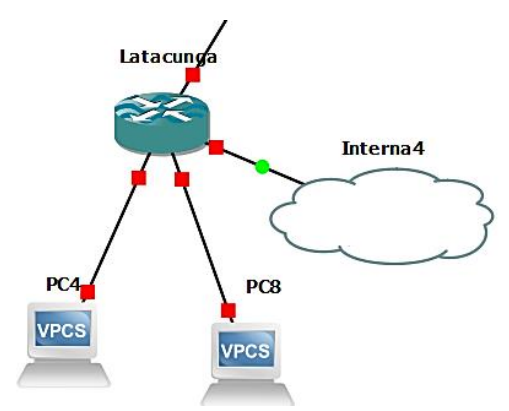

**Figura 24.** Red LAN Latacunga

#### **Elaborado por:** El Investigador

Se configura la red LAN para la sucursal Quito, de igual manera su VPN para establecer comunicación con las sucursales de la Cooperativa de Ahorro y Crédito Vencedores de Tungurahua, como se visualiza en la figura 24. Su programación se puede observar en el Anexo F. Donde configuramos el puerto a utilizar, el protocolo, las direcciones públicas, direcciones LAN y la configuración de la NAT.

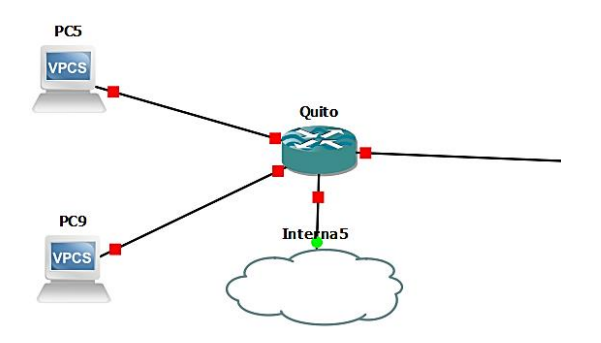

**Figura 25.** Red LAN Quito

**Elaborado por:** El Investigador

En la simulación realizada que se visualiza en la figura 25, se ha realizado la programación en los 5 sitios, cada sitio posee un router y como terminal una PC. Por tanto, terminada la configuración de los sitios se puede observar que se ha establecido la comunicación entre las sucursales y la sede principal.

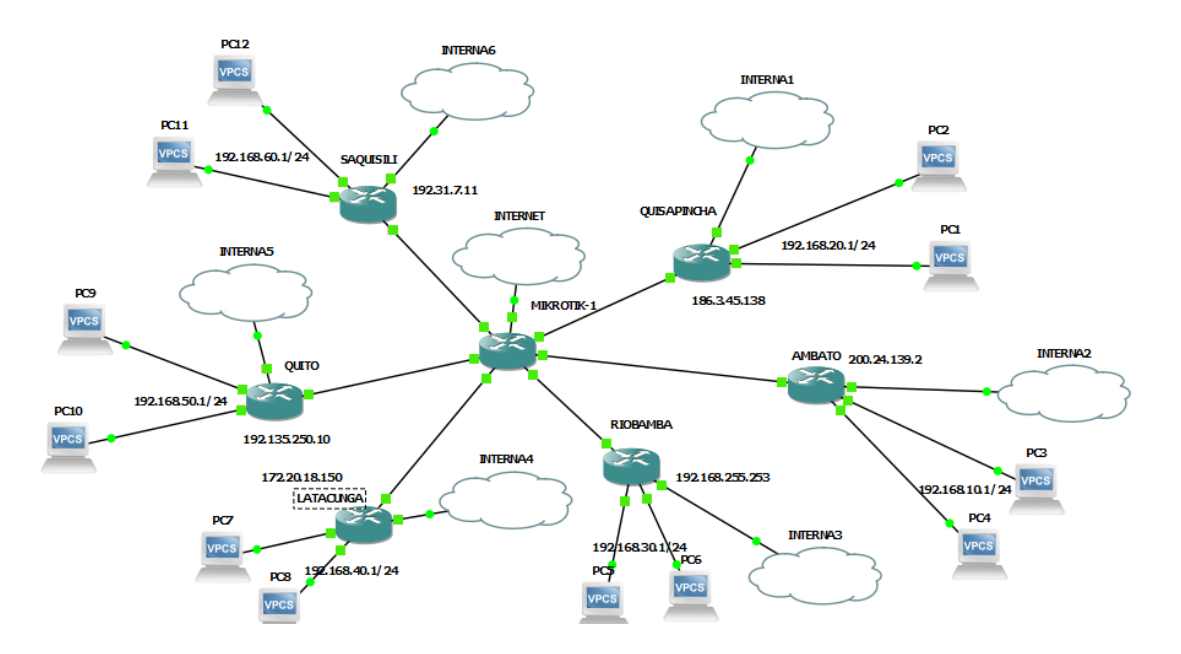

**Figura 26.** Comunicación VPNs establecida entre los sitios

#### **Elaborado por:** El Investigador

El sistema de comunicación simulado en GNS3, permite tener comunicación entre los 5 sitios como se ve en la figura 27. Es decir, se establece la comunicación entre las distintas sucursales y la matriz donde podemos enviar y recibir información.

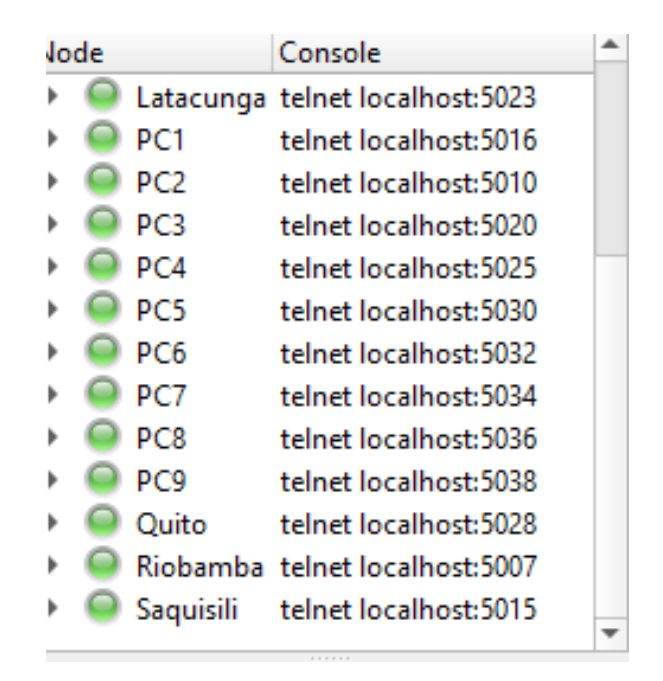

**Figura 27.** Puntos de conexión en estado conectado

## **3.2.3 Configuración y establecimiento de los equipos de comunicación**

En la tabla 37 se detalla los parámetros necesarios para la configuración de los túneles VPN utilizando el protocolo IPSec, para lo cual es necesario una IP pública estática, y la IP LAN en diferentes segmentos o subredes, además el protocolo UDP que permite la transmisión de audio y video.

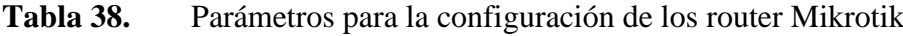

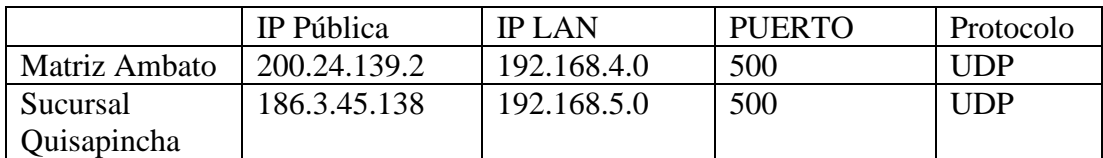

#### **Elaborado por:** El Investigador

En el proceso de realizar la configuración física se deben tomar en cuenta los diferentes parámetros y características que han sido analizados en los equipos utilizados que en este caso los routers Mikrotik RB2011UiAS-RB, y la central Grandstream UCM 6301. Se puede encontrar el catálogo en el Anexo G y Anexo H respectivamente.

En la tabla 39, se detallan las características principales de los equipos anteriormente mencionados, por tanto, estos equipos son utilizados para la implementación de este proyecto.

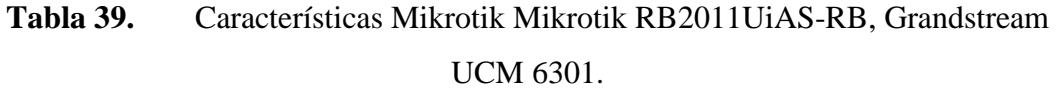

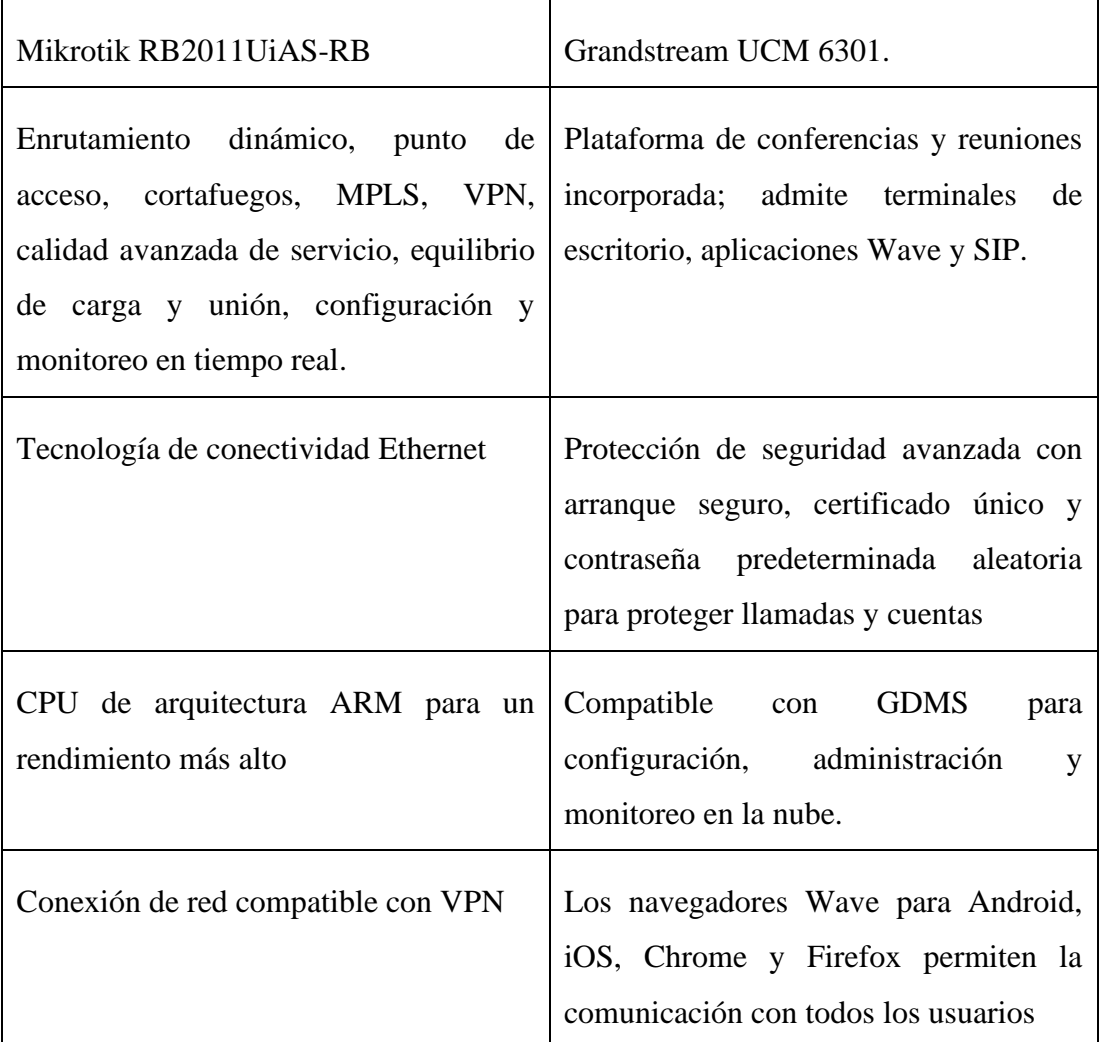

#### **Elaborado por:** El Investigador

# • **Configuración Router Quisapincha**

En esta etapa se llevan a cabo las configuraciones de los routers Mikrotik RB2011UiAS-RB, los cuales desempeñan un papel fundamental en la implementación del diseño del sistema de comunicación. Para ello, se utiliza la aplicación WinBox para la programación del router Mikrotik RB2011UiAS-RB. En la figura 28 se observa la configuración del router de la sucursal Quisapincha.

Las fotografías del prototipo implementado se encuentran en el Anexo I.

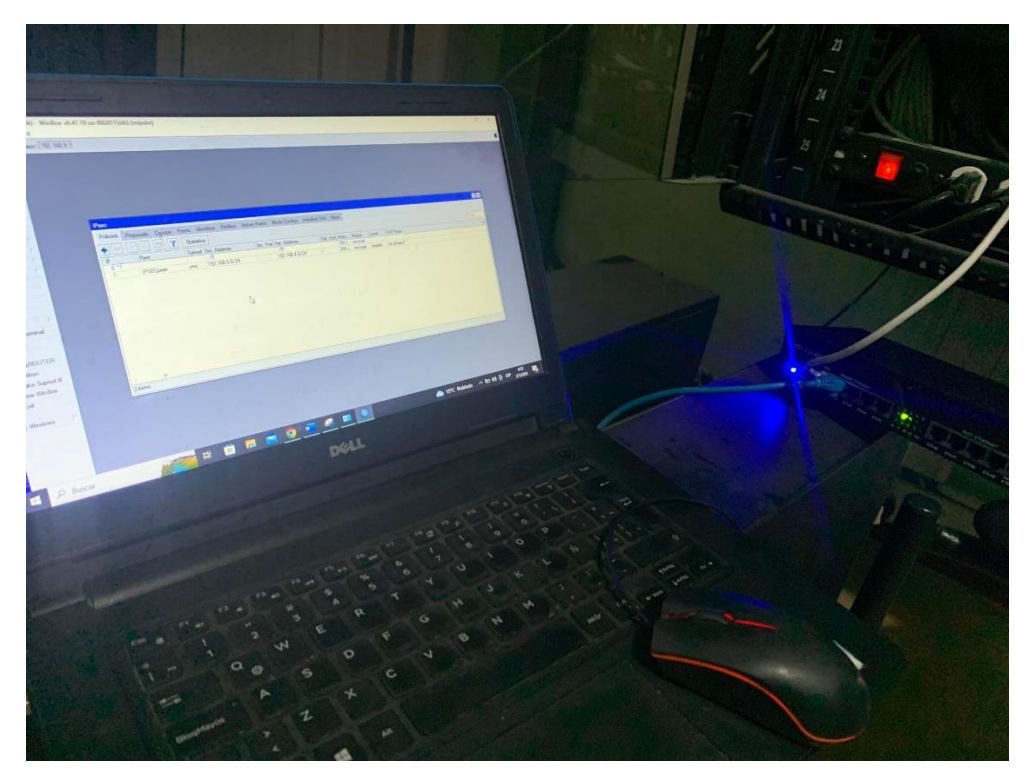

**Figura 28.** Configuración router Mikrotik RB2011UiAS-RB-Quisapincha

# **Elaborado por:** El Investigador

Se accede al router con el propósito de ajustar los diversos parámetros de conectividad en este caso la clave de contraseña direccionamiento como se muestra en la figura 29.

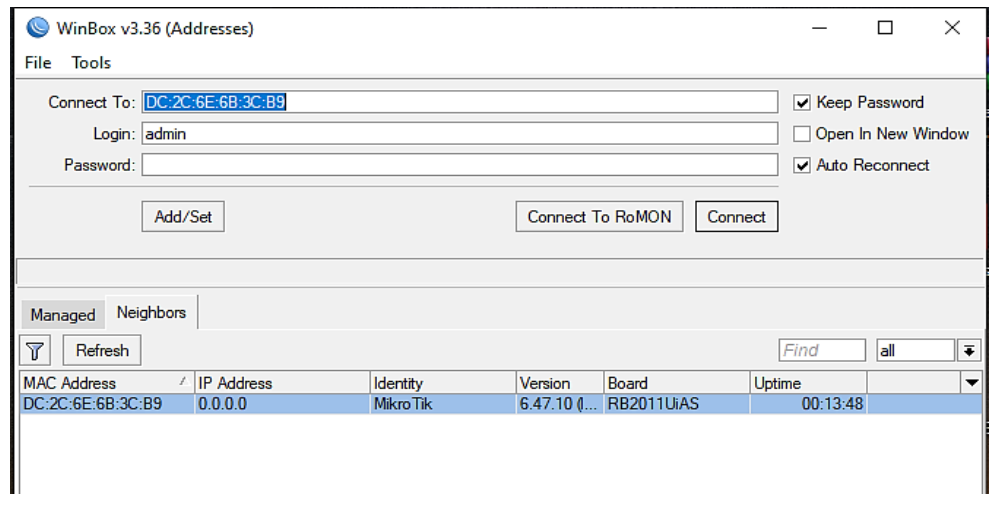

**Figura 29.** Configuración de router direccionamiento y conectividad

Se procede a añadir una dirección IP específica al router, la cual se muestra en la figura 30.

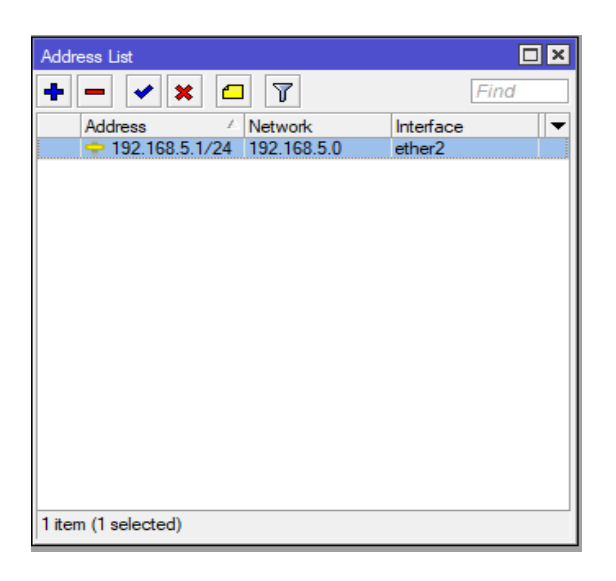

**Figura 30.** Asignación de dirección IP en el router

# **Elaborado por:** El Investigador

Se continua con el ingreso al Router por medio de la IP y direccionamiento agregado, como se visualiza en la figura 31.

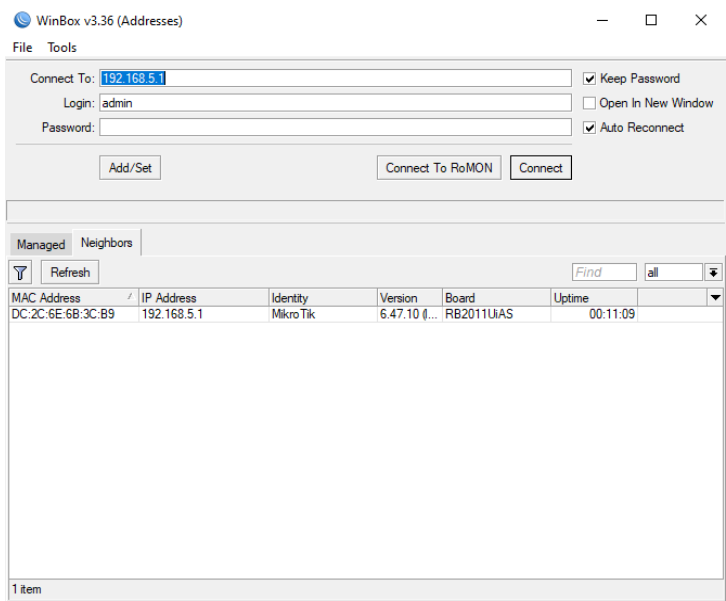

**Figura 31.** Ingreso al Router

Al activar el puerto 500, en el protocolo UDP se habilita la transmisión de datos necesaria para permitir la comunicación, asignando un puerto de conectividad específico (en este caso, el puerto 500) y utilizando el protocolo UDP. El proceso se ilustra en la figura 32.

| <b>X</b> Quick Set      |                                                                                  |                                                                                   |           |                         |                                           |                           |
|-------------------------|----------------------------------------------------------------------------------|-----------------------------------------------------------------------------------|-----------|-------------------------|-------------------------------------------|---------------------------|
| CAPsMAN                 |                                                                                  |                                                                                   |           |                         |                                           |                           |
| <b>Mill</b> Interfaces  | Frewal                                                                           |                                                                                   |           | $\Box$                  |                                           |                           |
| <b>Wireless</b>         | <b>Filter Rules</b>                                                              | NAT Mangle Raw Service Ports Connections Address Lists Layer7 Pr New Frewall Rule |           |                         |                                           | 日図                        |
| C Bridge                | $+ =$<br>Υ                                                                       | (C) Reset Counters   C Reset All Counters                                         |           |                         | General Advanced Extra Action Statistics  |                           |
| $\frac{1}{2}$ PPP       |                                                                                  |                                                                                   |           |                         |                                           | OK                        |
| Swtch                   | #<br>Chain<br><b>Action</b><br>::: special dummy rule to show fasttrack counters | Src. Address Dst. Address Proto Src. Port                                         | Dst. Port | Chain: Trott            | $\overline{\bullet}$                      | Cancel                    |
| "I" Mesh                | Das forward<br>0 <sub>D</sub>                                                    |                                                                                   |           | Src. Address:           | ٠                                         | Apply                     |
| 255 IP                  | ::: defconf: accept established.related.untracked                                |                                                                                   |           | Dst. Address:           | ÷                                         |                           |
| <b>IMPLS</b>            | acc input                                                                        |                                                                                   |           |                         |                                           | Disable                   |
| <b>T</b> Routing        | ::: defconf: drop invalid<br><b>32</b> drop input<br>$\overline{ }$              |                                                                                   |           | Protocol: Udp           | $\overline{\bullet}$ $\overline{\bullet}$ | Comment                   |
| System                  | ::: defconf: accept ICMP                                                         |                                                                                   |           | Src. Port:              | ▼                                         |                           |
| <b>Queues</b>           | acc input                                                                        | 16c                                                                               |           | Dst. Port:   500        | ▲                                         | Copy                      |
| <b>The Files</b>        | ::: defconf: accept to local loopback (for CAPsMAN)<br>acc input                 | 127.0.0.1                                                                         |           | Any. Port:              | ۰                                         | Remove                    |
| $\Box$ Log              | ::: defconf: drop all not coming from LAN                                        |                                                                                   |           |                         |                                           | <b>Reset Counters</b>     |
| <b>AP RADIUS</b>        | <b>32</b> drop input<br>б,                                                       |                                                                                   |           | In: Interface:          | $\checkmark$                              |                           |
| $\mathbb{X}$ Tools      | ::: defconf: accept in ipsec policy                                              |                                                                                   |           | Out. Interface:         |                                           | <b>Reset All Counters</b> |
| <b>ESI New Terminal</b> | acc forward<br>6<br>::: defconf: accept out ipsec policy                         |                                                                                   |           | In: Interface List:     | $\overline{\phantom{a}}$                  |                           |
| O Dot1X                 | acc forward                                                                      |                                                                                   |           |                         |                                           |                           |
| $=$ LCD                 | $\overline{\bullet}$                                                             |                                                                                   |           | Out. Interface List:    | ۰                                         |                           |
| <b>EL MetaROUTER</b>    | 12 <sub>kems</sub>                                                               |                                                                                   |           | Packet Mark:            | ▼                                         |                           |
|                         |                                                                                  |                                                                                   |           | <b>Connection Mark:</b> | ۰                                         |                           |
| <b>Partition</b>        |                                                                                  |                                                                                   |           |                         |                                           |                           |
| Make Supout.rf          |                                                                                  |                                                                                   |           | Routing Mark:           | $\overline{\phantom{a}}$                  |                           |
| <b>O</b> New WinBox     |                                                                                  |                                                                                   |           | Routing Table:          | ۰                                         |                           |

**Figura 32.** Activación del puerto y protocolo UDP

# **Elaborado por:** El Investigador

En este apartado se establece el sistema de seguridad de red para proteger y autenticar las comunicaciones realizadas a través de IPsec. Esto implica la configuración de parámetros como la encriptación, la autenticación, el cifrado, la asignación de claves y la definición de túneles VPN, todo ello con el objetivo de garantizar la seguridad en las comunicaciones de la red, la figura 33 representa el proceso.

| <b>IPsec</b>                      |                   |                     |                   |                     |                       |                        |      |              |                      |                        |      |               |       |                       |  |
|-----------------------------------|-------------------|---------------------|-------------------|---------------------|-----------------------|------------------------|------|--------------|----------------------|------------------------|------|---------------|-------|-----------------------|--|
| Policies                          | Proposals         | Groups              | Peers Identities  |                     | Profiles Active Peers |                        |      | Mode Configs | <b>Installed SAs</b> |                        | Keys |               |       |                       |  |
| ٠<br>$\qquad \qquad \blacksquare$ | 183<br>$\sqrt{ }$ | 凸<br>$\overline{r}$ | <b>Statistics</b> |                     |                       |                        |      |              |                      |                        |      |               |       |                       |  |
| #                                 | Peer              |                     |                   | Tunnel Src. Address |                       | Src. Port Dst. Address |      |              |                      | Dst. Port Proto Action |      |               | Level | PH <sub>2</sub> State |  |
| 0T                                |                   |                     |                   | ::/0                |                       |                        | 1:70 |              |                      |                        |      | 255 ( encrypt |       |                       |  |
|                                   |                   |                     |                   |                     |                       |                        |      |              |                      |                        |      |               |       |                       |  |
|                                   |                   |                     |                   |                     |                       |                        |      |              |                      |                        |      |               |       |                       |  |
|                                   |                   |                     |                   |                     |                       |                        |      |              |                      |                        |      |               |       |                       |  |
|                                   |                   |                     |                   |                     |                       |                        |      |              |                      |                        |      |               |       |                       |  |
|                                   |                   |                     |                   |                     |                       |                        |      |              |                      |                        |      |               |       |                       |  |
|                                   |                   |                     |                   |                     |                       |                        |      |              |                      |                        |      |               |       |                       |  |
|                                   |                   |                     |                   |                     |                       |                        |      |              |                      |                        |      |               |       |                       |  |

**Figura 33.** Configuración IPSEC

# **Elaborado por:** El Investigador

Se lleva a cabo la creación de un perfil de seguridad y encriptación con el fin de establecer una configuración específica para el proceso de comunicación y así

garantizar la seguridad de la información que se transmite a través de la red, como se muestra en la figura 34. Esta medida es esencial para asegurar la protección de la información transmitida.

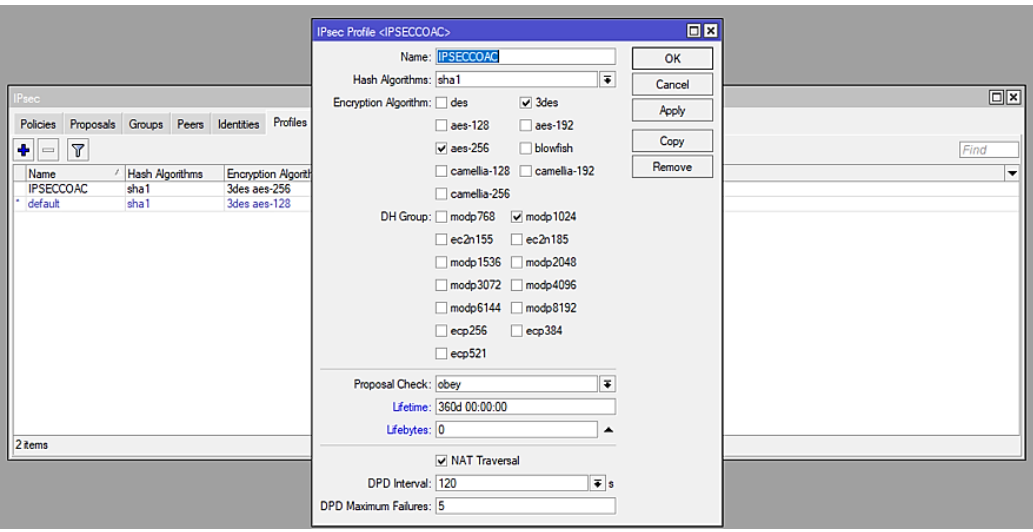

**Figura 34.** Perfil de seguridad y encriptación

# **Elaborado por:** El Investigador

Se prosigue con la configuración del router ingresando la dirección IP pública de la matriz, junto con el puerto utilizado para la comunicación en la red. Este proceso se ilustra en la figura 35.

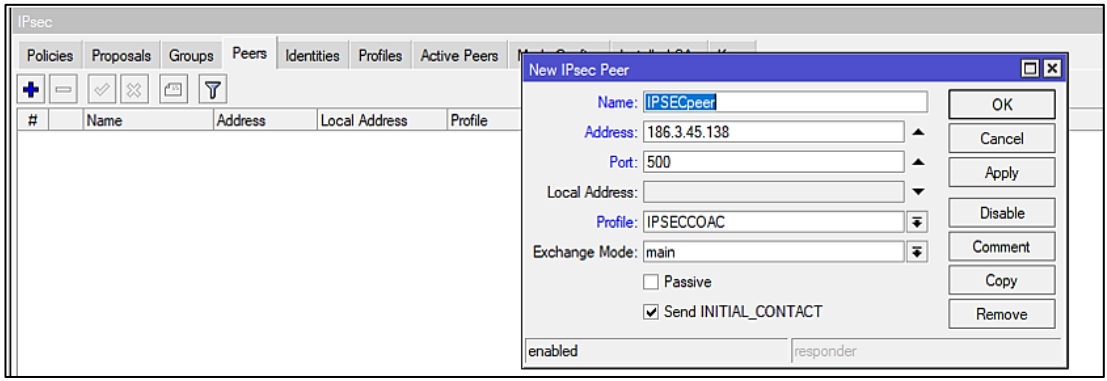

**Figura 35.** Ingreso a la IP pública y puerto de comunicación de la matriz

# **Elaborado por:** El Investigador

Con el fin de proteger la comunicación y asegurar la privacidad y confidencialidad de la información transmitida en la red, se crea una seguridad, clave o contraseña. Esta

medida de seguridad, se encarga de proteger la información transmitida y garantizar que solo los usuarios autorizados tengan acceso a ella. En la figura 36 correspondiente se puede observar el proceso de creación de la seguridad.

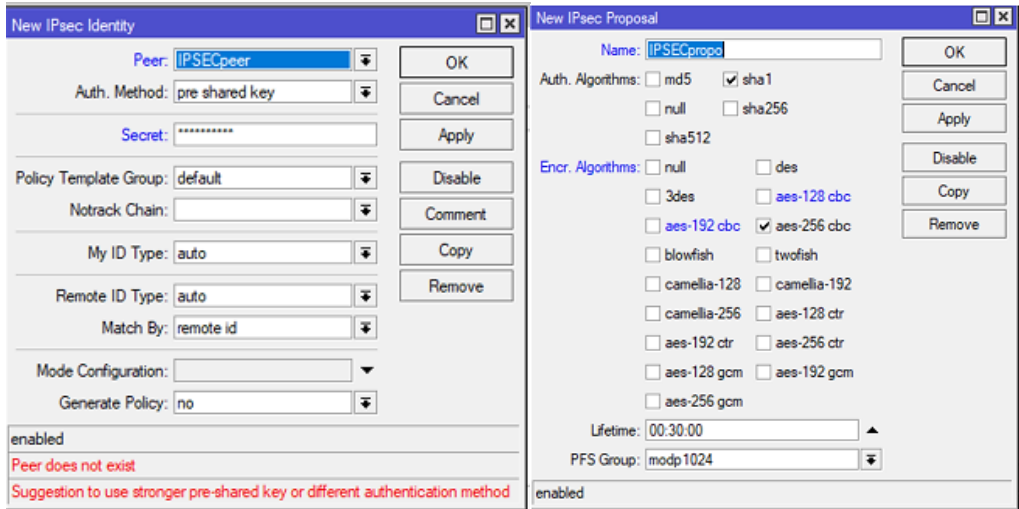

**Figura 36.** Creación de seguridad para establecer la comunicación

#### **Elaborado por:** El Investigador

Luego de haber creado los parámetros de seguridad, se procede a ingresar las direcciones IP correspondientes a la red LAN de la matriz y la sucursal. Este proceso se muestra en la figura 37.

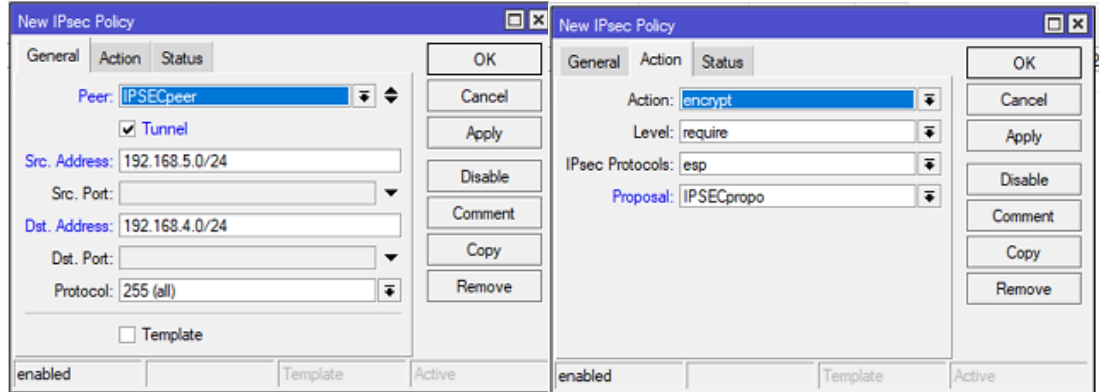

**Figura 37.** Ingreso a las direcciones IP matriz-sucursal

Configurado el router de la sucursal de Quisapincha se repite el mismo proceso para el router de la matriz Ambato, ya que como se puede observar en la figura 38, aún no se ha establecido la comunicación.

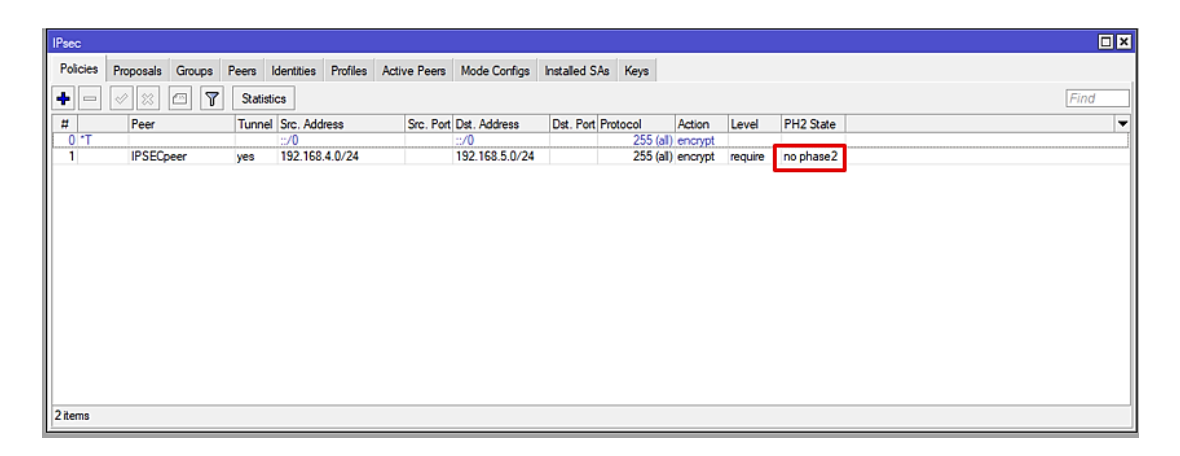

**Figura 38.** Limitación de comunicación

**Elaborado por:** El Investigador

# • **Configuración Router Matriz Ambato**

Las fotografías del prototipo implementado se encuentran en el Anexo J.

Se procede de la misma manera utilizando la aplicación WinBox con el fin de programar el router Mikrotik. En la figura 39, se observa el dispositivo físico en la matriz Ambato.

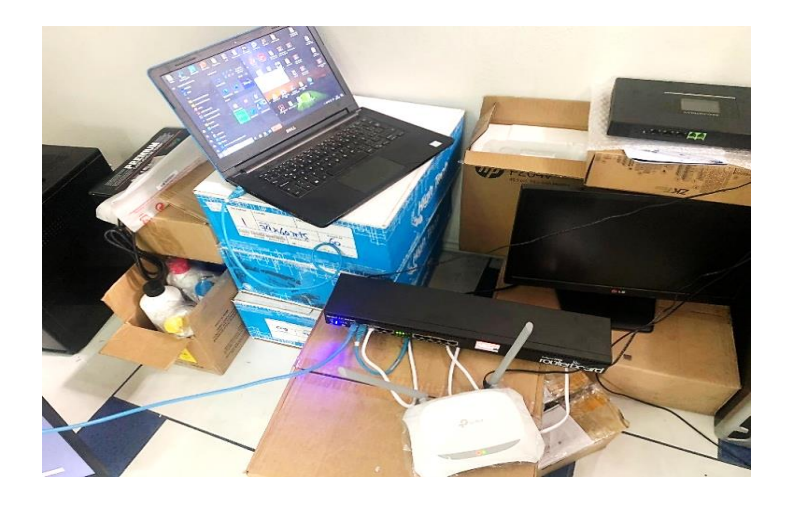

**Figura 39.** Configuración Router Ambato

Se accede al router para establecer el direccionamiento apropiado como se muestra en la figura 40.

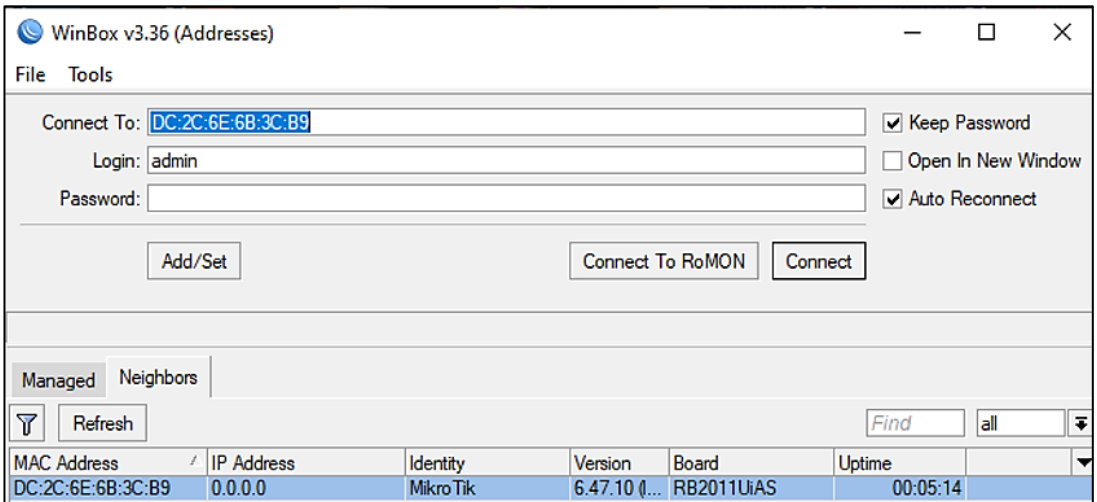

**Figura 40.** Configuración de router Ambato, direccionamiento y conectividad

# **Elaborado por:** El Investigador

Activación del puerto 500 y el protocolo UDP para habilitar la transmisión de datos, se establecen las mismas condiciones para permitir la comunicación. El proceso se ilustra en la figura 41 correspondiente.

|                                                                           |                                                     | Frewall Rule <500>                       |                      |     | 日図                       |                       |                |         |              |
|---------------------------------------------------------------------------|-----------------------------------------------------|------------------------------------------|----------------------|-----|--------------------------|-----------------------|----------------|---------|--------------|
|                                                                           |                                                     | General Advanced Extra Action Statistics |                      |     | OK                       |                       |                |         |              |
|                                                                           |                                                     | Chain: Legal                             |                      | Ŧ   | Cancel                   |                       |                |         |              |
| Frewall                                                                   |                                                     | Src. Address:                            |                      | ۰   | Acciv                    |                       |                |         | <b>DIX</b>   |
| Filter Rules NAT Mangle Raw Service Ports                                 |                                                     | Dst. Address:                            |                      | ٠   |                          |                       |                |         |              |
| ۰<br>$\overline{a}$                                                       | Т<br>to Reset Counters                              |                                          | Protocol:   17 (udp) | ∓∣▲ | Disable                  |                       | Find           | all.    |              |
|                                                                           |                                                     |                                          |                      |     | Comment                  |                       |                |         |              |
| н<br>Action<br>Chain<br>::: special dummy rule to show fasttrack counters | Src. Address Dst. Ad                                | Src. Port:                               |                      | ٠   | Copy                     | Src. Ad Dst. Ad Bytes |                | Packets |              |
| Doas forward<br>0 D                                                       |                                                     | Dat. Port:   500                         |                      | ٠   | Remove                   |                       | 17.3 KiB       |         | 46           |
| ::: defcort: accept established related untracked                         |                                                     | Any. Port:                               |                      | ۰   |                          |                       |                |         |              |
| v acc., input<br>т.                                                       |                                                     | In. Interface:                           |                      | ۰   | <b>Reset Counters</b>    |                       | 15.3 KiB       |         | 106          |
| ::: defconf: drop invalid<br><b>32</b> drop input<br>2                    |                                                     | Out, Interface:                          |                      | ۰   | <b>Reset Al Counters</b> |                       | 0 <sub>B</sub> |         | ٥            |
| ::: defcord: accept ICMP                                                  |                                                     |                                          |                      |     |                          |                       |                |         |              |
| 3<br>v acc input                                                          |                                                     | In, Interface List:                      |                      | ٠   |                          |                       | 240 B          |         | 4            |
|                                                                           | ::: defcord: accept to local loopback (for CAPsMAN) | Out, Interface List:                     |                      | ۰   |                          |                       |                |         |              |
| v acc., input<br>٠<br>::: defconf: drop all not coming from LAN           | 127,0.0                                             |                                          |                      |     |                          |                       | 0B             |         | 0            |
| 5<br><b>32</b> drop input                                                 |                                                     | Packet Mark:                             |                      | ٠   |                          |                       | 2284 B         |         | 9            |
| ::: defconf: accept in ipsec policy                                       |                                                     | Connection Mark:                         |                      | ۰   |                          |                       |                |         |              |
| acc. forward<br>6                                                         |                                                     |                                          |                      |     |                          |                       | 0B             |         | $\mathbf{0}$ |
| ::: defcord: accept out ipsec policy                                      |                                                     | Routing Mark:                            |                      | ٠   |                          |                       |                |         |              |
| 7.<br>v acc forward<br>::: defconf: fasttrack                             |                                                     | Routing Table:                           |                      | ۰   |                          |                       | 0B             |         | 0            |
| 13 items                                                                  |                                                     | Connection Type:                         |                      | ۰   |                          |                       |                |         |              |
|                                                                           |                                                     |                                          |                      |     |                          |                       |                |         |              |
|                                                                           |                                                     | Connection State:                        |                      | ٠   |                          |                       |                |         |              |

**Figura 41.** Activación del puerto y protocolo UDP

De la misma forma se crea un perfil de seguridad y encriptación con el fin de establecer una configuración específica, como se muestra en la figura 42. Esta medida es esencial para asegurar la protección de la información transmitida.

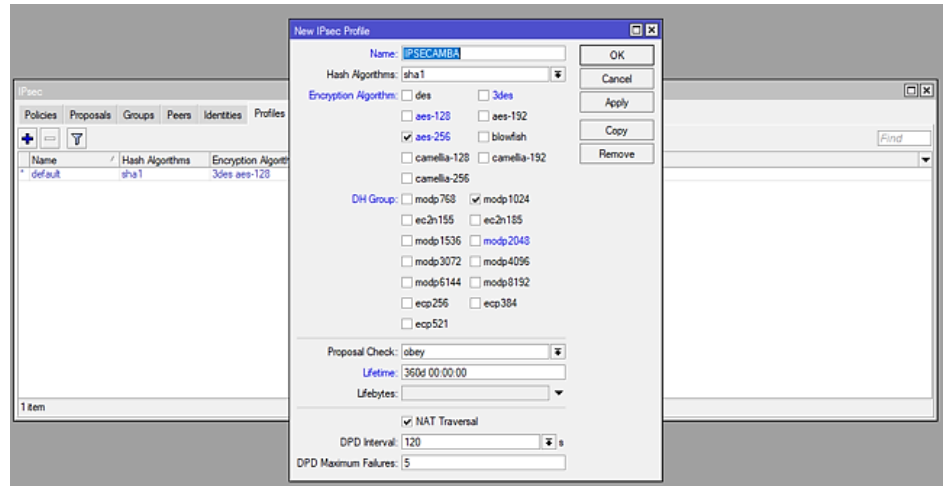

**Figura 42.** Creación del perfil de seguridad y encriptación

# **Elaborado por:** El Investigador

Se prosigue con la configuración del router ingresando la dirección IP pública de la matriz Ambato, junto con el puerto utilizado para la comunicación en la red. Este proceso se ilustra en la figura 43 correspondiente.

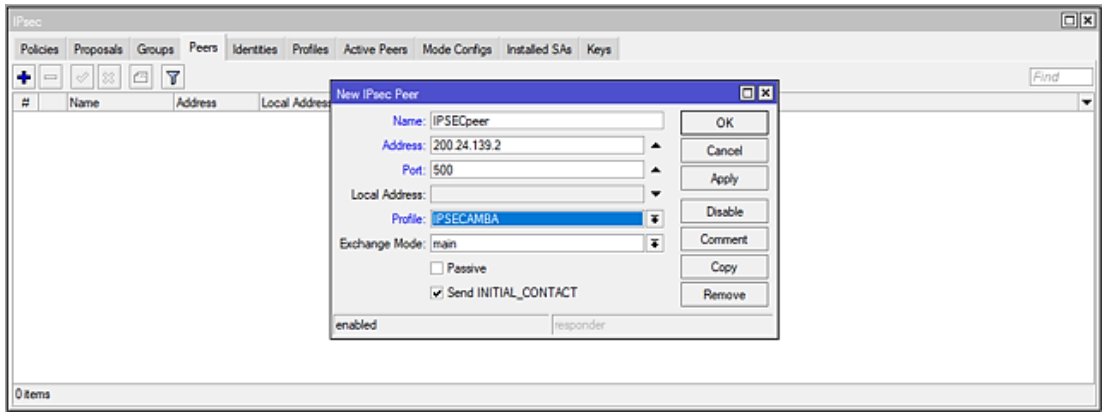

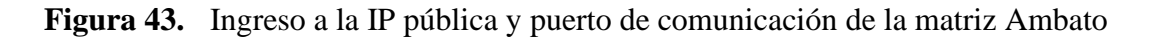

# **Elaborado por:** El Investigador

Al igual que la configuración del router anterior se configura la privacidad y confidencialidad de la información asignando una calve de usuario para tener

autorización de acceso. En la figura 44, se puede observar el proceso de asignación de la clave de seguridad al router mikrotik.

| IPsec.                                                        | New IPsec Identity                                                           | $\Box$ x<br>日日 |
|---------------------------------------------------------------|------------------------------------------------------------------------------|----------------|
| Identites<br>Profiles A<br>Policies Proposals Groups Peers    | Peer: ESEConor<br> ∓                                                         | OK             |
| Y<br>٠<br>Settings<br>33<br>Ä<br>$\qquad \qquad \blacksquare$ | Ŧ<br>Auth. Method: pre shared key                                            | Find<br>Cancel |
| Rd<br>Ħ.<br>Auth. Method<br>Peer<br>Usemame                   | <br>Secret:                                                                  | Apply          |
|                                                               |                                                                              |                |
|                                                               | ∓<br>Policy Template Group: default                                          | Disable        |
|                                                               | ∓<br>Notrack Chain:                                                          | Comment        |
|                                                               | $\overline{\ast}$<br>My ID Type: auto                                        | Copy           |
|                                                               | $\overline{\bullet}$<br>Remote ID Type: auto                                 | Remove         |
|                                                               | ∓<br>Match By: remote id                                                     |                |
|                                                               | Mode Configuration:<br>۰                                                     |                |
|                                                               | Generate Policy: no<br>Ŧ                                                     |                |
|                                                               | enabled                                                                      |                |
|                                                               | Peer does not exist                                                          |                |
| 0 items                                                       | Suggestion to use stronger pre-shared key or different authentication method |                |

**Figura 44.** Datos de autorización para establecer la comunicación

# **Elaborado por:** El Investigador

Se procede a ingresar las direcciones IP correspondientes a la LAN de la matriz. Este proceso se muestra en la figura 45.

| Psec                             |                                            |             |                   |                                 |            |                                                   |                          |         |       | $\Box$ x |
|----------------------------------|--------------------------------------------|-------------|-------------------|---------------------------------|------------|---------------------------------------------------|--------------------------|---------|-------|----------|
| <b>Policies</b>                  | Proposals Groups Peers Identities Profiles |             |                   |                                 |            | Active Peers Mode Configs Installed SAs Keys      |                          |         |       |          |
| ٠                                | $\mathbf x$                                | Y<br>$\Box$ | <b>Statistics</b> |                                 |            | IPsec Policy <192.168.4.0/24.0->192.168.5.0/24.0- |                          | 日岡      |       | Find     |
| $\sharp\sharp$<br>0 <sup>1</sup> | Peer                                       |             |                   | Tunnel Src. Address<br>$\sim 0$ |            | General Action Status                             |                          | OK      | State | ▼        |
| $\mathbf{1}$                     | <b>IPSECpeer</b>                           |             | yes               | 192.168.4.0/24                  |            | Peer: PSECpeer                                    | ∥∓ ≑                     | Cancel  | hase2 |          |
|                                  |                                            |             |                   |                                 |            | <b>V</b> Tunnel                                   |                          | Apply   |       |          |
|                                  |                                            |             |                   |                                 |            | Src. Address: 192.168.4.0/24                      |                          | Disable |       |          |
|                                  |                                            |             |                   |                                 | Src. Port: | Dst. Address: 192.168.5.0/24                      | $\overline{\phantom{a}}$ | Comment |       |          |
|                                  |                                            |             |                   |                                 | Dat. Port: |                                                   | $\overline{\phantom{a}}$ | Copy    |       |          |
|                                  |                                            |             |                   |                                 |            | Protocol: 255 (all)                               | $\overline{\bullet}$     | Remove  |       |          |
|                                  |                                            |             |                   |                                 |            | $\Box$ Template                                   |                          |         |       |          |
|                                  |                                            |             |                   |                                 | enabled    |                                                   | Template                 | Active  |       |          |
|                                  |                                            |             |                   |                                 |            |                                                   |                          |         |       |          |
| 2 items (1 selected)             |                                            |             |                   |                                 |            |                                                   |                          |         |       |          |

**Figura 45.** Ingreso a las direcciones IP matriz-Ambato

# **Elaborado por:** El Investigador

Una vez configurados los routers tanto en la sucursal de Quisapincha como en la sucursal de la matriz en Ambato, se procede a verificar si existe comunicación entre ellos y confirmar que el proceso se ha realizado correctamente. En la figura 46, se puede observar que la comunicación ha sido establecida exitosamente.

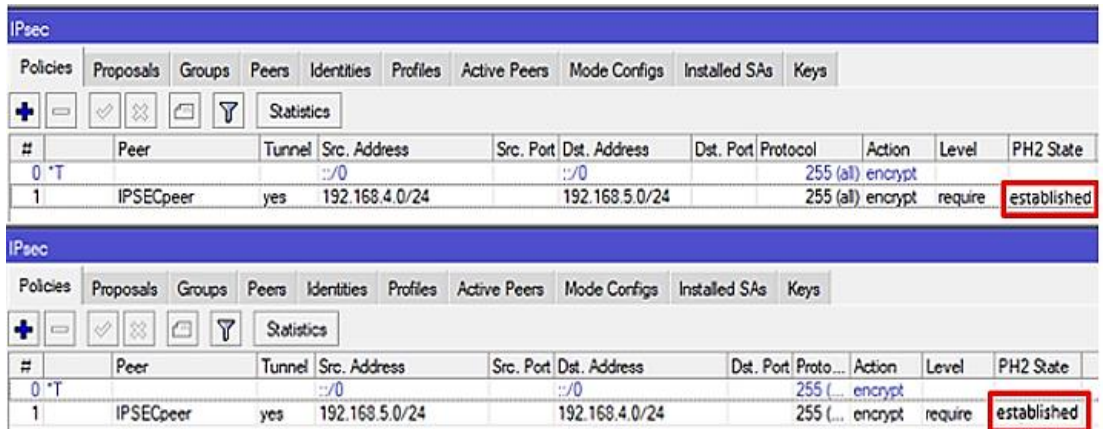

**Figura 46.** Limitación de comunicación

#### **Elaborado por:** El Investigador

## • **Configuración de la NAT**

La configuración de NAT es un procedimiento fundamental para conectar dispositivos en diferentes sucursales y permitir la comunicación entre ellos, a la vez que brinda seguridad en redes privadas y públicas.

Se configuran las direcciones IP públicas y privadas que son proporcionadas por el proveedor, junto con la dirección interna de la red, con el fin de establecer NAT y permitir la comunicación entre los dispositivos, como se observa en la figura 47.

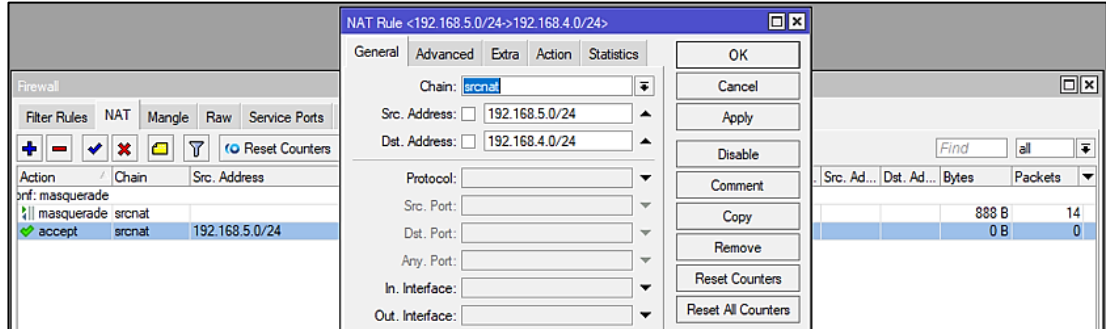

**Figura 47.** Configuración de las direcciones IP publicas y privadas

# **Elaborado por:** El Investigador

Después de configurar las direcciones IP, se lleva a cabo un reinicio para asegurar que los cambios se hayan guardado exitosamente. Como se muestra en la figura 48.

| Frewall                |                      |                |                                             |                              |  |  |                  |                                                      |            |  |                  |         | $\Box$ x          |
|------------------------|----------------------|----------------|---------------------------------------------|------------------------------|--|--|------------------|------------------------------------------------------|------------|--|------------------|---------|-------------------|
| <b>Filter Rules</b>    | <b>NAT</b><br>Mangle |                | Raw Service Ports Connections Address Lists |                              |  |  | Layer7 Protocols |                                                      |            |  |                  |         |                   |
| ۰<br>✔                 | ×                    | Υ              | <b>to Reset Counters</b>                    | <b>Co Reset All Counters</b> |  |  |                  |                                                      |            |  | Find             | lall    | $\overline{\ast}$ |
| Action                 | Chain                | Src. Address   |                                             | Dst. Address Proto Src. Port |  |  | Dst. Port        | In. Inter Out. Int    Out. Int Src. Ad Dst. Ad Bytes |            |  |                  | Packets | ▼                 |
| onf: masquerade        |                      |                |                                             |                              |  |  |                  |                                                      |            |  |                  |         |                   |
| Fill manquerade srcnat |                      |                |                                             |                              |  |  |                  |                                                      | <b>WAN</b> |  | 888 <sub>B</sub> |         | 14                |
| accept                 | srcnat               | 192.168.5.0/24 |                                             | 192.168.4                    |  |  |                  |                                                      |            |  | 0B               |         | $\mathbf{0}$      |
|                        |                      |                |                                             |                              |  |  |                  |                                                      |            |  |                  |         |                   |

**Figura 48.** Comprobación del funcionamiento correcto de la NAT

## **Configuración sala de monitoreo**

En la sala de monitoreo se procede a la configuración del DVR, tanto en la sucursal Quisapincha como en la matriz Ambato. La implementación de un monitor y fotografías del prototipo implementado se encuentran en el Anexo K.

# • **Configuración DVR Quisapincha**

La configuración del DVR resulta crucial con el fin de permitir la modificación de los parámetros de seguridad y almacenamiento de datos, los ajustes adaptados para un sistema específico de video vigilancia. Con este propósito, se procede a la identificación de la dirección IP del DVR, mediante la utilización del programa SADPTool. En la figura 49 se visualiza la configuración.

| 鳥 | <b>SADP</b>   |                                     |        |               |               |        |         |                                                             |   |                                            | <b>Q3</b> $\odot$ | $ \Box$ $\times$ |
|---|---------------|-------------------------------------|--------|---------------|---------------|--------|---------|-------------------------------------------------------------|---|--------------------------------------------|-------------------|------------------|
|   |               | Total number of online devices:   2 |        |               | <b>Unbind</b> | Export | Refresh | Filter                                                      | Q | <b>I</b> Modify Network Parameters         |                   |                  |
|   | $\Box$ ID     | -   Device Type                     | Status | IPv4 Address  | Port          |        |         | Enhanced SDK Service Port   Software Version   IPv4 Gateway |   | Enable DHCP<br>Enable Hik-Connect          |                   |                  |
| о | 001           | DS-7332HQHI-K4                      | Active | 192.168.0.109 | 8000          | N/A    |         | V4.20.001build 1 192.168.0.1                                |   |                                            |                   |                  |
|   | $\Box$<br>002 | <b>DS-K2804</b>                     | Active | 192.168.0.30  | 8000          | N/A    |         | V2.0.3build 1902 192.168.0.1                                |   | Device Serial No.:                         |                   |                  |
|   |               |                                     |        |               |               |        |         |                                                             |   | IP Address:                                |                   |                  |
|   |               |                                     |        |               |               |        |         |                                                             |   | Port:                                      |                   |                  |
|   |               |                                     |        |               |               |        |         |                                                             |   | Enhanced SDK Service Port:<br>Subnet Mask: |                   |                  |
|   |               |                                     |        |               |               |        |         |                                                             |   | Gateway:                                   |                   |                  |
|   |               |                                     |        |               |               |        |         |                                                             |   | <b>IPv6 Address:</b>                       |                   |                  |
|   |               |                                     |        |               |               |        |         |                                                             |   | IPv6 Gateway:                              |                   |                  |
|   |               |                                     |        |               |               |        |         |                                                             |   | IPv6 Prefix Length:                        |                   |                  |
|   |               |                                     |        |               |               |        |         |                                                             |   | HTTP Port:                                 |                   |                  |

**Figura 49.** Localización de la IP del DVR

# **Elaborado por:** El Investigador

Una vez identificado la IP se direcciona a la interfaz principal como se muestra en la figura 50.

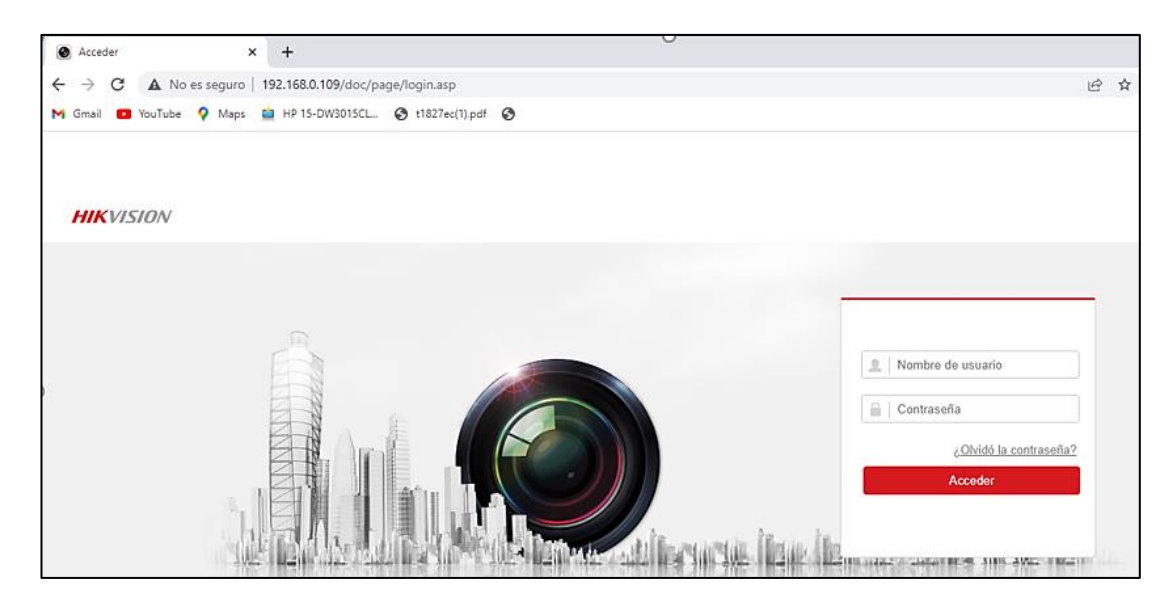

**Figura 50.** Direccionamiento a la interfaz principal

Para ingresar al sistema de video vigilancia se lo realiza con la autenticación del nombre de usuario y la contraseña, en la figura 51 se muestra el ingreso al sistema de seguridad en tiempo real.

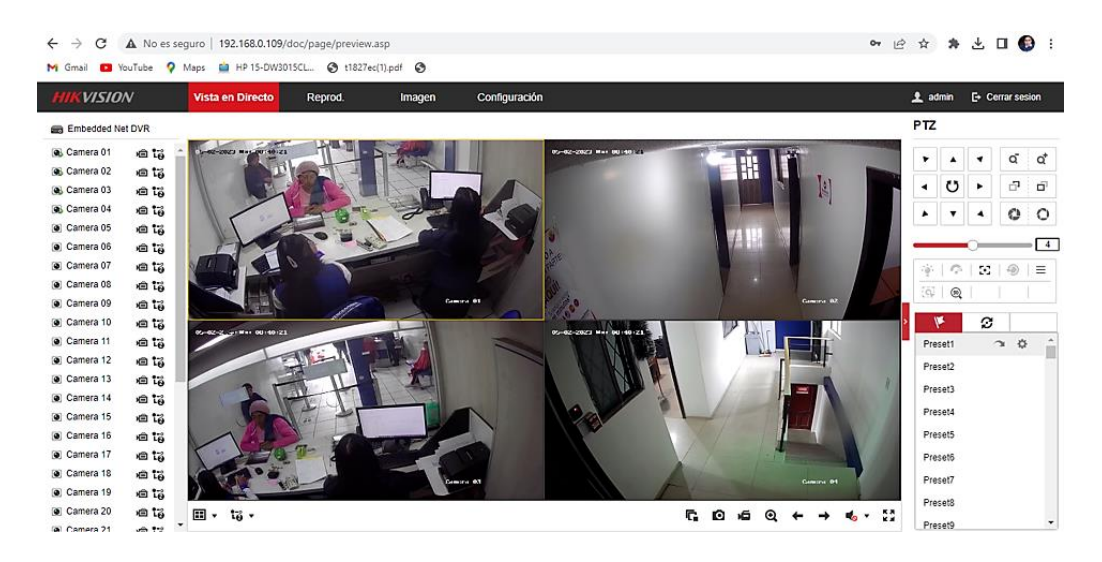

**Figura 51.** Ingreso al sistema de seguridad en vista en directo

# **Elaborado por:** El Investigador

Posteriormente, se procede a ingresar la nueva dirección IP con el fin de configurar los ajustes básicos del sistema, de acuerdo con los parámetros de calidad de imagen y resolución de video previamente establecidos, tal como se muestra en la figura 52.

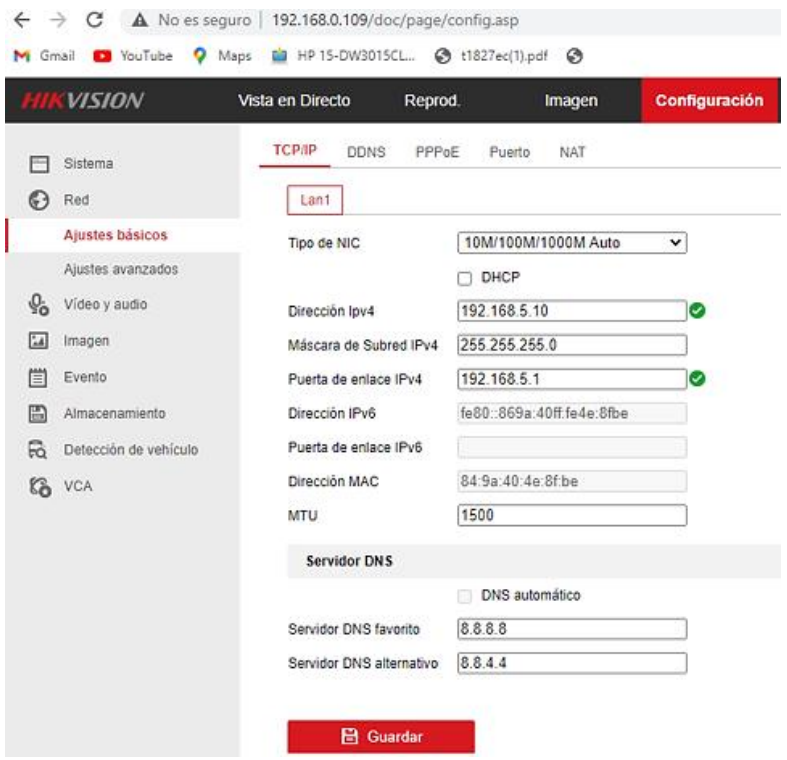

**Figura 52.** Configuracion de IP del sistema

En la figura 52, se observan las cámaras de la matriz Ambato y sucursal Quisapincha de la Cooperativa de Ahorro y Crédito Vencedores de Tungurahua que son necesarios para la creación de la sala de monitoreo de video vigilancia.

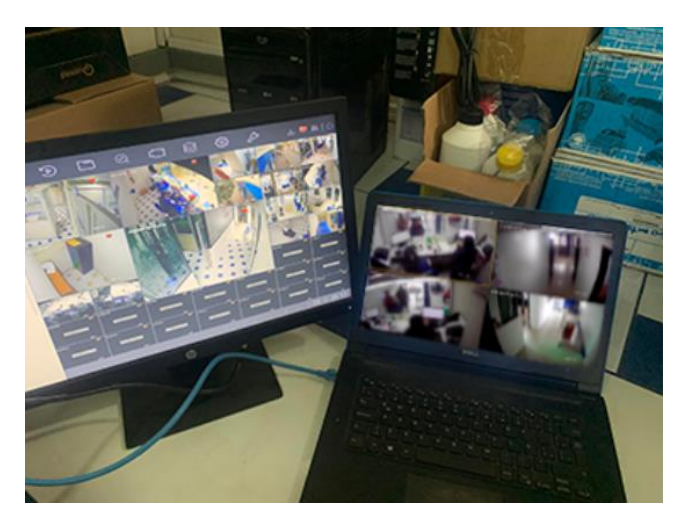

**Figura 53.** Acceso a las cámaras de la matriz y sucursal Quisapincha

## **3.2.4 Configuración de la central telefónica**

El equipo Grandstream UCM6301 facilita la configuración de la central telefónica mediante su interfaz intuitiva. Para lograrlo, se accedió a la dirección IP local y se configuraron aspectos como las líneas troncales, extensiones y enrutamiento de llamadas. Además, se estableció la conexión de los dispositivos de telefonía IP con la central, lo que permitió realizar y recibir video llamadas de alta calidad. Con base en estos parámetros, se ajustó la configuración de la sala de videoconferencias para proporcionar un rendimiento óptimo, como se muestra en la figura 54. Las fotografías de la implementación de la central UCM6301 se observa en el Anexo L.

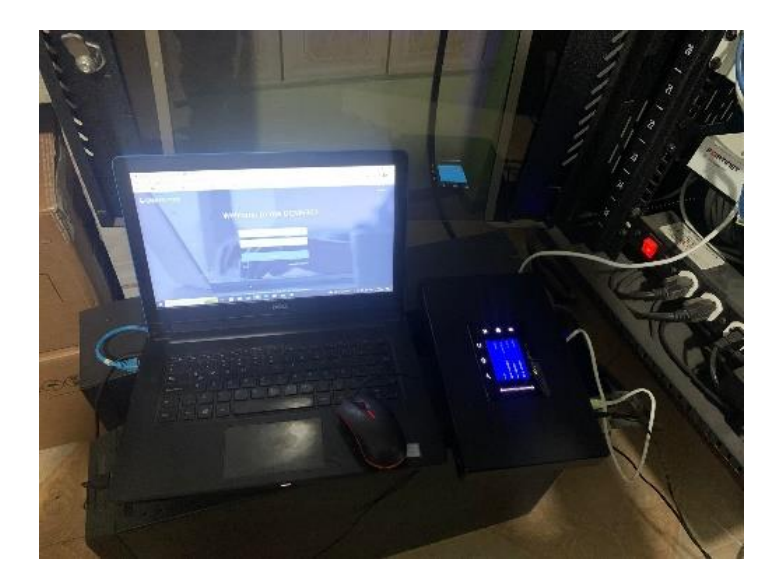

**Figura 54.** Configuración de la central utilizando Grandstream UCM6301

# **Elaborado por:** El Investigador

Una vez familiarizado sobre los pasos a tomar en cuenta, se procede a acceder al panel de configuración de GRANDSTREAM para elegir la herramienta Wave, que posibilita la configuración de la sala de conferencias. En la figura 55, se observa el acceso a la interfaz correspondiente.

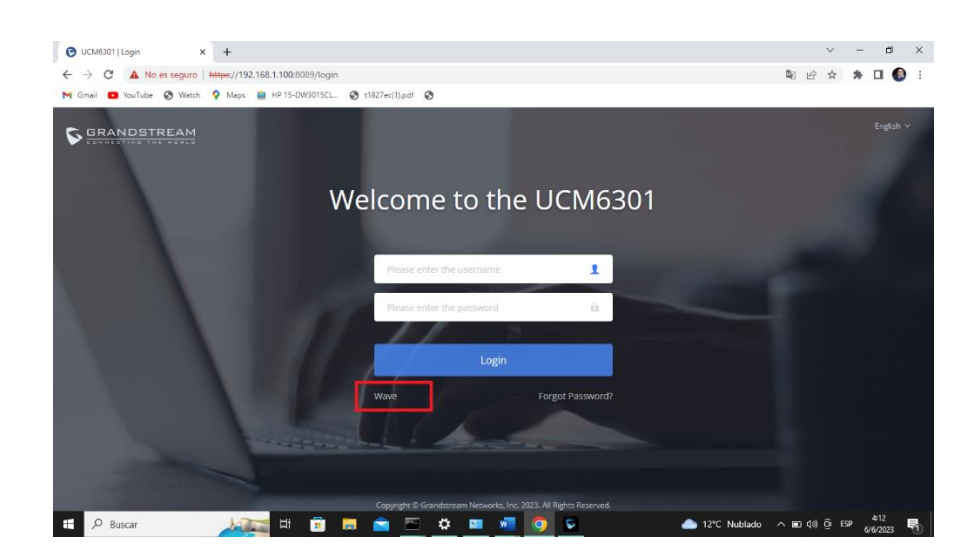

**Figura 55.** Ingreso al panel de configuración de GRANDSTREAM

Antes de proceder con la configuración de la central telefónica IP, se verifica la conectividad de la red para garantizar un acceso sin problemas a la interfaz de administración. Durante este proceso, se configuran los parámetros de red y el dominio correspondiente, así como las extensiones básicas necesarias. La figura 56, ilustra el proceso de configuración de la IP de la central telefónica.

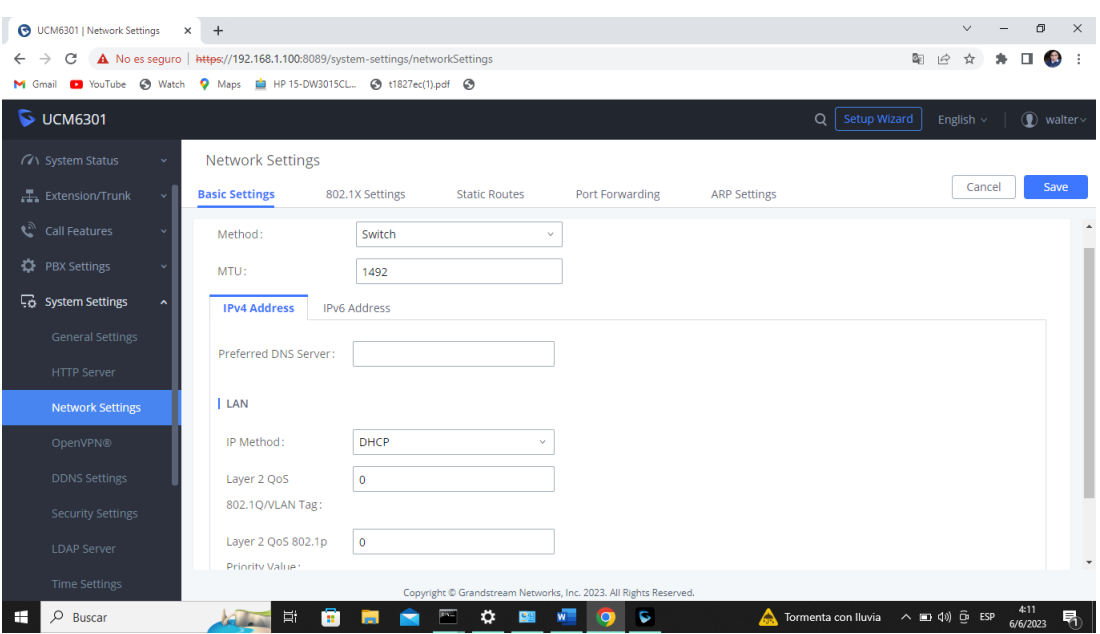

**Figura 56.** Configuración IP central telefónica

Para configurar una dirección IP estática, se procede a acceder a la interfaz de administración del dispositivo que está conectado a la misma red que la central telefónica. A través de la interfaz web, se utiliza la dirección IP para ingresar a la interfaz de administración y se navega hasta la sección de configuración de red. Allí se selecciona la opción de configuración de IP estática y se ingresan los parámetros específicos para establecer una conectividad adecuada. Una vez realizados los cambios, se guardan y se reinicia el dispositivo para que los cambios surtan efecto. La figura 57 muestra la interfaz de configuración de la dirección IP estática.

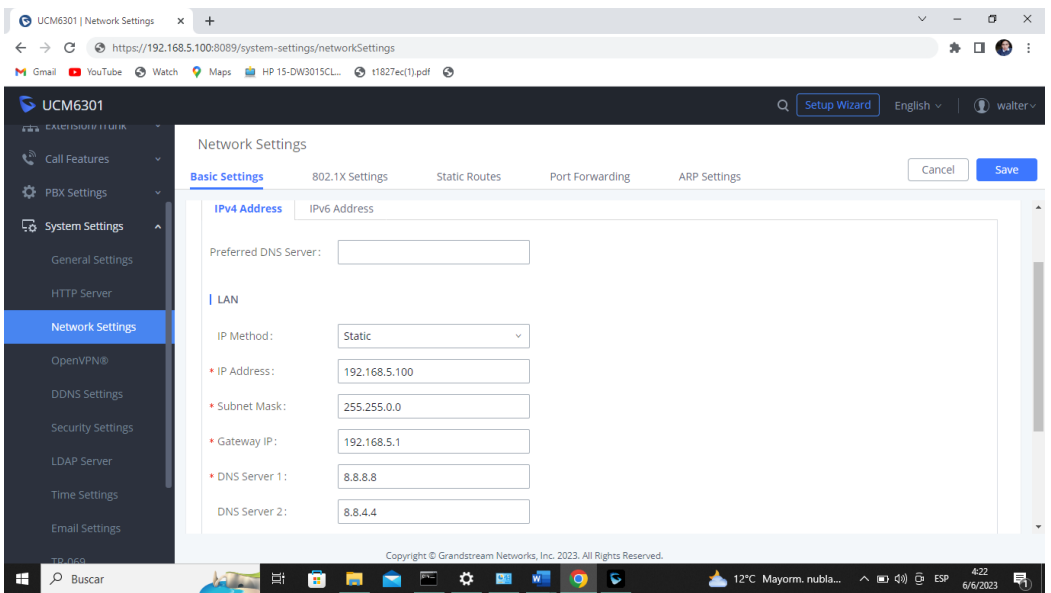

**Figura 57.** Configuración de la IP estática.

#### **Elaborado por:** El Investigador

Una vez que se ha configurado correctamente la dirección IP estática, se verifica que la central telefónica esté conectada a la red ingresando la siguiente dirección en la barra de direcciones: **"http://192.168.5.100".** Este proceso se ilustra en la figura 58.

| UCM6301 Configuración   Tablerc X                   | $+$                                                              |                                                                   |                            | $\Box$<br>$\times$<br>$\vee$                                                 |
|-----------------------------------------------------|------------------------------------------------------------------|-------------------------------------------------------------------|----------------------------|------------------------------------------------------------------------------|
| C                                                   | https://192.168.5.100:8089/system-status/dashboard               |                                                                   |                            | Actualizar :                                                                 |
| VouTube C Watch<br>M Gmail                          | V Maps La HP 15-DW3015CL @ t1827ec(1).pdf @                      |                                                                   |                            |                                                                              |
| $\triangleright$ UCM6301                            |                                                                  | Aplicar cambios<br>Q                                              | Asistente de configuración | $\circledR$ walter $\vee$<br>Español v                                       |
| $\equiv$<br>Menus                                   |                                                                  | 20%                                                               |                            | $\blacktriangle$<br>No hay tarjeta SD insertada                              |
| <b>GAN</b> Estado del sistema<br>$\sim$             |                                                                  | 10%                                                               | 11%                        |                                                                              |
| Tablero                                             | 52MB 975MB<br>· Espacio<br>488MB 23679MB<br>· Espacio            |                                                                   | Uso del CPU                |                                                                              |
| Información del sist                                | 2198 65536<br>5397 1548288<br>$\bullet$ Inodo<br>$\bullet$ Inodo | 0%<br>0s<br>10s<br>20s<br>30s<br>50s<br>40s                       | 60s                        |                                                                              |
| Llamadas activas                                    | Estado del PBX                                                   | Estado de las interfaces                                          | Troncales                  |                                                                              |
| Estado de la red                                    | Hora del sistema:<br>2023-06-09 03:31:20                         | Ű<br><b>USB</b>                                                   | 0                          | · Disponi 0 · Ocupado 0                                                      |
| Extensión/Troncal                                   | I lamadas activas<br>$\Omega$                                    | Œ<br>Tarieta SD                                                   | Total                      | Anormal 0 @ No mo 0                                                          |
| $\mathbf{C}^{\mathbb{N}}$ Funciones de llama $\sim$ | Número de usuarios  0                                            | шı<br>LAN                                                         |                            | No Hay Datos                                                                 |
| Ajustes de PBX                                      | <b>Extensiones</b><br>1/2                                        | ш<br>Heartbeat                                                    |                            |                                                                              |
| Ajustes del sistema v                               | Audioconferencia<br>0/0                                          | $\overline{1}$<br><b>FXS</b>                                      |                            |                                                                              |
| X Mantenimiento                                     | Video conferencia<br>0/6                                         | $\overline{1}$<br><b>FXO</b>                                      |                            |                                                                              |
| <b>■</b> CDR                                        | N-Way Conference<br>0/3                                          |                                                                   |                            |                                                                              |
| <b>E2</b> Funciones de valor  v                     |                                                                  |                                                                   |                            |                                                                              |
|                                                     |                                                                  | Copyright © Grandstream Networks, Inc. 2023. All Rights Reserved. |                            | 3:31                                                                         |
| Q<br><b>Buscar</b>                                  | Ξi                                                               | Ö<br>c                                                            | 12°C Mayorm. nubla         | $\wedge$ (D $\downarrow$ 0) $\stackrel{\frown}{\Theta}$ ESP<br>昂<br>9/6/2023 |

**Figura 58.** Configuración de la central UCM6301 con la nueva dirección IP.

A continuación, se crear las extensiones para la matriz de Ambato y la sucursal de Quisapincha, detalladas de la siguiente manera:

Extensión 1000: Gerencia Ambato

Extensión 1001: Agencia Quisapincha

Para la creación de estas extensiones, se deben configurar varios parámetros, como la contraseña, la preferencia de mensajes de voz, y el nombre del departamento o persona asignada al teléfono para identificar la extensión utilizada en la central telefónica. La figura 59, muestra el proceso de creación y configuración de estas extensiones.

| C                         | https://192.168.5.100:8089/extension-trunk/extension/add/1/30 |                    |                                                                   |                             |                            | п         | Actualizar :       |
|---------------------------|---------------------------------------------------------------|--------------------|-------------------------------------------------------------------|-----------------------------|----------------------------|-----------|--------------------|
|                           | ● Maps   HP 15-DW3015CL. ● t1827ec(1).pdf ●                   |                    |                                                                   |                             |                            |           |                    |
| $\triangleright$ UCM6301  |                                                               |                    |                                                                   | Q Aplicar cambios           | Asistente de configuración | Español v | $\circledR$ walter |
| $\equiv$<br>Menus         | Crear nuevo usuario                                           |                    |                                                                   |                             |                            |           |                    |
| (4) Estado del sistema    | Ajustes básicos<br><b>Medios</b>                              | <b>Funciones</b>   | Momento específico                                                | Sígueme                     |                            | Cancelar  | Guardar            |
| Extensión/Troncal ^       | pereceivine agregar mietodos                                  | <b>I</b> Improved  |                                                                   |                             |                            |           |                    |
| <b>Extensiones</b>        | General                                                       |                    |                                                                   |                             |                            |           |                    |
| Grupos de extensión       |                                                               |                    |                                                                   |                             |                            |           |                    |
| Troncales análogas        | * Extensión:                                                  | 1000               |                                                                   | Número de Caller ID:        |                            |           |                    |
| <b>Troncales VolP</b>     | * Privilegio:                                                 | Interno            |                                                                   | * Contraseña SIP/IAX:       | Admin12345*                |           |                    |
| Estación SLA              |                                                               |                    |                                                                   | ID de autenticación:        |                            |           |                    |
| <b>Rutas salientes</b>    | Buzón de voz:                                                 | Buzón de voz local | $\sim$                                                            | * Contraseña de buzón de    | 37291504                   |           |                    |
| Rutas entrantes           |                                                               |                    |                                                                   | voz:                        |                            |           |                    |
| Funciones de llama v<br>C | Omitir verificación de                                        | $\Box$             |                                                                   | Enviar mensaje de voz por   | Predeterminado             | v         |                    |
|                           | contraseña del buzón de<br>voz:                               |                    |                                                                   | correo electrónico:         |                            |           |                    |
| Ajustes de PBX            |                                                               |                    |                                                                   | Enviar el mensaje de voz al | Predeterminado             |           |                    |
| a Ajustes del sistema     |                                                               |                    |                                                                   | correo electrónico:         |                            |           |                    |
| X Mantenimiento           | Mantener mensajes luego                                       | Predeterminado     |                                                                   | Activar Keep-alive:         | $\Box$                     |           |                    |
| <b>■</b> CDR              |                                                               |                    | Copyright @ Grandstream Networks, Inc. 2023. All Rights Reserved. |                             |                            |           |                    |

**Figura 59.** Creación de extensiones para la matriz Ambato y la sucursal de Quisapincha

Una vez que se hayan creado las extensiones, en la figura 60 se muestra que no están disponibles. Esto se debe a que las extensiones deben registrarse en los dispositivos terminales correspondientes para poder realizar y recibir llamadas de manera adecuada. Para lograrlo es necesario registrar los dispositivos terminales con su respectiva extensión.

| UCM6301 Configuración   Extens X +<br>G |                                                                       |                           |             |                 | $\sim$                          |            | $\sigma$   | $\times$ |
|-----------------------------------------|-----------------------------------------------------------------------|---------------------------|-------------|-----------------|---------------------------------|------------|------------|----------|
| $\leftarrow$<br>$\longrightarrow$<br>C  | https://192.168.5.100:8089/extension-trunk/extension/1/30             |                           |             |                 | ★ □                             | <b>CRA</b> | Actualizar |          |
|                                         | M Gmail D YouTube @ Watch Q Maps La HP 15-DW3015CL @ t1827ec(1).pdf @ |                           |             |                 |                                 |            |            |          |
| $\triangleright$ UCM6301                |                                                                       |                           | $\circ$     | Aplicar cambios | Asistente de configuración      | Español +  | (D) waiter |          |
| 選<br>Meritz                             | Extensiones                                                           |                           |             |                 |                                 |            |            |          |
| (4) Estado del sistema                  | EG Editar III Eliminar 49 Nestablecer<br>$+$ Agregar                  | <b>C</b> Editar todos SIP | Mas x       |                 | Q Número o nombre de la extensa |            |            |          |
| Extensión/Troncal ^                     |                                                                       |                           |             |                 |                                 |            |            |          |
| Extensiones                             | ESTADO #<br>ESTADO DE P., : EXTENSIÓN :                               | NOMBRE #<br>MENSAJE       | TIPO :      | IP Y PUERTO :   | ESTA :                          |            | OPCIONES   |          |
| Grupos de extensión                     | o<br>· No disponi Disponible<br>1000                                  | GERENCIA AMB<br>0/0/0     | SIP(WebRTC) | $\sim$          | e.                              |            | 区の心面       |          |
| Troncales analogas                      | $\Box$<br>· No disponi Disponible<br>1001                             | AGENCIA QUIS<br>0/0/0     | SIP(WebRTC) | $\lambda$       | E.                              |            | 区の心面       |          |
| Troncales VolP                          |                                                                       | $\Box$ $\Box$             |             |                 | Total:2 30 / page v Goto 1      |            |            |          |
| Estación SLA                            |                                                                       |                           |             |                 |                                 |            |            |          |
| Rutas salientes                         |                                                                       |                           |             |                 |                                 |            |            |          |
| Rutas entrantes                         |                                                                       |                           |             |                 |                                 |            |            |          |
| Funciones de llama v                    |                                                                       |                           |             |                 |                                 |            |            |          |
| Alustes de PBX                          |                                                                       |                           |             |                 |                                 |            |            |          |

**Figura 60.** Registro y activación de extensiones

#### **Elaborado por:** El Investigador

Para el cliente o equipo terminal, se utiliza la aplicación Wave debido a que la Cooperativa de Ahorro y Crédito Vencedores, actualmente no cuenta con teléfonos IP

compatibles con video llamadas. Esta aplicación proporciona la capacidad de realizar llamadas de voz, video llamadas, y otras funciones relacionadas. Esto se muestra en la figura 61 correspondiente.

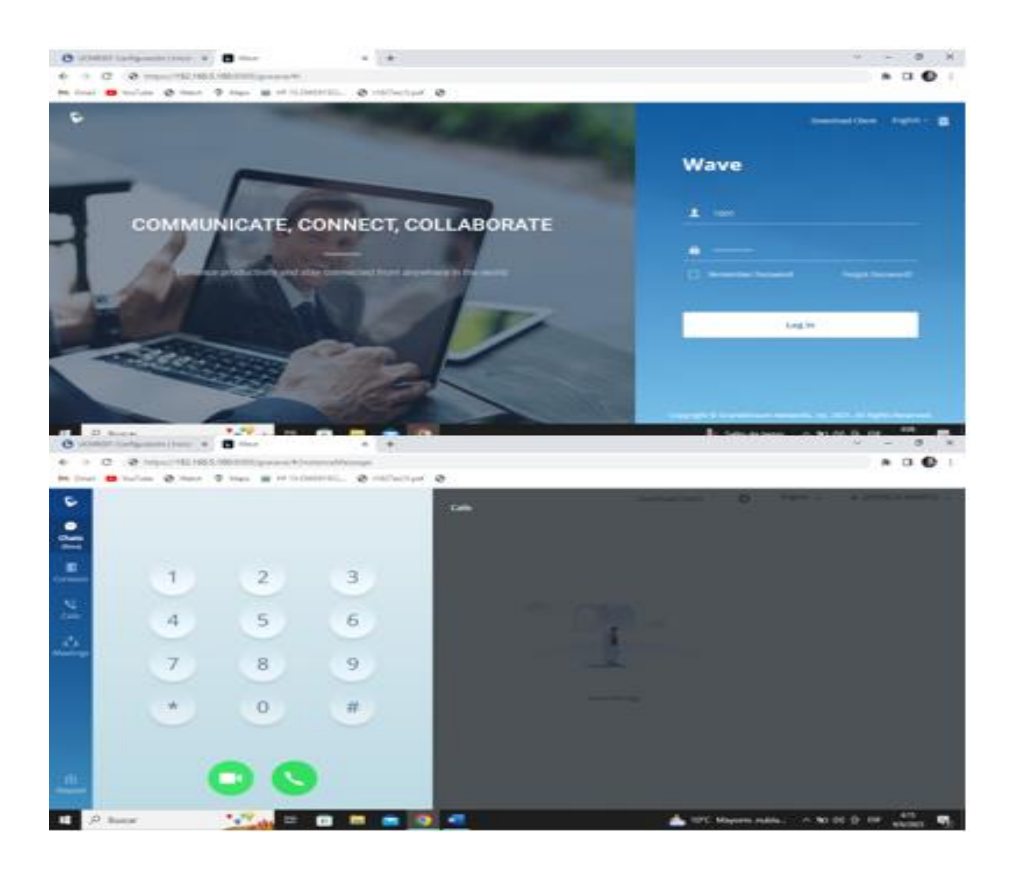

**Figura 61.** Ingreso a la aplicación Wave

# **Elaborado por:** El Investigador

Como se puede ver en la figura 62, al ingresar al wave en la central UCM se muestran las extensiones creadas y configuradas con anterioridad. La prueba de funcionamiento entre la matriz y sucursal Quisapincha se puede observar en el Anexo M.

| UCM6301 Configuración   Extens X            | <b>Wave</b>                                          | $x$ +                         |                                                                   |             |                                    | $\Box$<br>$\checkmark$<br>$\times$ |
|---------------------------------------------|------------------------------------------------------|-------------------------------|-------------------------------------------------------------------|-------------|------------------------------------|------------------------------------|
| С                                           | https://192.168.5.100:8089/extension-trunk/extension |                               |                                                                   |             |                                    | $\cdots$                           |
| M Gmail                                     |                                                      |                               |                                                                   |             |                                    |                                    |
| <b>C</b> UCM6301                            |                                                      |                               |                                                                   |             | Q Asistente de configuración       | Español ~<br>(D) walter~           |
| Menus.<br>∊                                 | Extensiones                                          |                               |                                                                   |             |                                    |                                    |
| (4) Estado del sistema                      | F <sub>2</sub> Editor<br>+ Agregar                   | m Eliminar 40 Restablecer     | F& Editar todos SIP                                               | Mas $\vee$  |                                    |                                    |
| E. Extensión/Troncal<br>$\hat{\phantom{a}}$ |                                                      |                               |                                                                   |             |                                    | Q Número o nombre de la extensio   |
| <b>Extensiones</b>                          | п<br><b>ESTADO #</b>                                 | EXTENSIÓN 0<br>ESTADO DE P \$ | NOMBRE 0<br>MENSAIE                                               | TIPO 0      | IP Y PUERTO :                      | ESTA 0<br>OPCIONES                 |
| Grupos de extensión                         | · Disponible                                         | Disponible<br>1000            | <b>GERENCIA AMB</b><br>0/0/0                                      | SIP(WebRTC) | 192.168.4.101:36682(Wave           | 490 m<br>$\mathbb{Z}$<br>Zò        |
| Troncales análogas                          | m.<br>· Disponible                                   | Disponible<br>1001            | 0/0/0<br>AGENCIA QUIS                                             | SIP(WebRTC) | 192.168.5.105:36658(Wave           | $\mathbb Z$<br>ణ<br>⊕<br>心面        |
| <b>Troncales VolP</b>                       |                                                      |                               | $\begin{bmatrix} 1 & 1 \end{bmatrix}$                             |             |                                    | 30 / page v  <br>Goto 1<br>Total:2 |
| Estación SLA                                |                                                      |                               |                                                                   |             |                                    |                                    |
| Rutas salientes                             |                                                      |                               |                                                                   |             |                                    |                                    |
| Rutas entrantes                             |                                                      |                               |                                                                   |             |                                    |                                    |
| € Funciones de llama v                      |                                                      |                               |                                                                   |             |                                    |                                    |
| <b>CF</b> Aiustes de PBX                    |                                                      |                               |                                                                   |             |                                    |                                    |
| a Ajustes del sistema                       |                                                      |                               |                                                                   |             |                                    |                                    |
| X Mantenimiento                             |                                                      |                               |                                                                   |             |                                    |                                    |
| 图 CDR                                       |                                                      |                               | Copyright @ Grandstream Networks, Inc. 2023. All Rights Reserved. |             |                                    |                                    |
| $O$ Buscar<br>Ŧ                             | $^{\bullet}$ $^{\bullet}$<br><b>Ei</b>               | G.<br>ы<br>O                  | w                                                                 |             | 10°C Mayorm. nubla < 90 40) (3 ESP | 4:47<br>唏<br>9/6/2023              |

**Figura 62.** Extensiones creadas y configuradas

La herramienta GRANSTREM proporciona un servicio denominado GDMS Cloud, el cual permite la gestión y supervisión de dispositivos de telefonía IP y cámaras de seguridad. Para activar dicho servicio, solo se necesita crear una cuenta que brinda acceso a las funciones de control y administración de los dispositivos a través de una interfaz única. En la figura adjunta se presenta la interfaz del GDMS.

| $\bullet$ <b>B</b> $\bullet$ <b>B</b> $\bullet$ <b>B B</b> | @ onbutto                             | $x = +1$                                                      |
|------------------------------------------------------------|---------------------------------------|---------------------------------------------------------------|
| <b>WELCOME TO GDMS</b>                                     | ← → C # ginsdout/unrubbitions         | N Grad & tollate @ West @ May B HF/ED020102. @ chilleclipsf @ |
|                                                            | <b>5 GDMS</b>                         |                                                               |
| <b>Q</b> World                                             | $\equiv$ UCMRC System                 | Dashboard                                                     |
| 1 Cruster Name                                             | C Dashboard                           | Device Statistics<br>Call Statutics<br>Devote List            |
| 1 Unitaine                                                 | A Organization<br><b>Default</b>      | Total<br>E UCM Devoe<br>+Otilite_1 +Office D                  |
| <b>ID</b> valence@prai.com                                 | <b><i>S</i></b> Overview              | <b>C: VoP Devce</b><br>۰                                      |
| <b>Commune</b><br>w                                        | <b>B.</b> Extension                   | <b>C. Total Externising</b><br>ż                              |
| Control Password<br>w                                      | E UOM Device<br><b>ET VOIP Device</b> | VolP Device Status                                            |
| <b>Company</b>                                             | Ili carquaru                          |                                                               |
| Company fape                                               | <b><i>S DeVce Template</i></b>        | <b>Q</b> Online<br>ø                                          |
| <b>C</b> tousday                                           | <b>El Storage</b>                     | . Office<br>Ø,                                                |
| FDM1.05.00) Quadalasma, Mexico Ony, Mc =                   | EE see                                | It will handleper licens in Fr.                               |

**Figura 63.** Creación de cuenta GDMS Cloud

#### **Elaborado por:** El Investigador

Después de haber creado la cuenta, el siguiente paso es iniciar sesión y transferir la configuración de la central UCM6301 a la nube. Para llevar a cabo esta tarea, resulta fundamental tener presente la dirección MAC y la contraseña proporcionadas en el dispositivo, como se muestra en la figura adjunta.

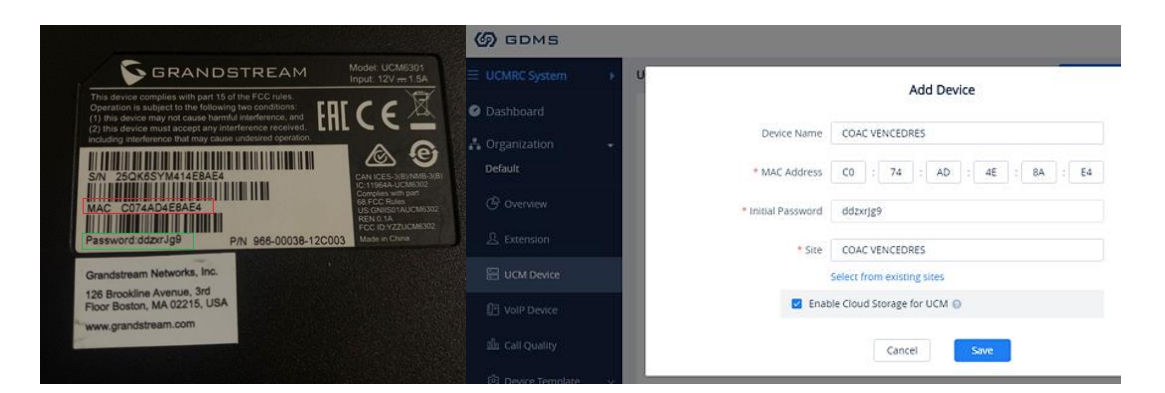

**Figura 64.** Acceso y subida de la central telefónica a la nube

#### **Elaborado por:** El Investigador

Una vez que se han ingresado correctamente los datos, la central UCM6301 creada se activa, como se muestra en la figura 65 adjunta. Esto permite obtener acceso remoto al UMC, lo que resulta beneficioso para conectar con clientes ubicados en diferentes lugares, no limitándose únicamente a la oficina.

| <b>49 DINOVATEC</b>                                           |              | $x +$                                                                |                |                                           |                                             |                      | $\checkmark$                                                          | $\sigma$<br>$\times$<br>$-$ |
|---------------------------------------------------------------|--------------|----------------------------------------------------------------------|----------------|-------------------------------------------|---------------------------------------------|----------------------|-----------------------------------------------------------------------|-----------------------------|
| C<br>gdms.cloud/ucmrc/device<br>$\rightarrow$<br>$\leftarrow$ |              |                                                                      |                |                                           | $-5$                                        | $\mathcal{Q}$        | $\hat{\mathbf{x}} \quad \mathbf{A} \quad \mathbf{B} \quad \mathbf{C}$ |                             |
|                                                               |              | M Gmail C YouTube & Watch Q Maps C HP 15-DW3015CL @ t1827ec(1).pdf @ |                |                                           |                                             |                      |                                                                       |                             |
| $\circledcirc$ GDMS                                           |              |                                                                      |                |                                           | Plans & Services                            |                      | $\bullet$ world $\sim$                                                | €<br>Walter $\sim$          |
| $\equiv$ UCMRC System                                         |              | <b>UCM Device</b>                                                    |                |                                           | <b>Refresh List</b><br><b>Add Device</b>    | <b>Import Device</b> |                                                                       | <b>Export Device</b>        |
| C Dashboard                                                   |              | Upgrade Firmware<br>Site Assignment                                  | More $\vee$    |                                           |                                             |                      |                                                                       |                             |
| <b>A</b> Organization<br>Default                              | ٠            |                                                                      | All Types      | All Models<br>$\checkmark$                | Q. Enter MAC/Device Name/IP<br>$\checkmark$ |                      |                                                                       | Filter $\sim$               |
| <b>C</b> Overview                                             |              | <b>MAC Address</b><br>n                                              | Device Model ≑ | <b>Firmware Version</b>                   | <b>Server Address</b>                       |                      | Plan Options                                                          | ශ                           |
| <b>&amp;</b> Extension                                        |              | ● C0:74:AD:4E:8A:E4<br>г<br><b>COAC VENCEDORES</b><br>$\overline{4}$ | <b>UCM6301</b> | 1.0.5.4                                   | c074ad4e8ae4.e.gdms.cloud:                  |                      | Plus 23 ① 由 ②                                                         | $\bullet$                   |
| <b>吕 UCM Device</b>                                           |              | Total 1                                                              |                | $\mathcal{L}$ $\mathcal{L}$ $\mathcal{L}$ |                                             |                      |                                                                       | 10/page<br>$\sim$           |
| <b>ID</b> VoIP Device<br>the Call Quality                     |              |                                                                      |                |                                           |                                             |                      |                                                                       |                             |
| <b>@</b> Device Template                                      | $\checkmark$ |                                                                      |                |                                           |                                             |                      |                                                                       |                             |
| Storage                                                       |              |                                                                      |                |                                           |                                             |                      |                                                                       |                             |

**Figura 65.** Activación de la central creada UCM6301

# **Elaborado por:** El Investigador

Posteriormente, es necesario proceder a descargar el cliente Wave e instalarlo en la computadora. Una vez instalado, se solicita ingresar el servidor al cual se desea

conectar, así como la extensión y su respectiva contraseña como se muestra en la figura 66.

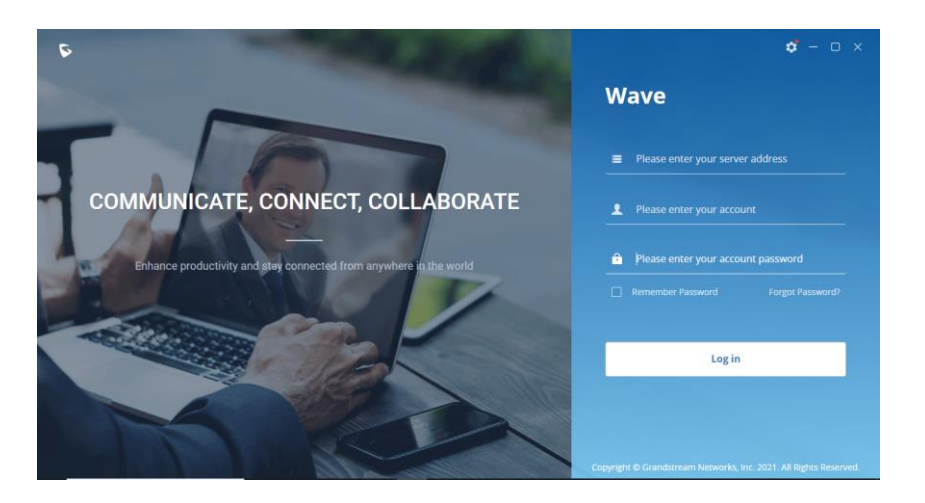

**Figura 66.** Configuración e instalación del cliente wave e en la PC.

# **Elaborado por:** El Investigador

El servidor al cual se accedió, ofrece la misma plataforma por lo cual se copia el mismo enlace como se muestra en la figura 67.

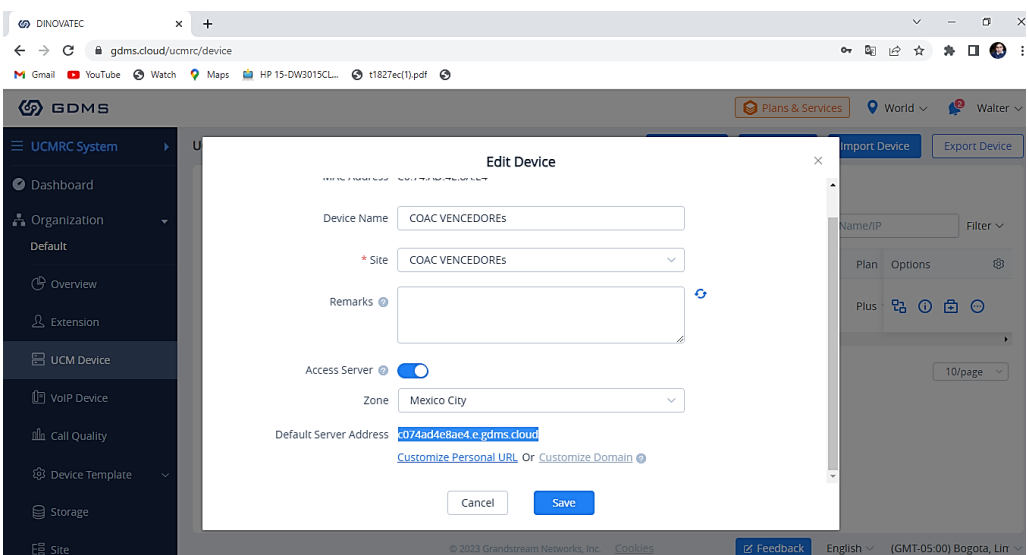

**Figura 67.** Acceso del servidor

# **Elaborado por:** El Investigador

Finalmente, en la interfaz wave se llena todos los campos previamente configurados en la interfaz UMC6301, como se puede observar en la figura 68, ingresamos la extensión y contraseña antes establecida.

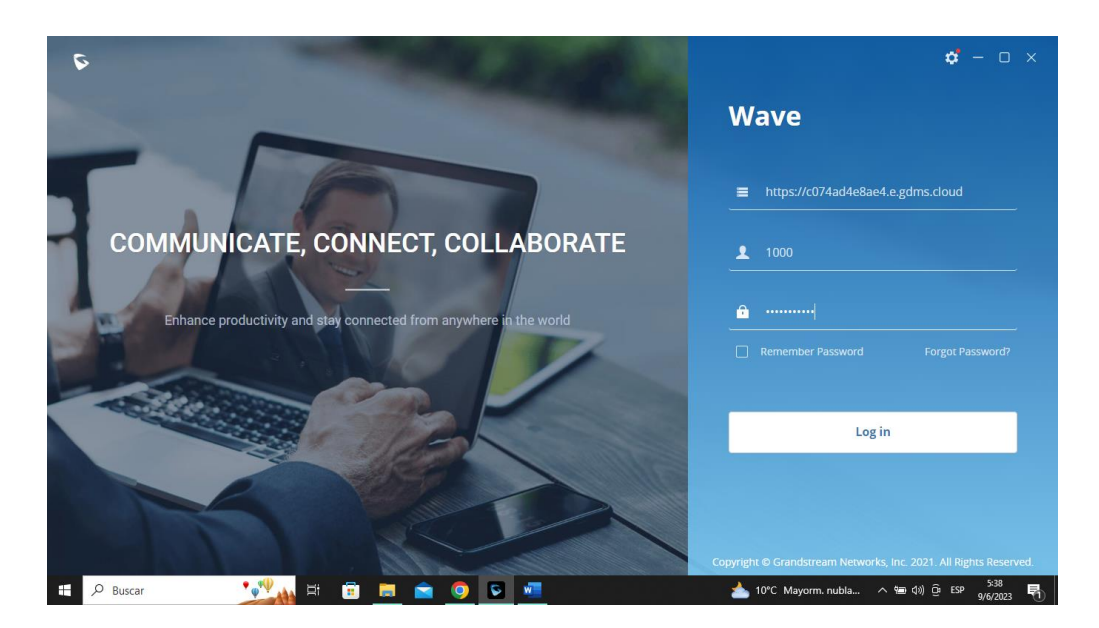

**Figura 68.** Llenado de campos del servidor

En este apartado ingresando a la aplicación wave se da los permisos de cámara y video, con el fin de tener llamadas, videos llamadas y sala de video conferencia como se visualiza en la figura 69.

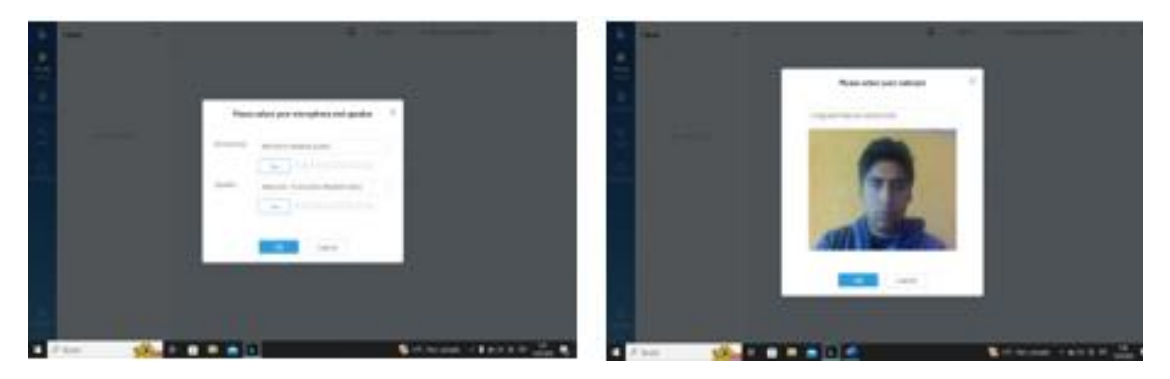

**Figura 69.** Activación de permisos de cámara y video

# **Elaborado por:** El Investigador

# **3.2.5 Cálculo de ancho de banda**

Para realizar el cálculo de ancho de banda primero es esencial detectar los potenciales puntos de congestión en el sistema de comunicación, incluso si se cuenta con una amplia capacidad de ancho de banda en el enlace WAN o conexión a Internet. La presencia de cuellos de botella internos en la red puede tener un impacto significativo

en su rendimiento y eficiencia. No importa cuán alta sea la capacidad de transmisión externa, si existen limitaciones internas, se pueden producir interrupciones y una reducción general en la calidad del servicio. Por lo tanto, resulta fundamental identificar y resolver cualquier posible obstrucción dentro de la red para garantizar un flujo óptimo de datos y una experiencia fluida para los usuarios, en la figura 70 se demuestra estos "cuellos de botella" y los dispositivos utilizados en el proyecto con la velocidad de transferencia de datos en la red.

# **Cuellos de Botella**

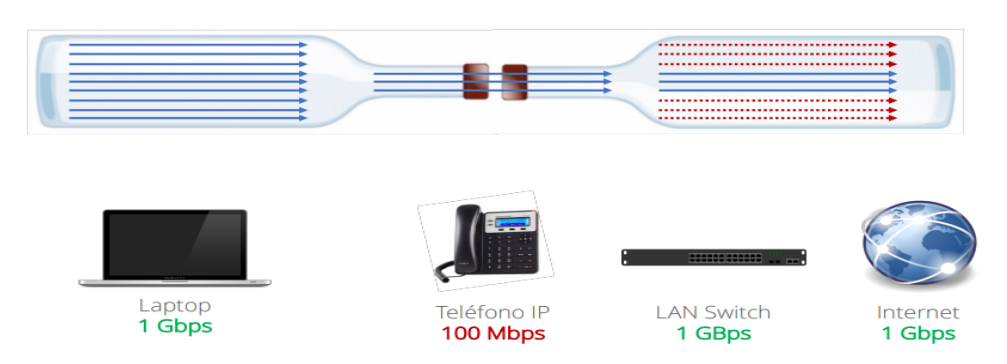

**Figura 70.** Cuellos de botella internos en la red

# **Elaborado por:** El Investigador

La siguiente etapa consiste en reconocer y conocer los dispositivos presentes en la red, recopilando datos técnicos de cada uno de ellos. Un ejemplo ilustrativo se presenta en la figura 71, donde se muestra el tipo de dispositivos y sus velocidades de transmisión en la red.

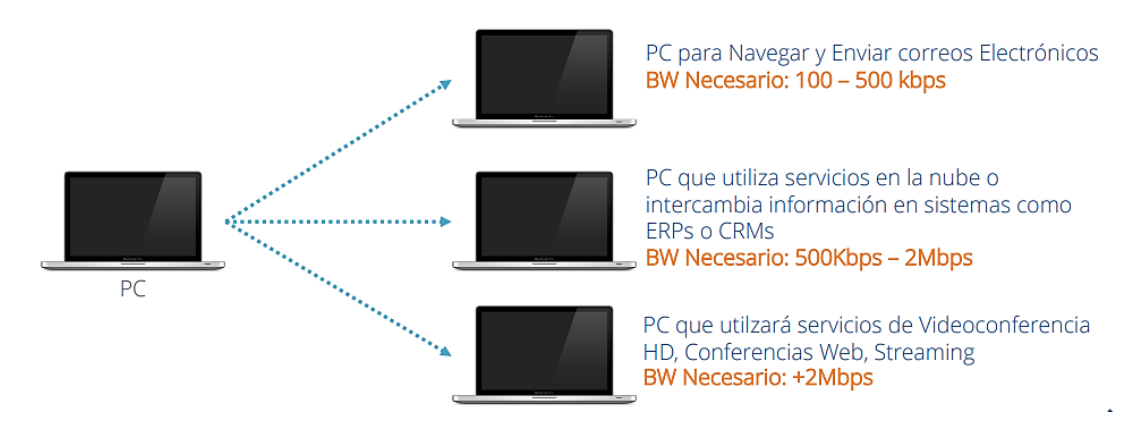

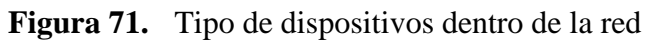

También se identifican los dispositivos de bajo consumo. En la figura 72 se muestran algunos de estos dispositivos que tienen poco consumo de ancho de banda.

# 100 Kbps o menos

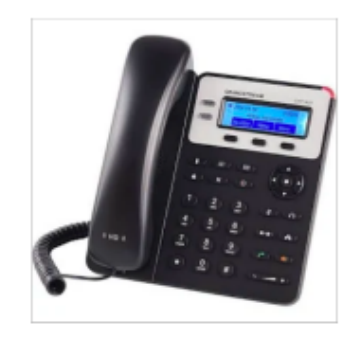

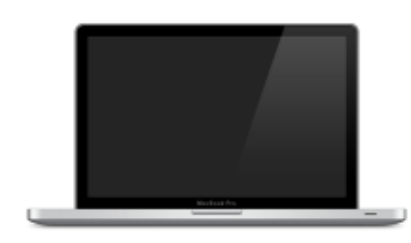

Teléfonos IP Básicos PCs con poca actividad (solo audio) Navegación muy ligera

**Figura 72.** Dispositivos de bajo consumo

# **Elaborado por:** El Investigador

Identificación de dispositivos de consumo medio. En la figura 73, se muestran algunos ejemplos

# **Entre 100 - 500 Kbps**

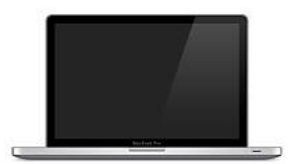

PCs / Laptops con uso cotidiano Navegación más intensa Envío de correos con archivos Streaming de música

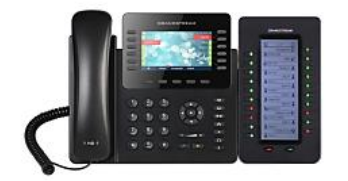

Teléfonos IP con una mayor cantidad de líneas simultáneas

**Figura 73.** Dispositivos de consumo medio

# **Elaborado por:** El Investigador

Identificación de dispositivos de consumo alto. En la figura 74 se muestran estos ejemplos

87

# **Entre 500 Kbps - 2 Mbps**

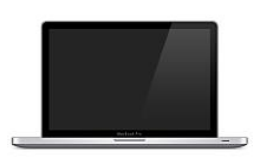

PCs / Laptops con uso de plataformas en la nube o centralizadas

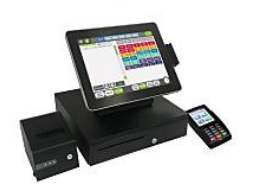

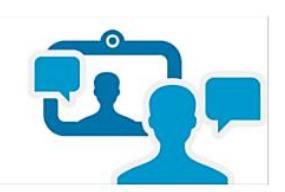

Sistemas de Punto de Venta Comunicación con ERPs Comunicación con CRMs

Videoconferencias en SD

**Figura 74.** Dispositivos de consumo alto

**Elaborado por:** El Investigador

Identificación de dispositivos de intenso consumo. En la figura 75 se muestran estos ejemplos.

# **Dispositivos de Consumo Intenso**

#### **Mayor a 2Mbps**

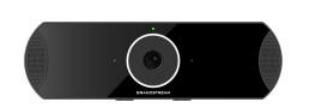

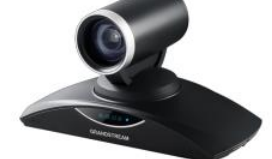

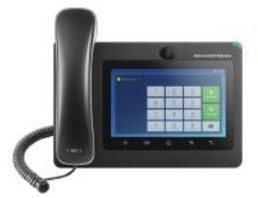

Dispositivos Multimedia Con capacidad de video Full HD o Mayor

**Figura 75.** Dispositivos de intenso consumo

#### **Elaborado por:** El Investigador

Una vez que se hayan identificado los dispositivos, el siguiente paso consiste en calcular el ancho de banda necesario durante una "hora pico" para garantizar que todos los dispositivos dentro de la red puedan funcionar de manera simultánea sin experimentar problemas de rendimiento o congestión.

Este cálculo implica evaluar la cantidad de datos que cada dispositivo puede generar o consumir durante ese periodo de mayor actividad, y sumar estos requisitos de ancho de banda para obtener un valor total. Por lo cual, se aplica la fórmula (1) para el cálculo del ancho de banda.

#### **EQUIPOS MATRIZ AMBATO**

#### **Dispositivos de bajo consumo**

- 12 Teléfonos VoIP Básicos
- 10 Dispositivos computadores que navegan ligeramente

 $ANCHO$  BANDA = 12 \* 100Kbps  $ANCHO$  BANDA = 1200 Kbps

 $ANCHO$  BANDA = 1,2Mbps

#### **Dispositivos de Consumo Medio.**

• 8 Computadoras navegando, enviando correos y descargando archivos activamente

 $ANCHO$  BANDA = 8  $*$  250 Kbps  $ANCHO$  BANDA = 2000 Kbps

 $ANCHO$  BANDA = 2 Mbps

#### **Dispositivos de Consumo Alto**

• 2 Computadoras con videoconferencia SD o Conferencias Web

 $ANCHO$  BANDA = 2  $*$  1,5 Mbps

 $ANCHO$  BANDA = 3 Mbps

#### **Dispositivos de intenso consumo**

- 1 Un dispositivo de videoconferencia con una sesión en HD
- DVR HIKVISION.

 $ANCHO$  BANDA = 2  $*$  2.5 Mbps

 $ANCHO$  BANDA = 5 Mbps

 $Total AB = Dispositivo bajo consumo + Dispositivos de Consumo Medio$ + Dispositivos de Consumo Alto + Intenso

Total  $AB = 1.2$  Mbps + 2 Mbps + 3 Mbps + 5 Mbps

Total  $AB = 11,2 \text{ Mbps}$ 

En la figura 76 se observa la velocidad de descarga y subida de transmision de datos, (velocidad de internet).

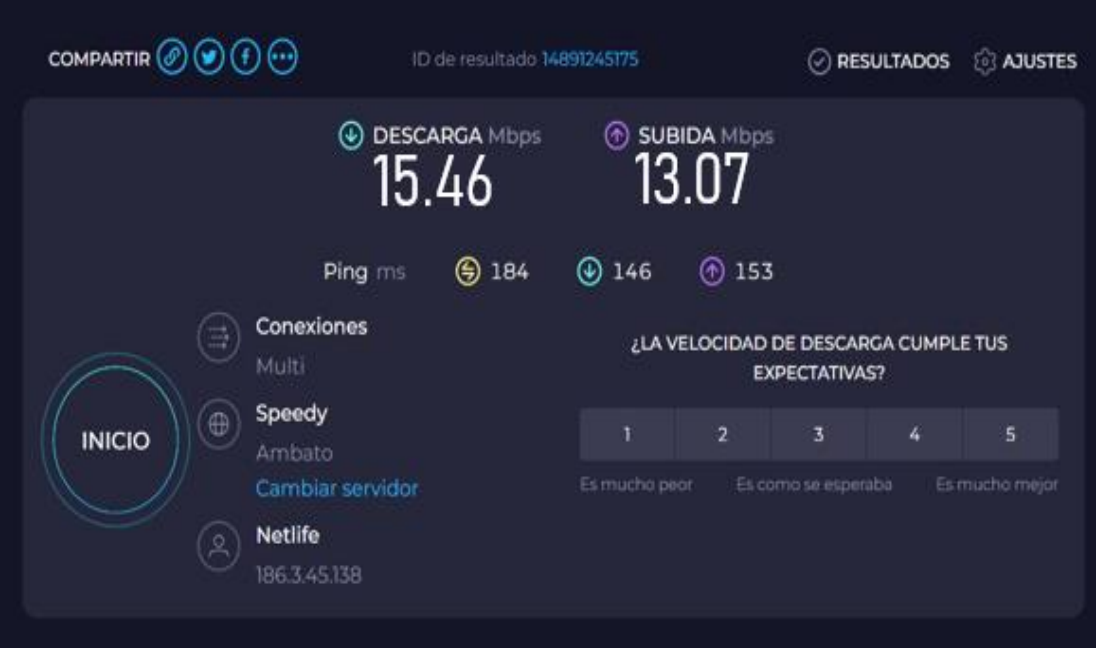

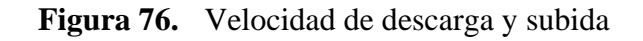

**Elaborado por:** El Investigador

# **EQUIPOS QUISAPINCHA.**

# **Dispositivo bajo consumo**

- 8 Teléfonos VoIP Básicos.
- 11 Dispositivos computadores que navegan ligeramente

 $ANCHO$   $BANDA = 19 * 100$   $Kbps$ 

$$
ANCHO\ BANDA=1900\ Kbps
$$

 $ANCHO$  BANDA = 1,9 Mbps

# **Dispositivos de Consumo Medio.**

• 5 Computadoras navegando, enviando correos y descargando archivos activamente.

 $ANCHO$  BANDA = 5  $*$  250 Kbps  $ANCHO$  BANDA = 1250 Kbps  $ANCHO$  BANDA = 1,3 Mbps

# **Dispositivos de Consumo Alto**

• 1 Computadora con videoconferencia SD o Conferencias Web

 $ANCHO$  BANDA = 1  $*$  1,5 Mbps

 $ANCHO$  BANDA = 1,5 Mbps

**Dispositivos de consumo intenso** 

- 1 Un dispositivo de videoconferencia con una sesión en HD
- 1 DVR HIKVISION.
- 2 Servidores de la Cooperativa.

*ANCHO BANDA* = 
$$
4 * 2,5 \, Mbps
$$

\n*ANCHO BANDA* =  $10 \, Mbps$ 

 $Total AB = Dispositivo bajo consume + Dispositivos de Consumo Medio$ + Dispositivos de Consumo Alto + Intenso

 $Total AB = 1.9 Mbps + 1.3 Mbps + 1.5 Mbps + 10 Mbps$ 

Total  $AB = 14.7$  Mbps

De acuerdo con los cálculos realizados, es evidente que se requiere un ancho de banda mínimo de 14,7 Mbps para asegurar el funcionamiento adecuado de nuestro sistema, como se observa en la figura 77.

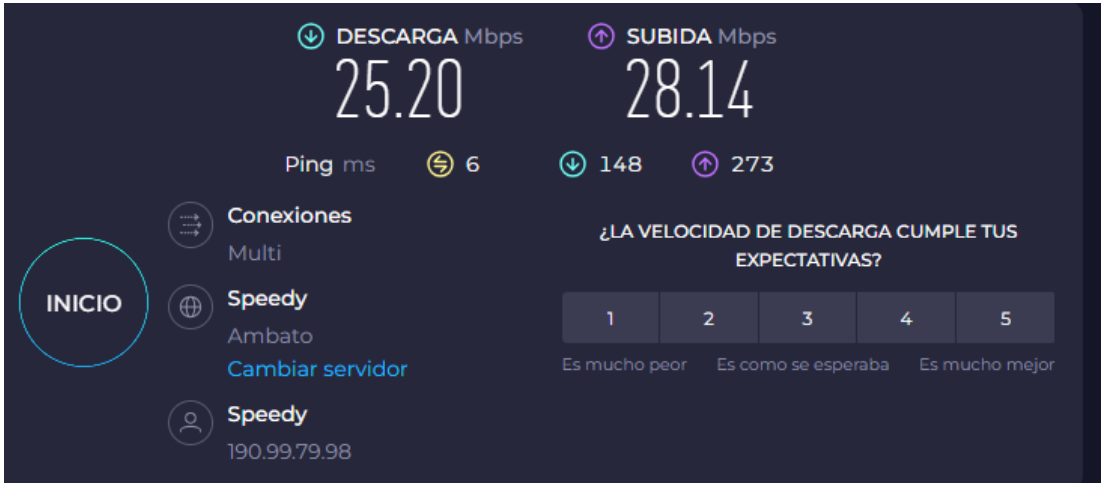

**Figura 77.** Valores de velocidad en Ancho de Banda minimo

## **Elaborado por:** El Investigador

Se puede verificar en la figura 78, que el sistema implementado funciona correctamente
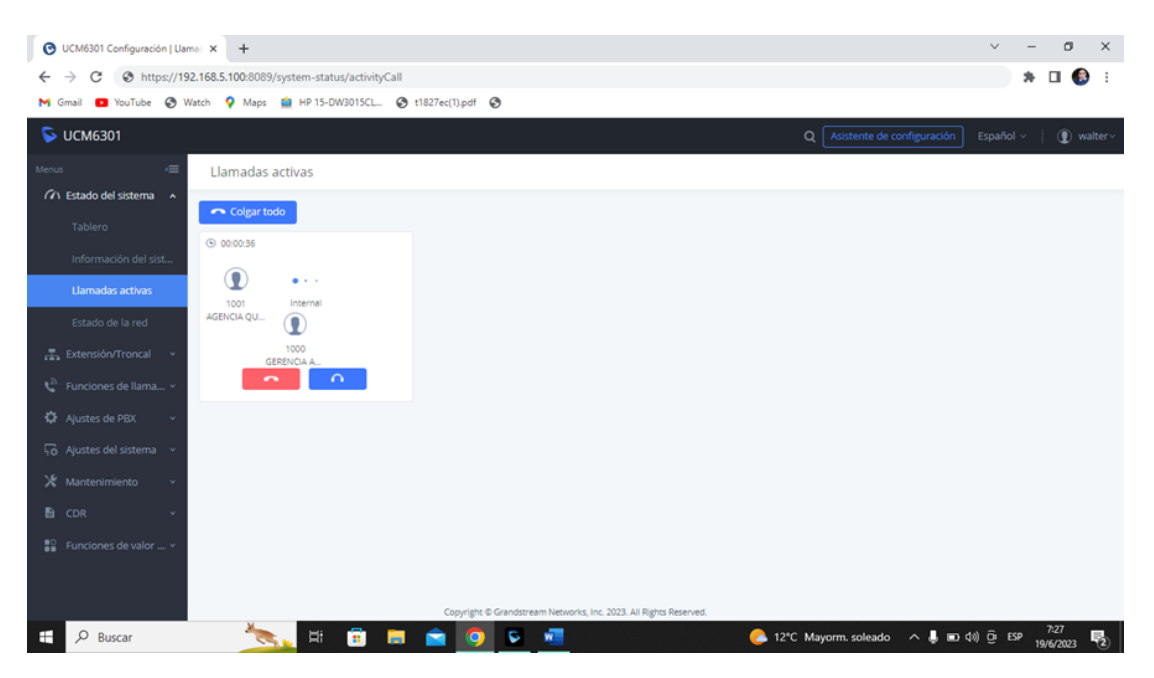

**Figura 78.** Funcionamiento correcto del sistema

## **Elaborado por:** El Investigador

#### **3.2.6 Pruebas de funcionamiento**

Se llevaron a cabo pruebas directas en la Cooperativa de Ahorro y Crédito Vencedores de Tungurahua, ya que la institución mantiene sus funciones operativas y continúa brindando servicios a sus usuarios. El objetivo de estas pruebas fue evaluar el rendimiento y la eficacia del sistema implementado en dicha Cooperativa.

El propósito de aplicar el sistema implementado fue observar su desarrollo en tiempo real y garantizar su eficacia en la Cooperativa. Por lo tanto, se realizaron pruebas específicas para verificar el acceso directo al sistema de videovigilancia desde la sala de monitoreo de la matriz central de control.

Durante estas pruebas, se evaluó la conexión y la funcionalidad del sistema para asegurarse de que tanto el DVR como el sistema de videovigilancia fueran accesibles en tiempo real. Esto permitió la visualización y el registro de información relevante relacionada con la seguridad y el monitoreo.

#### • **Prueba de acceso DVR y sistema de videovigilancia de la matriz**

Se llevó a cabo una prueba directa para acceder en tiempo real al DVR de la matriz y al sistema de videovigilancia desde la sala de monitoreo. En esta prueba, se comprobó los equipos instalados y funcionales como el DVR que permitió grabar y almacenar videos en tiempo real utilizando las cámaras de seguridad instaladas en la matriz proporcionando la visualización de los videos almacenados y mostrados en el servidor. La representación gráfica se encuentra en la figura 79, que muestra el acceso y funcionamiento de este sistema.

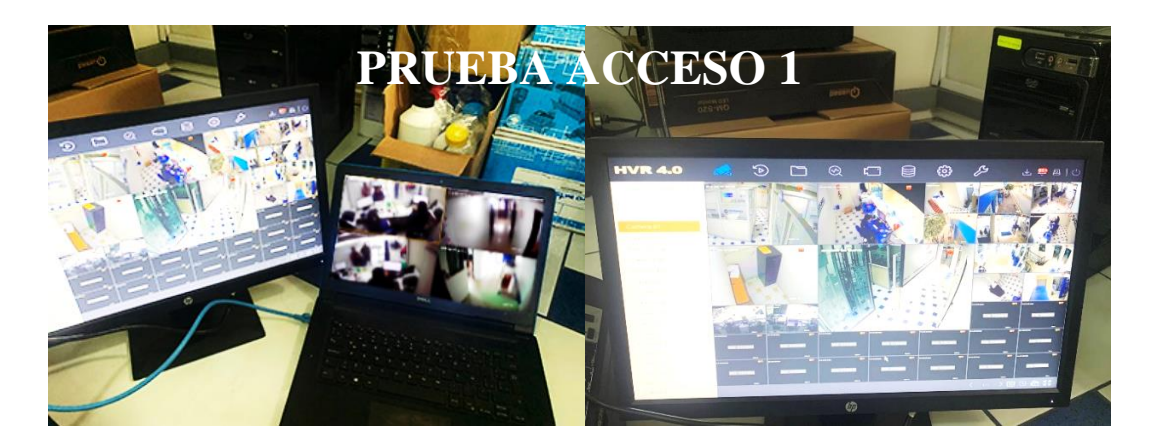

**Figura 79.** Ingreso al DVR y verificación de las cámaras desde la matriz

**Elaborado por:** El Investigador

## • **Prueba de acceso a una sucursal desde la matriz**

En esta prueba de funcionamiento, se llevó a cabo un procedimiento similar, pero con el objetivo de verificar el monitoreo y control de una sucursal desde la matriz central. En este caso, se logró acceder con éxito al DVR de las cámaras de videovigilancia de la sucursal por medio del computador, y se pudo comprobar el monitoreo en tiempo real a través de la interfaz. Los resultados de esta prueba fueron exitosos, como se muestra en la figura 80.

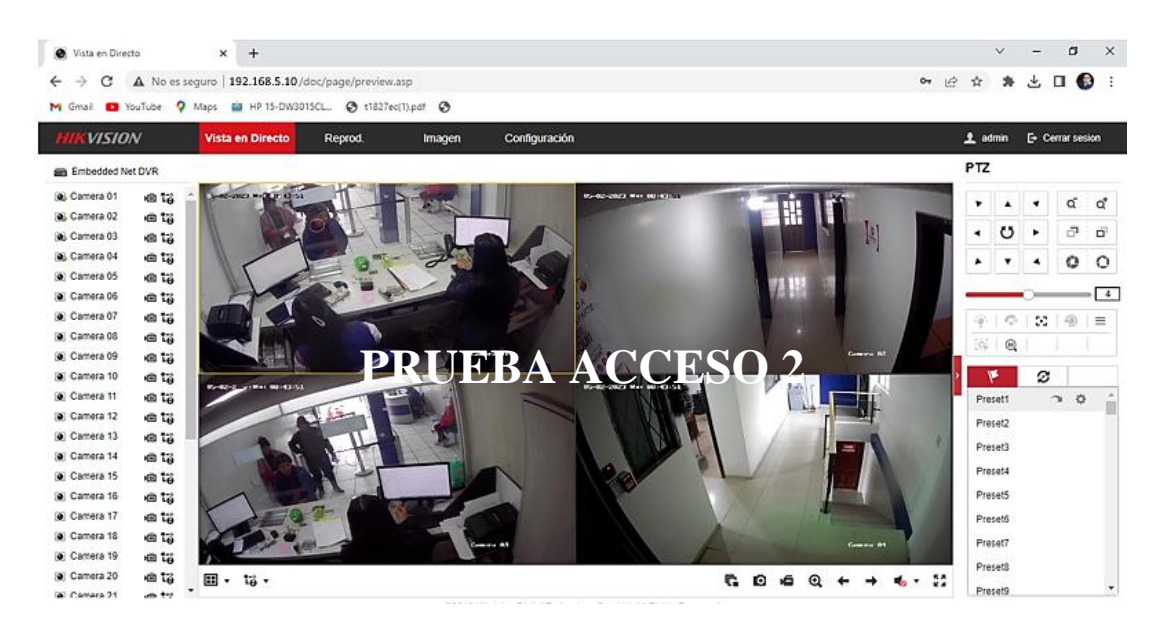

**Figura 80.** Ingreso a DVR de las cámaras de la sucursal desde la matriz

## **Elaborado por:** El Investigador

## • **Prueba de llamada Agencia-Gerencia**

Se lleva a cabo una prueba de llamada entre la Agencia Quisapincha y la central de Gerencia en Ambato para verificar el correcto funcionamiento de las extensiones asignadas. La figura 81 muestra que el funcionamiento es adecuado y sin problemas.

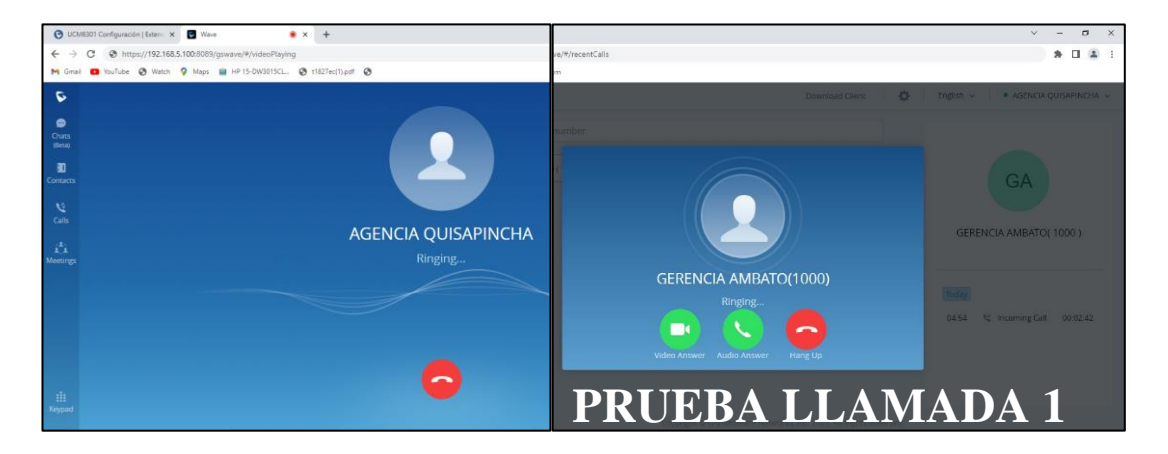

**Figura 81.** Prueba de llamada Agencia Quisapincha-Gerencia Ambato

## **Elaborado por:** El Investigador

La prueba de llamada se ha realizado con éxito y una vez aceptada, se presentan múltiples opciones en la interfaz, como la capacidad de realizar llamadas directas, videollamadas y chatear con las diversas extensiones creadas. Además, después de

aceptar la llamada, existe la opción de compartir la pantalla. La figura 82 muestra una interacción exitosa con la interfaz.

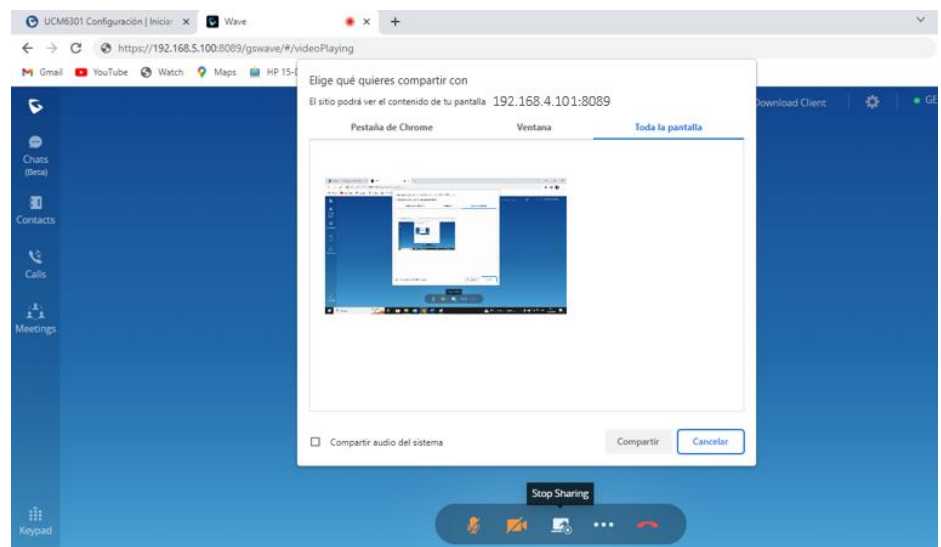

**Figura 82.** Interacción con la interfaz utilización exitosa de herramientas

## **Elaborado por:** El Investigador

## • **Prueba de llamada Gerencia Ambato-Gerencia Ambato 1000**

A través de la figura 83, se puede observar el estado exitoso de la conexión, confirmando que la comunicación entre las áreas Gerencia de Ambato y la Gerencia de Ambato (1000), se ha establecido correctamente garantizando la eficiencia y la calidad en las comunicaciones internas de la empresa

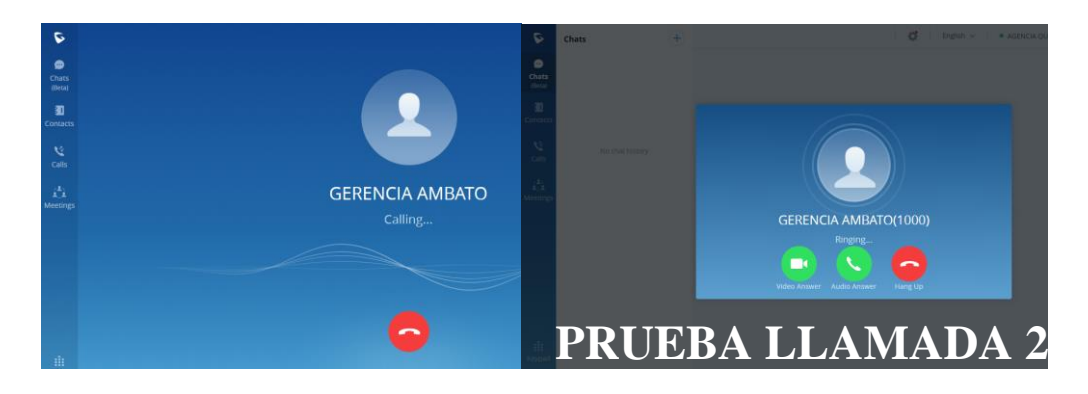

**Figura 83.** Prueba de llamada Gerencia Ambato-Gerencia Ambato 1000

## **Elaborado por:** El Investigador

Al igual que otras plataformas de videoconferencia, GRANSTREM ofrece características y herramientas que permiten a los usuarios acceder y compartir su pantalla durante las sesiones. Estas funcionalidades son fundamentales para facilitar la colaboración y la presentación de información visual.

En la figura 84, se puede apreciar la prueba de estas funciones, lo cual proporciona una representación visual de cómo los usuarios pueden compartir su pantalla en la plataforma GRANSTREM. Esta herramienta permite a los participantes de la videoconferencia mostrar documentos, presentaciones, aplicaciones o cualquier contenido relevante directamente desde su pantalla.

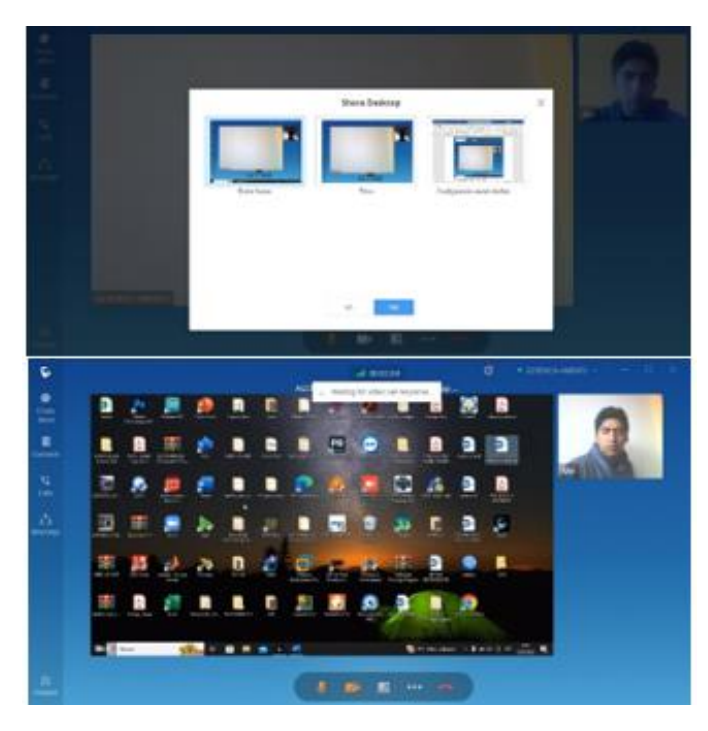

**Figura 84.** Interacción con la interfaz utilización exitosa de herramientas

#### **Elaborado por:** El Investigador

## **3.2.7 Integración de las sucursales de la Cooperativa De Ahorro Y Crédito Vencedores De Tungurahua En El Ecuador**

Para realizar la integración de las sucursales y la matriz de la Cooperativa De Ahorro Y Crédito Vencedores De Tungurahua se realizaron los siguientes pasos como se detallan a continuación.

• Análisis actual de la red y dispositivos que dispone la cooperativa Cooperativa De Ahorro Y Crédito Vencedores. Como se detalla en la tabla 40.

| Cooperativa<br>vencedores           | <b>Router</b><br><b>Mikrotik</b> | <b>Puertos de</b><br>red<br>disponible | Cámaras de<br>video<br>vigilancia | <b>Telefonía</b><br>IP | <b>Mikrotik</b><br>soporta<br><b>VPN</b> |
|-------------------------------------|----------------------------------|----------------------------------------|-----------------------------------|------------------------|------------------------------------------|
| <b>Matriz</b><br><b>Ambato</b>      | <b>SI</b>                        | N <sub>O</sub>                         | <b>SI</b>                         | <b>SI</b>              | <b>SI</b>                                |
| <b>Sucursal</b><br>Quisapincha      | <b>SI</b>                        | N <sub>O</sub>                         | <b>SI</b>                         | <b>SI</b>              | <b>SI</b>                                |
| <b>Sucursal</b><br>Riobamba         | <b>SI</b>                        | SI                                     | <b>SI</b>                         | <b>SI</b>              | <b>SI</b>                                |
| <b>Sucursal</b><br>Latacunga        | <b>SI</b>                        | <b>SI</b>                              | <b>SI</b>                         | <b>SI</b>              | <b>SI</b>                                |
| <b>Sucursal</b><br>Quito            | <b>SI</b>                        | SI                                     | <b>SI</b>                         | <b>SI</b>              | <b>SI</b>                                |
| <b>Sucursal</b><br><b>Saquisili</b> | <b>SI</b>                        | <b>SI</b>                              | <b>SI</b>                         | <b>SI</b>              | <b>SI</b>                                |

**Tabla 40.** Análisis general y dispositivos de red Cooperativa Vencedores

## **Elaborado por:** El Investigador

• Identificación de la IP pública de cada una de las sucursales y la matriz, esto se puede visualizar en la tabla 41.

|                       | IP Pública      |
|-----------------------|-----------------|
| Matriz Ambato         | 200.24.139.2    |
| Sucursal Quisapincha  | 186.3.45.138    |
| Sucursal Riobamba     | 192.168.255.253 |
| Sucursal Latacunga    | 172.20.18.150   |
| <b>Sucursal Quito</b> | 192.135.250.10  |
| Sucursal Saquisili    | 192.31.7.11     |

**Tabla 41.** Dirección IP publica Cooperativa Vencedores

#### **Elaborado por:** El Investigador

• Determinación protocolo de comunicación. En este caso se utilizó el protocolo UDP que permite trabajar con paquetes estandarizado RTP para el envío de vídeo y audio a través de Internet. En la tabla 42, se detalla algunos protocolos utilizados para la transmisión de video IP.

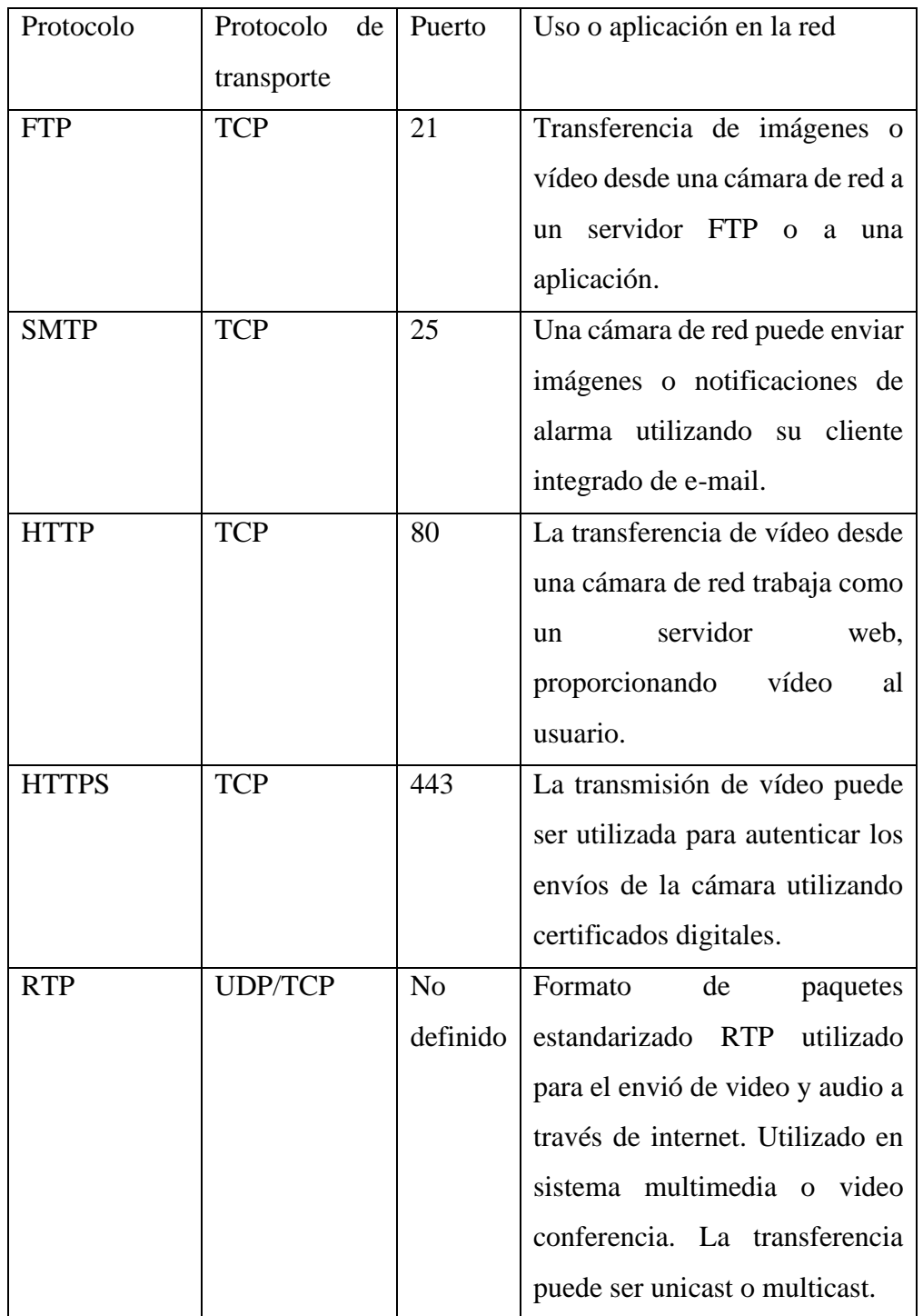

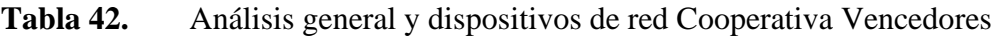

# **Elaborado por:** El Investigador

- Selección de equipos faltantes. En este caso al no disponer de puntos de red en el Mikrotik que posee la Cooperativa Vencedores tanto en la matriz como la sucursal Quisapincha, se adquirió el mikrotik RB2011UiAS-RB. Algunas de las características de este router se pueden ver en la tabla 39.
- Dimensionamiento de ancho de banda para la integración de servicios. Esto se puede ver en el punto 3.2.5.
- Por último, para la integración de las sucursales se realizó la programación de los diferentes router de cada sucursal, esto se puede ver en el apartado 3.2.3. En este apartado debido que es una institución financiera se coloca la información necesaria y supervisada por la Cooperativa de Ahorro y Crédito Vencedores de Tungurahua para evitar posibles ataques informáticos en un futuro.

#### **CAPITULO IV**

#### **CONCLUSIONES Y RECOMENDACIONES**

#### **4.1 Conclusiones**

La Cooperativa de Ahorro y Crédito Vencedores de Tungurahua en la oficina matriz y sucursal Quisapincha, al ser las oficinas mas importantes y con mayor número de puntos de red al Router Mikrotik CRS326-24GZSTRM no dispone de puertos Ethernet, de manera que se procedió a la adquisición de dos router RB2011UiAS-RB, estos router cumplen con las características para establecer la comunicación VPNs y soportan el protocolo IPsec.

El sistema de comunicación VoIP, que posee la institución financiera es un sistema interno para cada oficina, el cual cuenta como servidor Grandstream UCM 6202-2, este servidor no soporta video llamadas, video conferencias. Para este caso se adquirió como servidor al Grandstream UCM 6301 que permite crea video llamadas, video conferencias, etc.

Para la implementación de la sala de monitoreo se estableció varios parámetros, tipo de cámaras, números de cámaras de cada sucursal, DVR compatibles, calidad de imagen, resolución, detección de movimiento, reconocimiento facial entre otros. En este caso todas las cámaras como el DVR pertenece a una misma marca como es HIKVISION, permitiendo la configuración de forma más rápida y sencilla. Pero la mayoría de las cámaras son de características básicas es decir no tiene reconocimiento facial, lo que en un futuro se plantea el cambio de las cámaras para que el sistema de monitoreo trabaje de mejor manera.

En análisis de ancho de banda es muy importante para que el sistema funcione correctamente, en es este caso se debe analizar cada uno de los dispositivos que formen parte de la red de internet de cada oficina, En la actualidad los equipos de red de la Cooperativa Vencedores son de bajo consumo, debido a que tiene restricciones para navegar de forma libre por internet. Además, la cooperativa tiene contratado un ancho de banda de 25 a 30 Mbps en la mayoría de sus oficinas, de forma que al realizar los cálculos necesitamos un ancho de banda entre 11 a 15 Mbps para que nuestro sistema funcione correctamente.

La Cooperativa de Ahorro y Crédito Vencedores de Tungurahua con la implementación del sistema de comunicación y video vigilancia, permite reducir el riesgo de seguridad que enfrente la Cooperativa en cada una de sus sucursales.

#### **4.2 Recomendaciones**

Se recomienda llevar a cabo un análisis de expansión de la red en las sucursales de la Cooperativa, considerando la disponibilidad de servicios de Internet a través de fibra óptica. El objetivo de evaluar el aumento de velocidad o ancho de banda de Internet, para obtener una mayor velocidad de transmisión y mejorar la calidad de los servicios de videovigilancia y telefonía IP.

Se recomienda configurar las cámaras de videovigilancia con una detección de cinco imágenes por segundo, con el objetivo de garantizar la calidad y velocidad de transmisión de las imágenes, al mismo tiempo que se logra un ahorro de ancho de banda.

Se sugiere utilizar software de monitoreo de red para tener una visualización continua del progreso de la red, así como para ejecutar acciones correctivas en caso de problemas y asegurar el flujo de tráfico en los diferentes puntos o sucursales. Además, plantear los problemas con anticipación puede mejorar considerablemente la calidad del servicio de la red y del sistema en general.

Se sugiere asignar una dirección IP única a cada host para poder identificar de manera directa su ubicación física y lógica. Esta asignación facilita el manejo y tratamiento eficiente de cada terminal de usuario, permitiendo una respuesta más rápida y efectiva.

#### **BIBLIOGRAFÍA**

- [1] L. Firdaouss, B. Ayoub, B. Manal, y Y. Ikrame, «Automated VPN configuration using DevOps», *Procedia Comput. Sci.*, vol. 198, pp. 632-637, 2022, doi: 10.1016/j.procs.2021.12.298.
- [2] Patiño Tapia, Silvana Isabel, «Diseño e implementación de un enlace de radio para interconectar la oficina matriz de la Cooperativa Puéllaro y sus sucursales», Universidad Politecnica Salesiana, Quito, 2017. [En línea]. Disponible en: http://dspace.ups.edu.ec/handle/123456789/14535
- [3] David Herminio Castro Cuba Sayco, «Diseño e implementación de la interconexión de sucursales de HP-Store en las ciudades de Arequipa y Cusco mediante VPN con Mikrotik Routerboard», UNIVERSIDAD NACIONAL DE SAN AGUSTÍN DE AREQUIPA, Arequipa, 2019. [En línea]. Disponible en: http://repositorio.unsa.edu.pe/bitstream/handle/UNSA/8663/IEcsdh.pdf?sequen ce=1&isAllowed=y
- [4] Miranda Quishpe, Jessica Daniela, «Sistema de comunicación en tiempo real con QOS para la integración de las unidades de salud de la provincia de Pastaza», Universidad Técnica de Ambato, Ambato, 2021. [En línea]. Disponible en: https://repositorio.uta.edu.ec/jspui/handle/123456789/33160
- [5] O. D. Vega y S. Núñez, «Influencia del volumen de tráfico sobre túnel VPN IPSEC/UDP en enlaces WAN», *Télématique*, vol. 11, n.º 1, pp. 84-98, 2012.
- [6] S. M. C. Delgado, «Revisión sistemática de Comunicaciones Unificadas de VoIP en redes CAN», *Informática Sist. Rev. Tecnol. Informática Las Comun.*, vol. 5, n.<sup>o</sup> 1, Art. n.<sup>o</sup> 1, sep. 2021, doi: 10.33936/isrtic.v5i1.3569.
- [7] A. Alharbi, A. Bahnasse, y M. Talea, «A Comparison of VoIP Performance Evaluation on different environments Over VPN Multipoint Network», *Int. J. Comput. Sci. Netw. Secur.*, vol. 17, pp. 123-128, may 2017.
- [8] M. Velasquez y V. Ronald, «Diseño de una red de comunicación VPN sobre internet para un Distribuidor Autorizado de Claro basado en el RFC 2764», *Univ. Peru. Cienc. Apl. UPC*, abr. 2019, doi: 10.19083/tesis/625693.
- [9] «Reseña Historica Coac Vencedores Tu confianza firme». https://www.coacvencedores.com/historia/ (accedido 7 de marzo de 2023).
- [10] «Redes de comunicaciones». https://www.monografias.com/trabajos-pdf2/redescomunicaciones/redes-comunicaciones (accedido 7 de marzo de 2023).
- [11] «Concepto Social Del Esquema De La Red De Comunicación Ilustración del Vector - Ilustración de medio, grupo: 62449447». https://es.dreamstime.com/stock-de-ilustración-concepto-social-del-esquemade-la-red-de-comunicación-image62449447 (accedido 7 de marzo de 2023).
- [12] «Parametros que definen una red | Guías, Proyectos, Investigaciones de Telecomunicación | Docsity». https://www.docsity.com/es/parametros-quedefinen-una-red/5474546/ (accedido 7 de marzo de 2023).
- [13] «Topología de red: qué es y cuáles son los tipos más habituales | UNIR Ecuador». https://ecuador.unir.net/actualidad-unir/topologia-red/ (accedido 7 de marzo de 2023).
- [14] B. Noguera, «Topología de red: malla, estrella, árbol, bus y anillo», *Culturación*, 13 de noviembre de 2014. https://culturacion.com/topologia-de-red-mallaestrella-arbol-bus-y-anillo/ (accedido 7 de marzo de 2023).
- [15] «Topología de redes: Infraestructura básica de una red», *Blog de InGenio Learning*, 23 de abril de 2021. https://ingenio.edu.pe/blog/topologia-de-redesinfraestructura-basica-de-una-red/ (accedido 7 de marzo de 2023).
- [16] «Topología de anillo: características, ventajas, desventajas», *Lifeder*, 9 de octubre de 2019. https://www.lifeder.com/topologia-de-anillo/ (accedido 7 de marzo de 2023).
- [17] «¿Qué es Topología de red de malla (red de malla)? Definición en WhatIs.com», *ComputerWeekly.es*. https://www.computerweekly.com/es/definicion/Topologia-de-red-de-mallared-de-malla (accedido 7 de marzo de 2023).
- [18] «Topologia de árbol», *Redes Inalambricas y Cableadas.*, 22 de octubre de 2014. https://redesinalambricasycableadas.wordpress.com/redes-cableadas/diferentestopologias-de-red/topologia-de-arbol/ (accedido 7 de marzo de 2023).
- [19] «¿Cuáles son los tipos de redes de computadoras?» http://worldcampus.saintleo.edu/noticias/cuales-son-los-tipos-de-redes-decomputadoras (accedido 7 de marzo de 2023).
- [20] «Cuáles son los principales servicios de red», *OpenWebinars.net*, 16 de marzo de 2020. https://openwebinars.net/blog/cuales-son-los-principales-servicios-de-red/ (accedido 7 de marzo de 2023).
- [21] S. Hernández, « [ Servicios de Red ] ¿Qué Son? + ¿Qué Tipos Existen?  $\triangleright$ 2023», *Internet Paso a Paso*, 24 de octubre de 2019. https://internetpasoapaso.com/servicio-de-red/ (accedido 7 de marzo de 2023).
- [22] «Protocolo de red: Qué es, tipos y características», *OpenWebinars.net*, 17 de septiembre de 2021. https://openwebinars.net/blog/protocolo-de-red-que-estipos-y-caracteristicas/ (accedido 7 de marzo de 2023).
- [23] «¿Qué es el enrutamiento? | Enrutamiento IP», *Cloudflare*. https://www.cloudflare.com/es-es/learning/network-layer/what-is-routing/ (accedido 8 de marzo de 2023).
- [24] A. Walton, «Enrutamiento Estático y Dinámico » CCNA desde Cero», *CCNA desde Cero*, 23 de junio de 2020. https://ccnadesdecero.es/enrutamiento-estaticoy-dinamico/ (accedido 8 de marzo de 2023).
- [25] «¿Qué es un túnel VPN? Tech Advisor». https://www.techadvisor.com/article/1407571/que-es-un-tunel-vpn.html (accedido 8 de marzo de 2023).
- [26] M. G. Soto, «Entendiendo los túneles…», *Medium*, 8 de junio de 2016. https://marvin-soto.medium.com/entendimiento-los-t%C3%BAnelesecd7a6a80634 (accedido 8 de marzo de 2023).
- [27] «Las principales ventajas y desventajas de una VPN Resumen Shellfire Blog». https://www.shellfire.es/blog/vpn-ventajas-y-desventajas/ (accedido 8 de marzo de 2023).
- [28] «Conoce los tipos de VPN y sus protocolos». https://www.kionetworks.com/blog/data-center/tipos-de-vpn-y-sus-protocolos (accedido 8 de marzo de 2023).
- [29] «Comunicaciones seguras utilizando SSL (Secure Sockets Layer Capa de sockets seguros) - Documentación de IBM». https://www.ibm.com/docs/es/wasnd/9.0.5?topic=communications-secure-using-ssl (accedido 8 de marzo de 2023).
- [30] «IBM Documentation», 13 de diciembre de 2022. https://www.ibm.com/docs/es/was-nd/9.0.5?topic=communications-secureusing-ssl (accedido 8 de marzo de 2023).
- [31] «¿Qué es OpenVPN? | Servicio al cliente de NordVPN». https://support.nordvpn.com/es/Informaci%C3%B3n-general/1821135152/- Qu%C3%A9-es-OpenVPN.htm (accedido 8 de marzo de 2023).
- [32] «Opciones de Calidad de Servicio en Interfaces de Túnel GRE Cisco». https://www.cisco.com/c/es\_mx/support/docs/quality-of-service-qos/qospolicing/10106-qos-tunnel.html (accedido 8 de marzo de 2023).
- [33] AlvaroM, «Protocolo UDP User Datagram Protocol», *Networkgeeks*, 4 de diciembre de 2018. https://netwgeeks.com/udp-user-datagram-protocol/ (accedido 8 de marzo de 2023).
- [34] C. A. García, E. X. Castellanos, y M. V. García, «UML-Based Cyber-Physical Production Systems on Low-Cost Devices under IEC-61499», *Machines*, vol. 6, n.<sup>o</sup> 2, Art. n.<sup>o</sup> 2, jun. 2018, doi: 10.3390/machines6020022.
- [35] «4diac FORTE El entorno de ejecución de 4diac». https://www.eclipse.org/4diac/en\_rte.php (accedido 27 de diciembre de 2022).
- [36] Enzyme, «Redes neuronales con Python: ¿por qué es el mejor lenguaje para IA?» https://enzyme.biz/blog/redes-neuronales-python (accedido 27 de diciembre de 2022).
- [37] K. S. Narendra y K. Parthasarathy, «Gradient methods for the optimization of dynamical systems containing neural networks», *IEEE Trans. Neural Netw.*, vol. 2, n.º 2, pp. 252-262, mar. 1991, doi: 10.1109/72.80336.

#### **ANEXOS**

#### **ANEXO A**

## **RED PROPUESTA PARA LA COOPERATIVA DE AHORRO Y CREDITO VENCEDORES DE TUNGURAHIA**

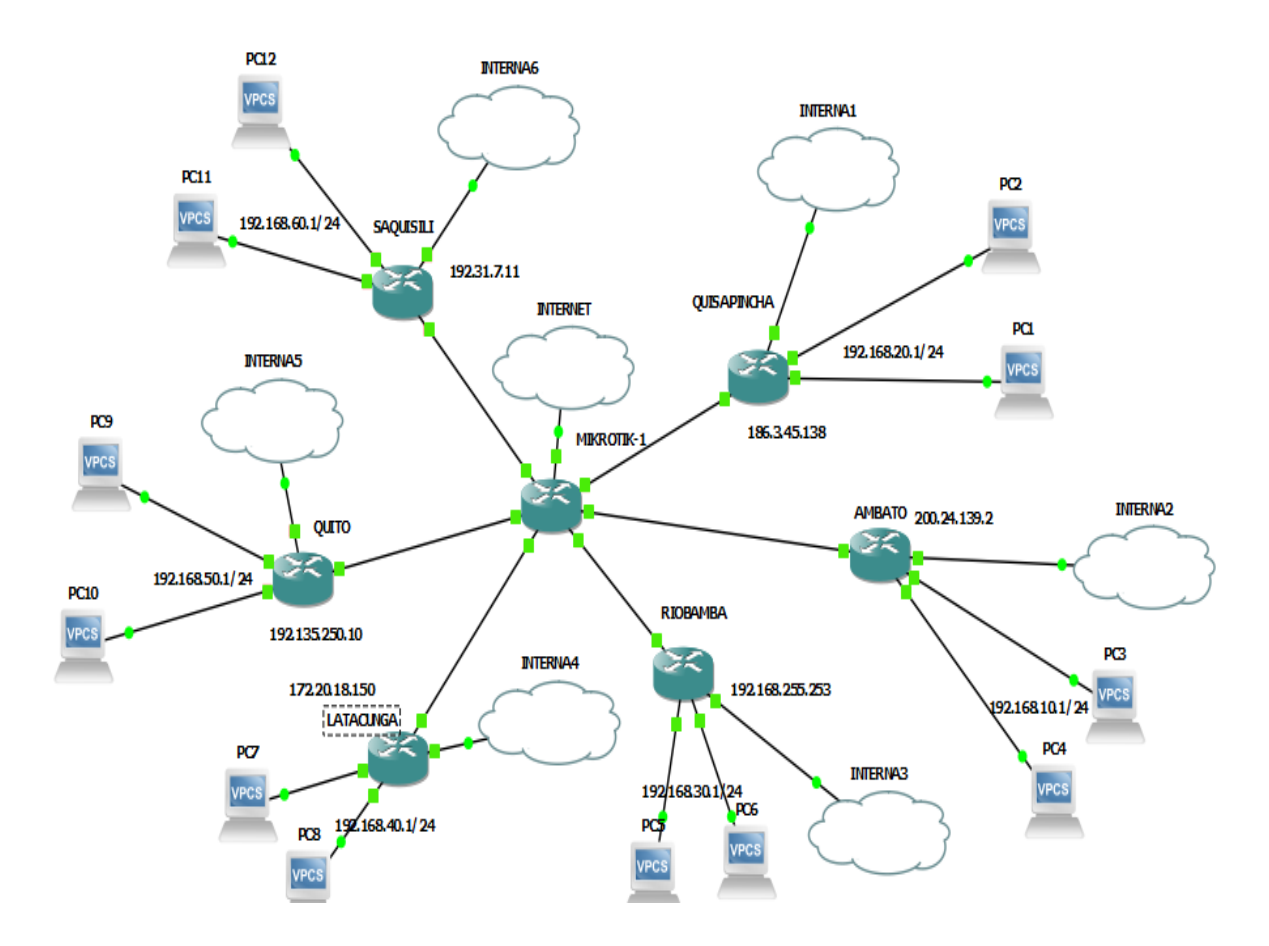

#### **ANEXO B**

## **PROGRAMACIÓN VPN OFICINA MATRIZ - SUCURSAL RIOBAMBA**

Router Matriz Ambato

/ip ipsec peer

add address=200.24.139.2 secret="ipsec-pass" port=500

auth-method=pre-shared-key

/ip ipsec policy

add proposal="ipsec" src-address=192.168.10.0/24

dst-address=192.168.30.0/24 sa-src-address=192.168.255.253

sa-dst-address=200.24.139.2 tunnel=yes

/ip ipsec proposal

add name="ipsec" auth-algorithms=sha1 enc-algorithms=3des lifetime=30m pfsgroup=modp1024

/ip firewall nat

add action=accept chain=srcnat src-address=192.168.10.0/24

dst-address=192.168.30.0/24 place-before=0

/ip ipsec proposal

Router Sucursal Riobamba

/ip ipsec peer

add address=192.168.255.253 secret="ipsec-pass" port=500

auth-method=pre-shared-key

/ip ipsec policy

add proposal="ipsec" src-address=192.168.30.0/24

dst-address=192.168.10.0/24 sa-src-address=200.24.139.2

sa-dst-address=192.168.255.253 tunnel=yes

add name="ipsec" auth-algorithms=sha1 enc-algorithms=3des lifetime=30m pfsgroup=modp1024

/ip firewall nat

add action=accept chain=srcnat src-address=192.168.30.0/24

#### **ANEXO C**

## **PROGRAMACIÓN VPN OFICINA MATRIZ - SUCURSAL QUISAPINHA**

Router Matriz Ambato

/ip ipsec peer

add address=200.24.139.2 secret="ipsec-pass" port=500

auth-method=pre-shared-key

/ip ipsec policy

add proposal="ipsec" src-address=192.168.10.0/24

dst-address=192.168.20.0/24 sa-src-address=186.3.45.138

sa-dst-address=200.24.139.2 tunnel=yes

/ip ipsec proposal

add name="ipsec" auth-algorithms=sha1 enc-algorithms=3des lifetime=30m pfsgroup=modp1024

/ip firewall nat

add action=accept chain=srcnat src-address=192.168.10.0/24

dst-address=192.168.20.0/24 place-before=0

Router Sucursal Quisapincha

/ip ipsec peer

add address=186.3.45.138 secret="ipsec-pass" port=500

auth-method=pre-shared-key

/ip ipsec policy

add proposal="ipsec" src-address=192.168.20.0/24

dst-address=192.168.10.0/24 sa-src-address=200.24.139.2

sa-dst-address=186.3.45.138 tunnel=yes

/ip ipsec proposal

add name="ipsec" auth-algorithms=sha1 enc-algorithms=3des lifetime=30m pfsgroup=modp1024

/ip firewall nat

add action=accept chain=srcnat src-address=192.168.20.0/24

#### **ANEXO D**

## **PROGRAMACIÓN VPN OFICINA MATRIZ - SUCURSAL SAQUISILI**

Router Matriz Ambato

/ip ipsec peer

add address=200.24.139.2 secret="ipsec-pass" port=500

auth-method=pre-shared-key

/ip ipsec policy

add proposal="ipsec" src-address=192.168.10.0/24

dst-address=192.168.60.0/24 sa-src-address=192.31.7.11

sa-dst-address=200.24.139.2 tunnel=yes

/ip ipsec proposal

add name="ipsec" auth-algorithms=sha1 enc-algorithms=3des lifetime=30m pfsgroup=modp1024

/ip firewall nat

add action=accept chain=srcnat src-address=192.168.10.0/24

dst-address=192.168.60.0/24 place-before=0

Router Sucursal Saquisili

/ip ipsec peer

add address=192.31.7.11 secret="ipsec-pass" port=500

auth-method=pre-shared-key

/ip ipsec policy

add proposal="ipsec" src-address=192.168.60.0/24

dst-address=192.168.10.0/24 sa-src-address=200.24.139.2

sa-dst-address=192.31.7.11 tunnel=yes

/ip ipsec proposal

add name="ipsec" auth-algorithms=sha1 enc-algorithms=3des lifetime=30m pfsgroup=modp1024

/ip firewall nat

add action=accept chain=srcnat src-address=192.168.60.0/24

#### **ANEXO E**

## **PROGRAMACIÓN VPN OFICINA MATRIZ - SUCURSAL LATACUNGA**

Router Matriz Ambato

/ip ipsec peer

add address=200.24.139.2 secret="ipsec-pass" port=500

auth-method=pre-shared-key

/ip ipsec policy

add proposal="ipsec" src-address=192.168.10.0/24

dst-address=192.168.40.0/24 sa-src-address=172.20.18.150

sa-dst-address=200.24.139.2 tunnel=yes

/ip ipsec proposal

add name="ipsec" auth-algorithms=sha1 enc-algorithms=3des lifetime=30m pfsgroup=modp1024

/ip firewall nat

add action=accept chain=srcnat src-address=192.168.10.0/24

dst-address=192.168.40.0/24 place-before=0

Router Sucursal Latacunga

/ip ipsec peer

add address=172.20.18.150 secret="ipsec-pass" port=500

auth-method=pre-shared-key

/ip ipsec policy

add proposal="ipsec" src-address=192.168.40.0/24

dst-address=192.168.10.0/24 sa-src-address=200.24.139.2

sa-dst-address=172.20.18.150 tunnel=yes

/ip ipsec proposal

add name="ipsec" auth-algorithms=sha1 enc-algorithms=3des lifetime=30m pfsgroup=modp1024

/ip firewall nat

add action=accept chain=srcnat src-address=192.168.40.0/24

#### **ANEXO F**

## **PROGRAMACIÓN VPN OFICINA MATRIZ - SUCURSAL QUITO**

#### **Router Matriz Ambato**

/ip ipsec peer

add address= 200.24.139.2 secret="ipsec-pass" port=500

auth-method=pre-shared-key

/ip ipsec policy

add proposal="ipsec" src-address=192.168.10.0/24

dst-address=192.168.50.0/24 sa-src-address=192.135.250.10

sa-dst-address= 200.24.139.2 tunnel=yes

/ip ipsec proposal

add name="ipsec" auth-algorithms=sha1 enc-algorithms=3des lifetime=30m pfsgroup=modp1024

/ip firewall nat

add action=accept chain=srcnat src-address=192.168.10.0/24

dst-address=192.168.50.0/24 place-before=0

#### **Router Sucursal Quito**

/ip ipsec peer

add address=192.135.250.10 secret="ipsec-pass" port=500

auth-method=pre-shared-key

/ip ipsec policy

add proposal="ipsec" src-address=192.168.50.0/24

dst-address=192.168.10.0/24 sa-src-address=200.24.139.2

sa-dst-address=192.135.250.10 tunnel=yes

/ip ipsec proposal

add name="ipsec" auth-algorithms=sha1 enc-algorithms=3des lifetime=30m pfsgroup=modp1024

/ip firewall nat

add action=accept chain=srcnat src-address=192.168.50.0/24

## **ANEXO G**

# **CATÁLOGO ROUTER MIKROTIK RB2011UIAS-RM**

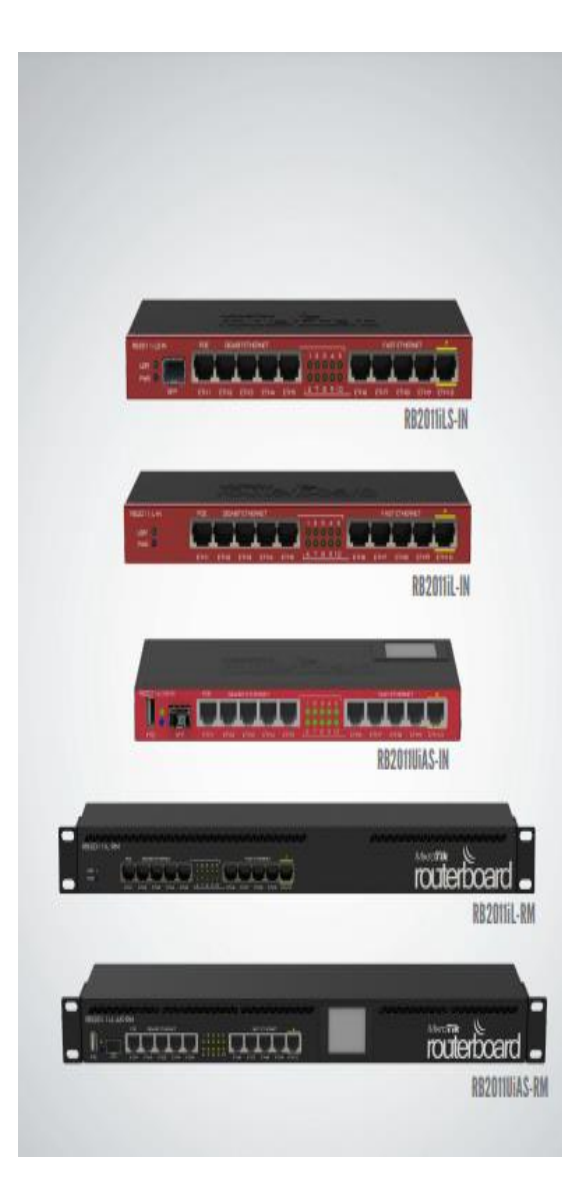

# RB2011 Series

RB2011 are multifunctional routers with 5 Gigabit Ethernet ports and 5 Fast Ethernet ports, and multiple models available. The RB2011iL are lower cost, but the RB2011Ui series have full features.

All RB2011 devices are powered by a new generation Atheros 600MHz 74K MIPS CPU.

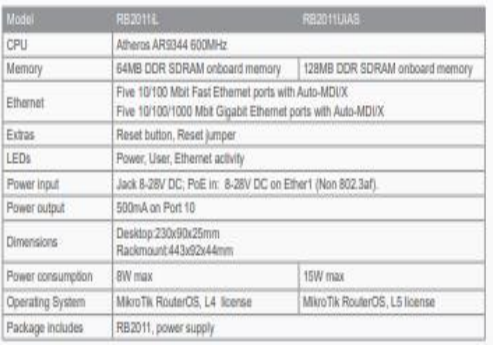

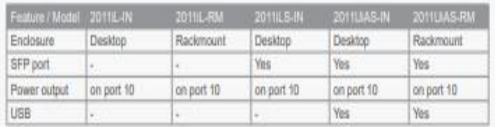

#### **ANEXO H**

#### **CATÁLOGO GRANDSTREAM UCM 6301**

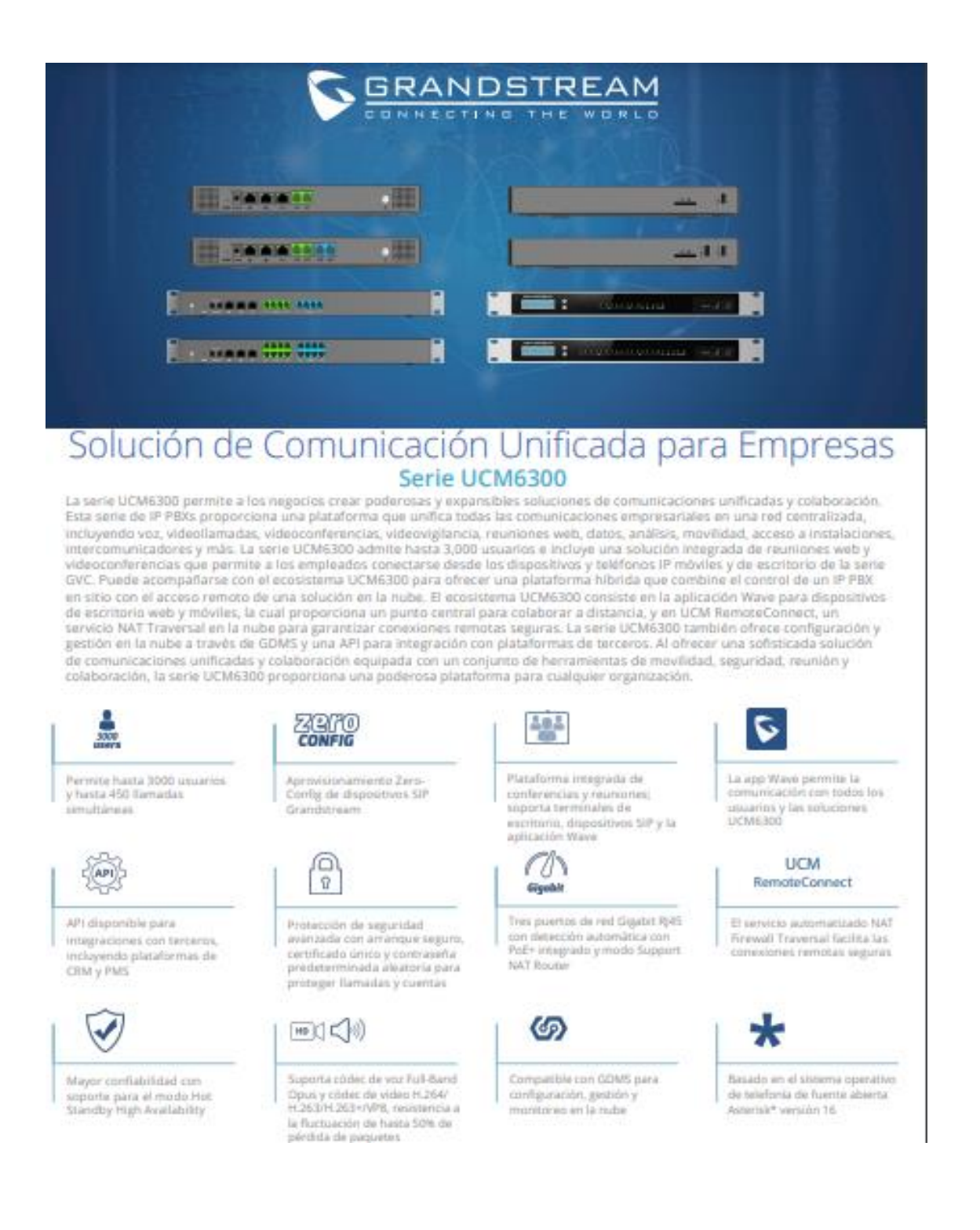

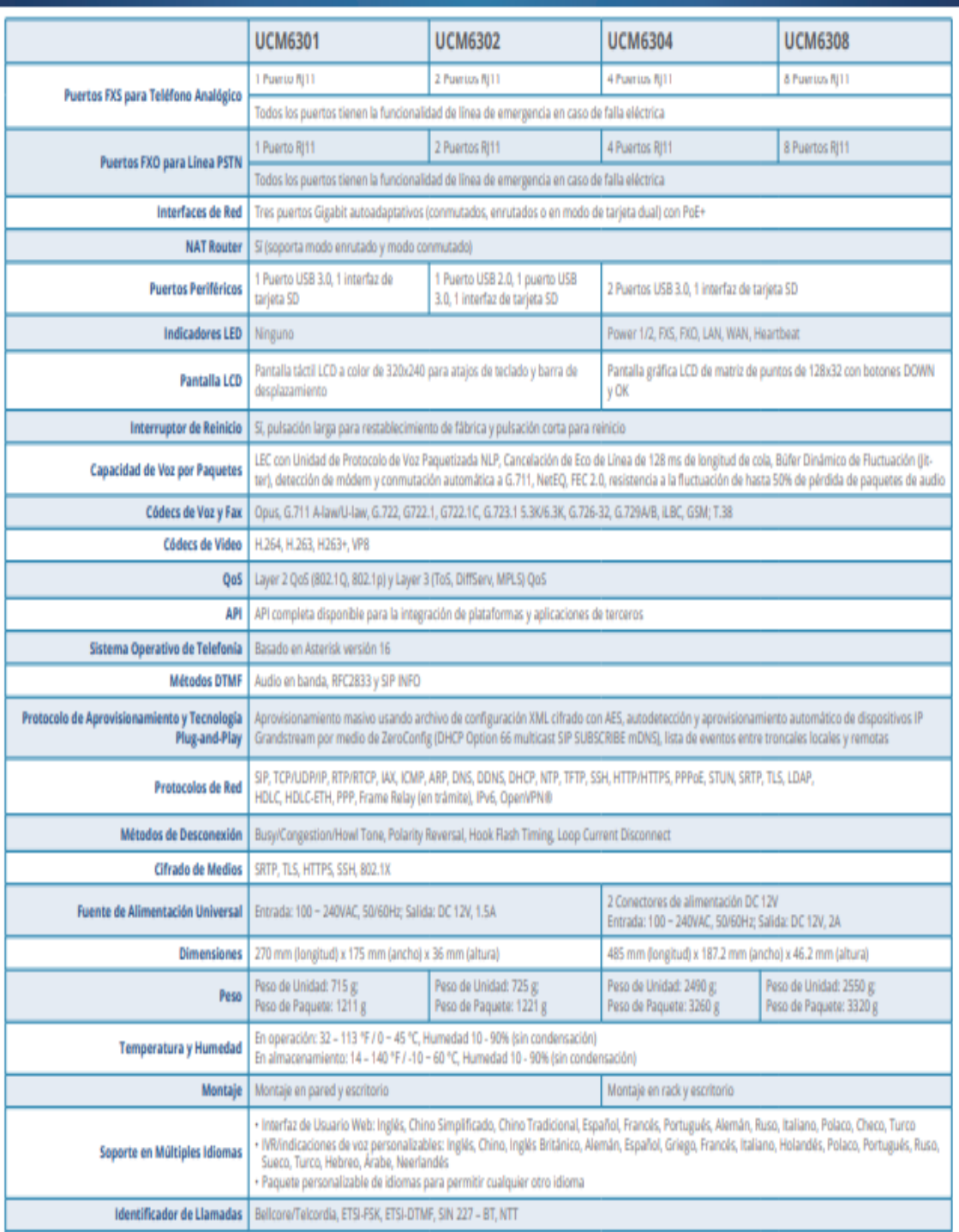

## **ANEXO I**

# **FOTOGRAFÍAS DEL PROTOTIPO IMPLEMENTADO**

## **SUCURSAL PRINCIPAL QUISAPINCHA**

En la siguiente imagen su puede observar el rack con los equipos que posee la sucursal de Quisapincha. Además, se puede ver el router adquirido RB2011UiAS-RB para la implementación del prototipo.

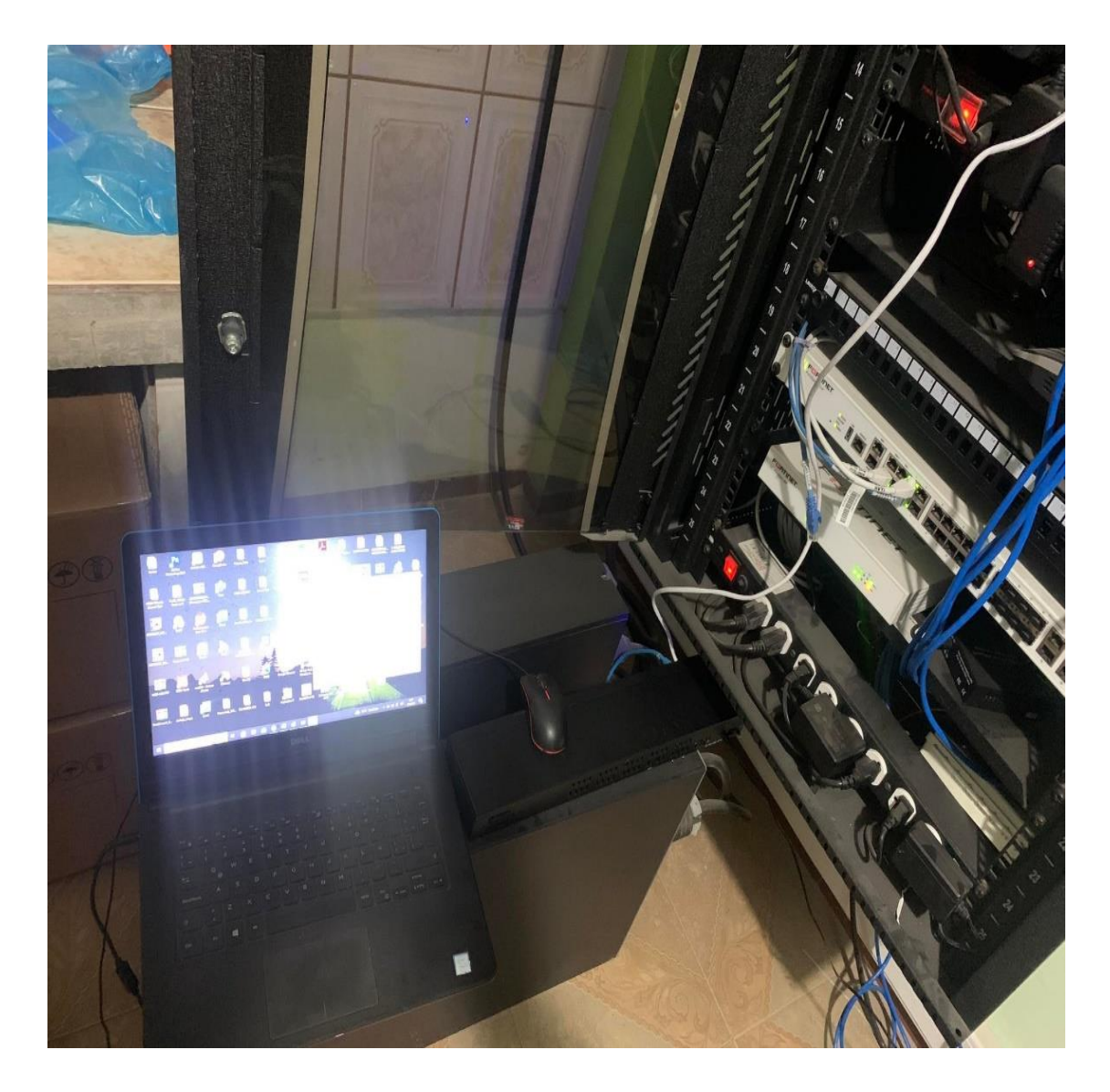

## **ANEXO J**

# **FOTOGRAFÍAS DEL PROTOTIPO IMPLEMENTADO**

## **SUCURSAL PRINCIPAL AMBATO**

En la siguiente imagen se pude observar el rack de la matriz Ambato con sus respectivos dispositivos que posee.

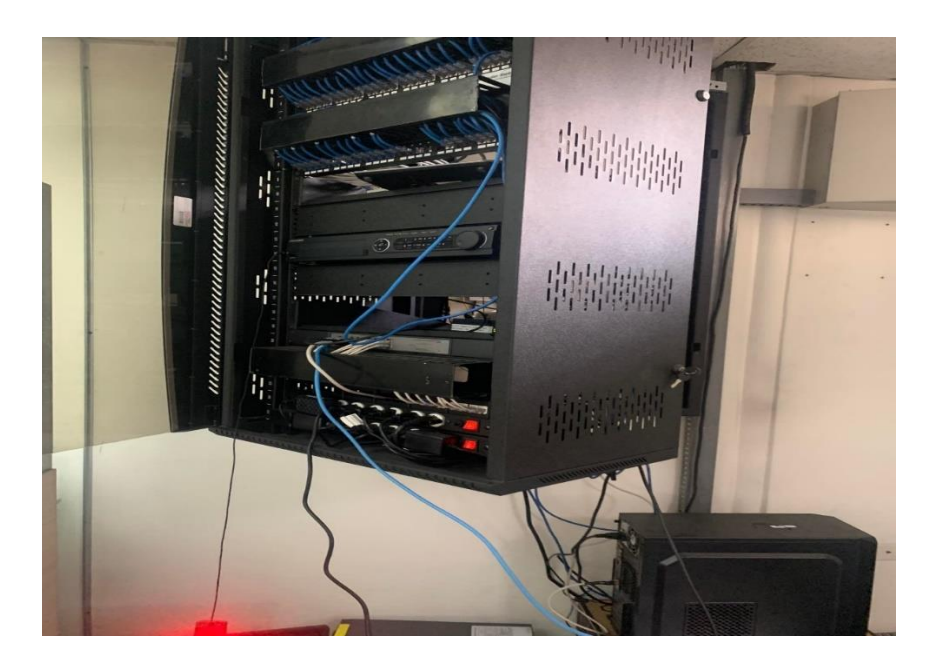

En la siguiente imagen se puede ver el router adquirido RB2011UiAS-RB para la implementación del prototipo en la matriz Ambato.

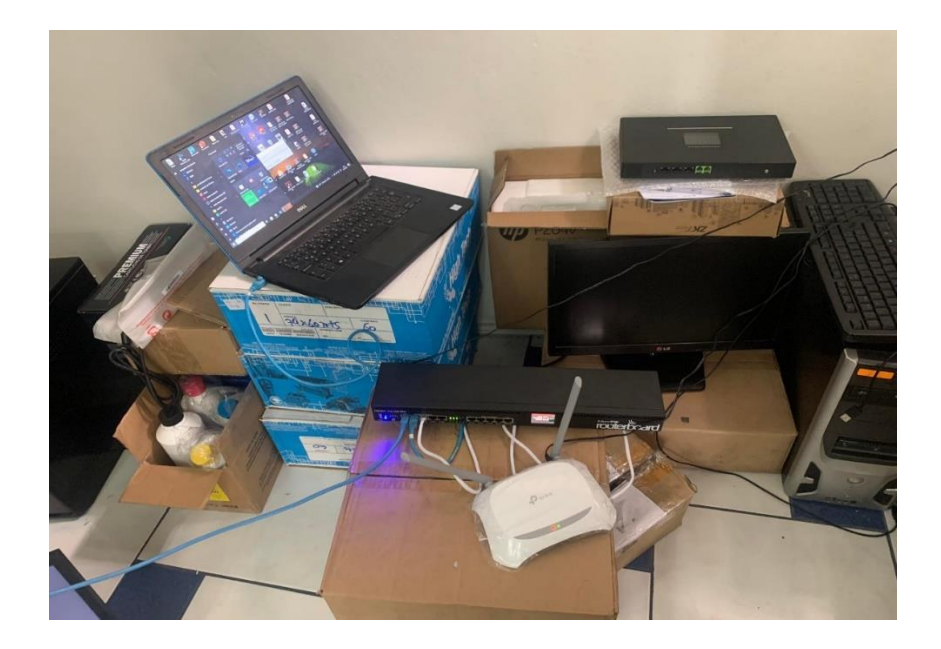

## **ANEXO K**

# **FOTOGRAFÍAS PROTOTIPO SALA DE MONITOREO**

En la siguiente imagen se puede observar la sala de monitoreo implementado, como podemos ver tenemos acceso a las cámaras de video vigilancia de la matriz y sucursal quisapincha.

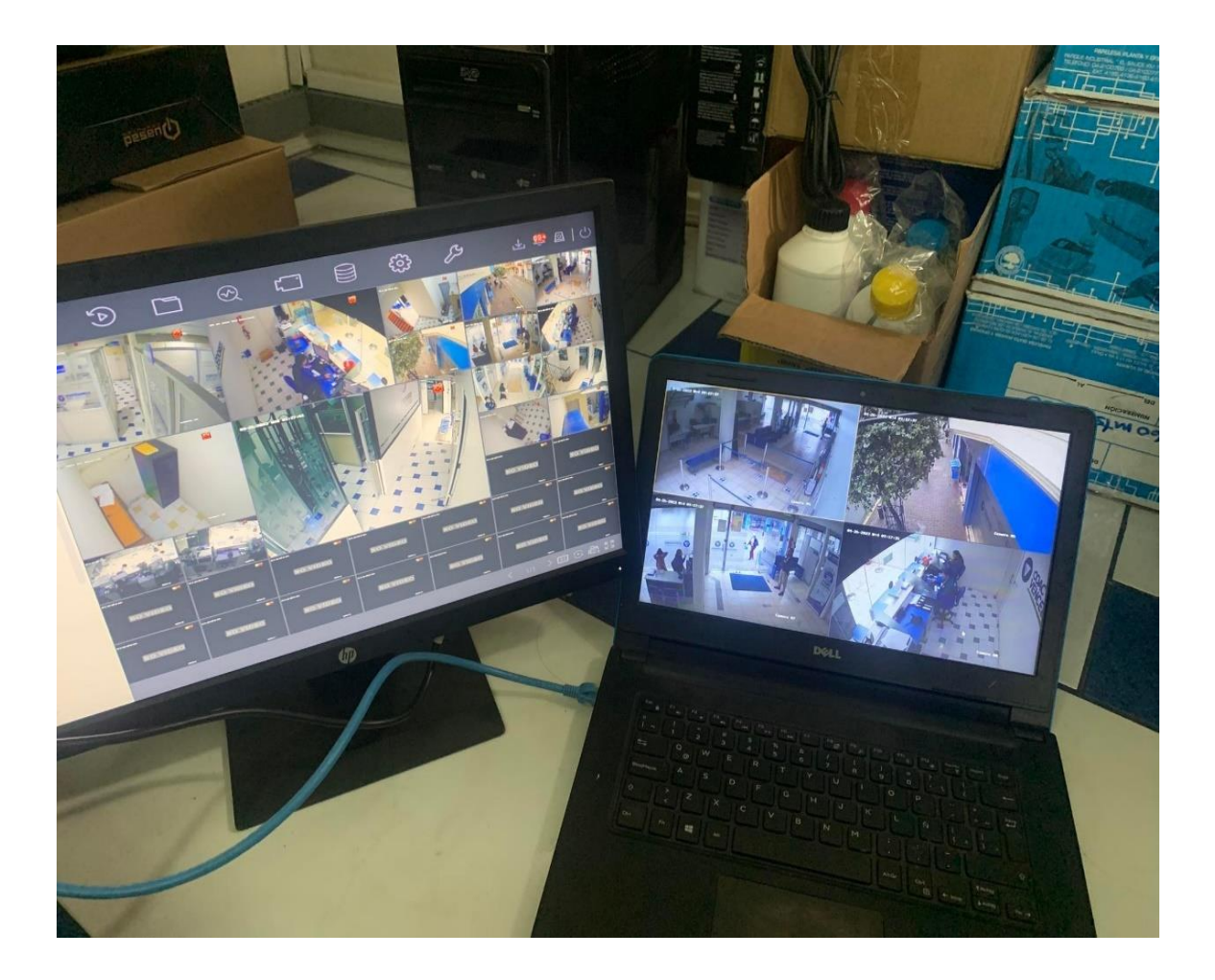

## **ANEXO L**

# **FOTOGRAFÍAS IMPLEMENTACIÓN CENTRAL UCM6301**

En la siguiente imagen se puede observar la configuración de la central telefónica UCM 6301. Donde desde el computador ingresamos a la interfaz de la programación.

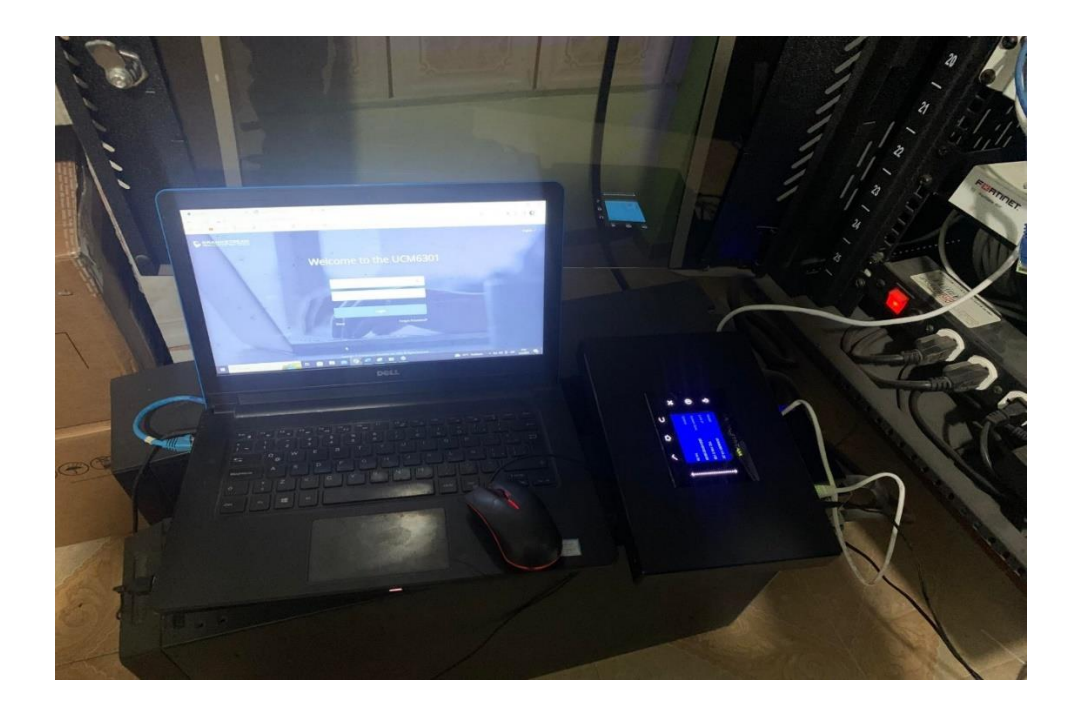

En la siguiente imagen se puede observar los parámetros establecidos para la central telefónica UCM 6301.

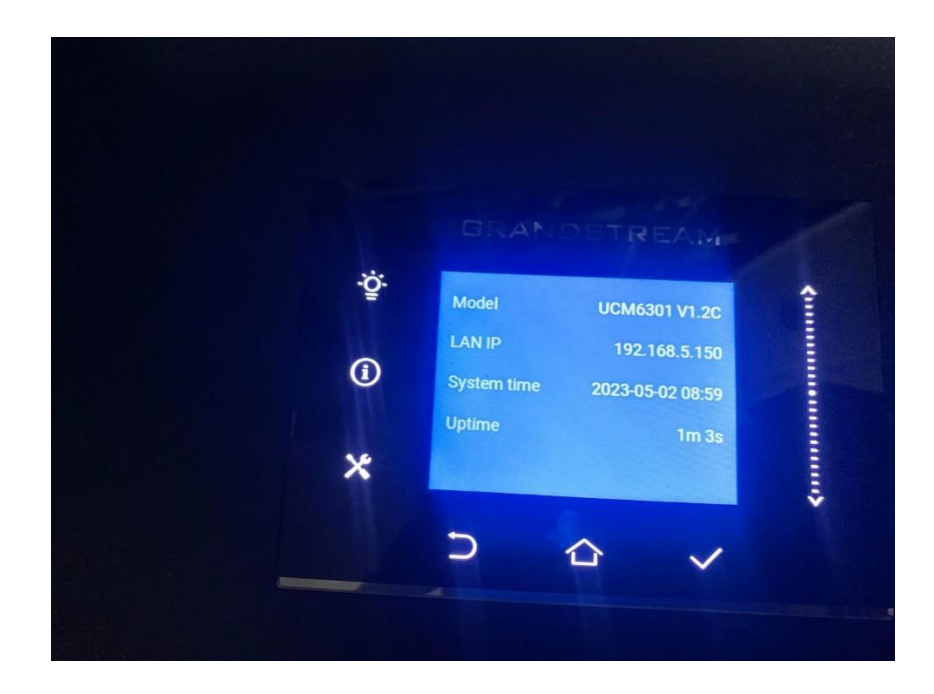

En la siguiente imagen se puede observar las extension creadas en la central telefonica tanto para la matriz de Ambato como para la sucursal de Quisapincha.

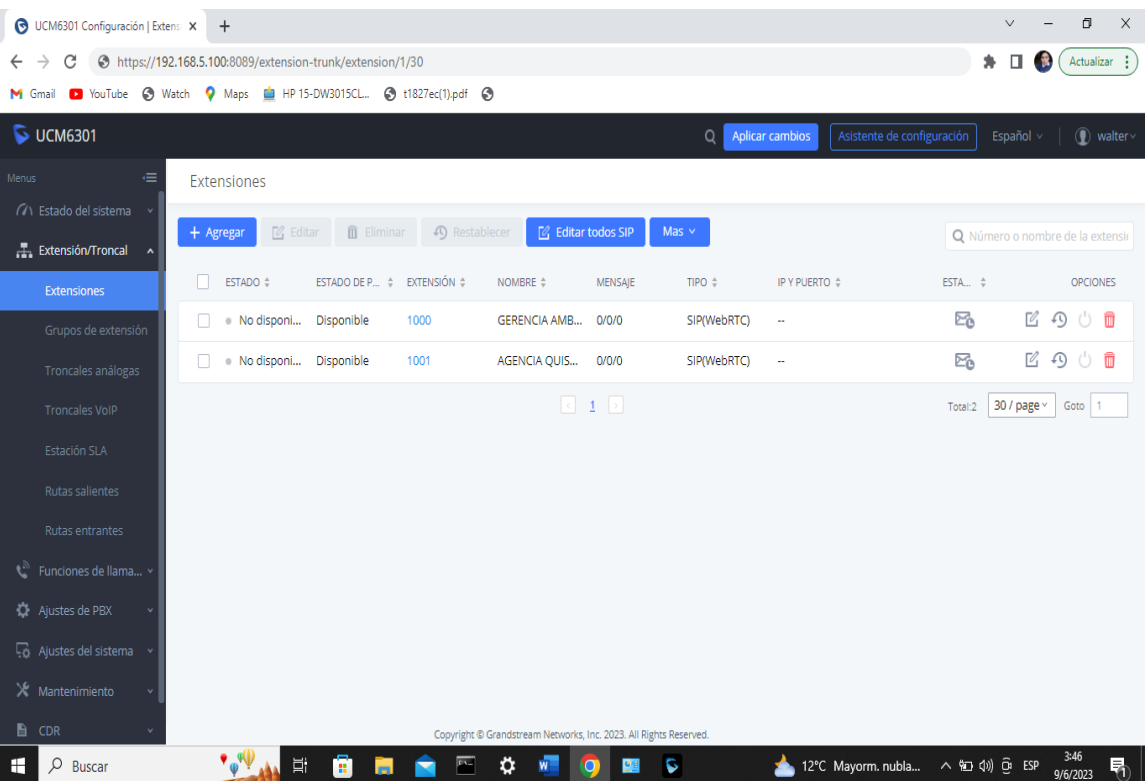

#### **ANEXO M**

## **PRUEBA DE FUNCIONAMINETO CENTRAL TELEFONICA**

En la siguiente imagen se puede observar el funcionamiento de la central telefónica con las extensiones establecidas para lo cual se realiza una llamada desde la sucursal Quisapincha hacia la matriz Ambato.

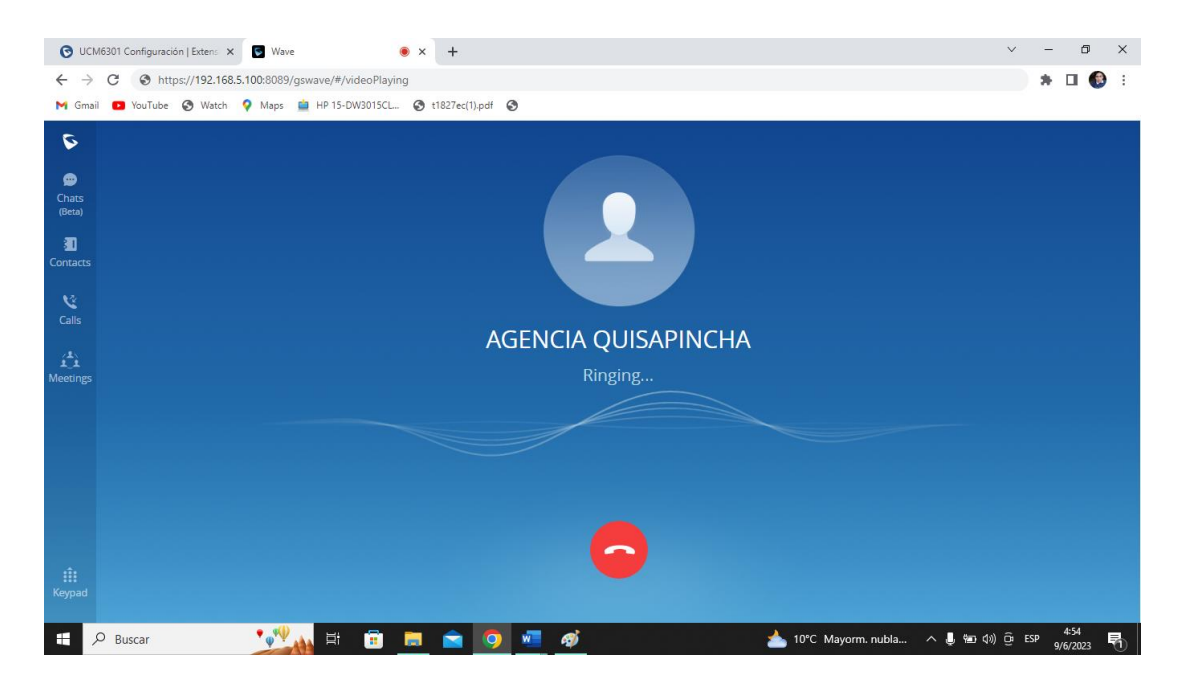

En la siguiente imagen se puede observar que al realizar la llamada el teléfono estable comunicación con la matriz Ambato.

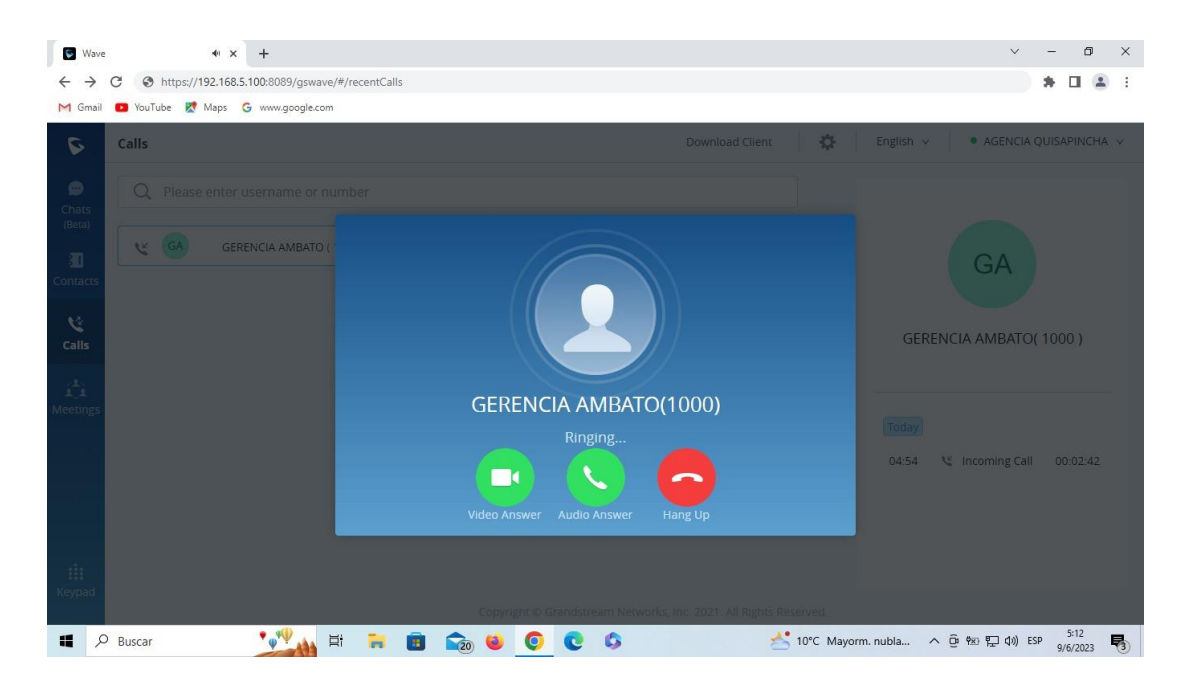

En la siguiente imagen se puede observar que al contestar la llamada se establece comunicación creado video llamadas lo cual permite la aplicación diferentes funciones como compartir pantallas agregar a la llamada a mas personas.

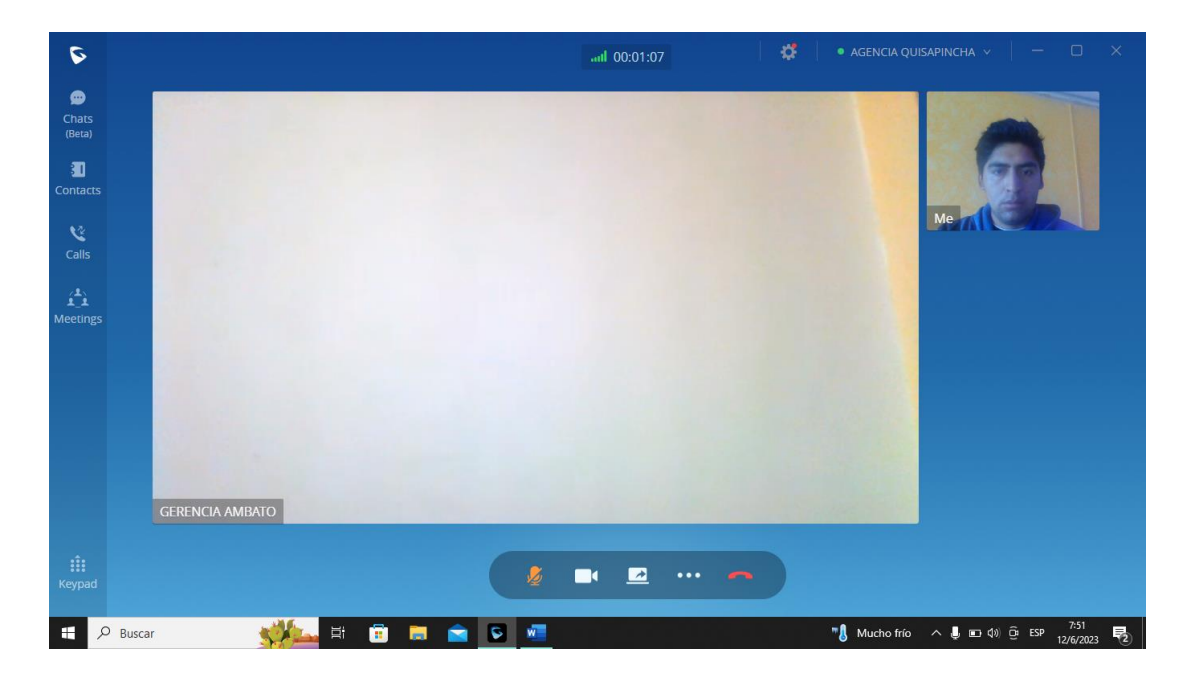